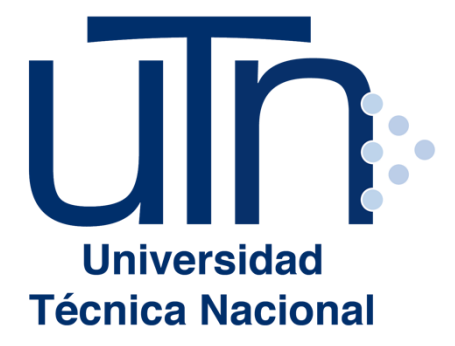

# **UNIVERSIDAD TÉCNICA NACIONAL VICERRECTORÍA DE INVESTIGACIÓN Y POSTGRADO CENTRO DE FORMACIÓN PEDAGÓGICA Y TECNOLOGÍA EDUCATIVA**

**MAESTRÍA EN ENTORNOS VIRTUALES DE APRENDIZAJE**

**PROYECTO DE INTERVENCIÓN**

#### **TÍTULO DEL PROYECTO: DISEÑO DE UN ENTORNO VIRTUAL DE APRENDIZAJE PARA LA CREACIÓN DE PRESENTACIONES DIGITALES EFECTIVAS QUE APOYEN LOS PROCESOS ACADÉMICOS DE LA UTN, I CUATRIMESTRE 2019**

**PREPARADO POR:** 

**MARÍA GUADALUPE CAMACHO ZÚÑIGA**

**TUTOR DEL PROYECTO: MARIELA DELAURO**

**AÑO 2019**

# Índice

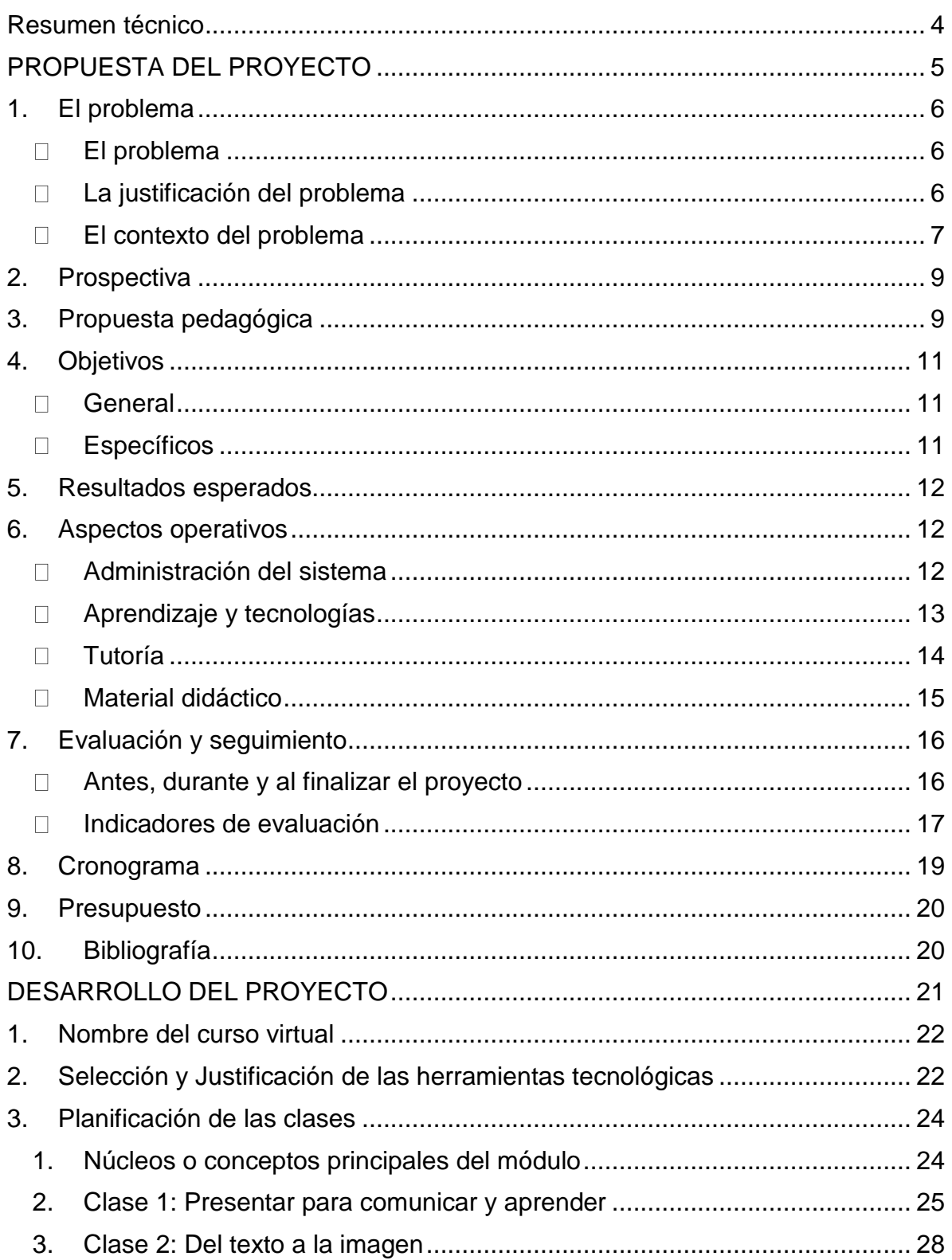

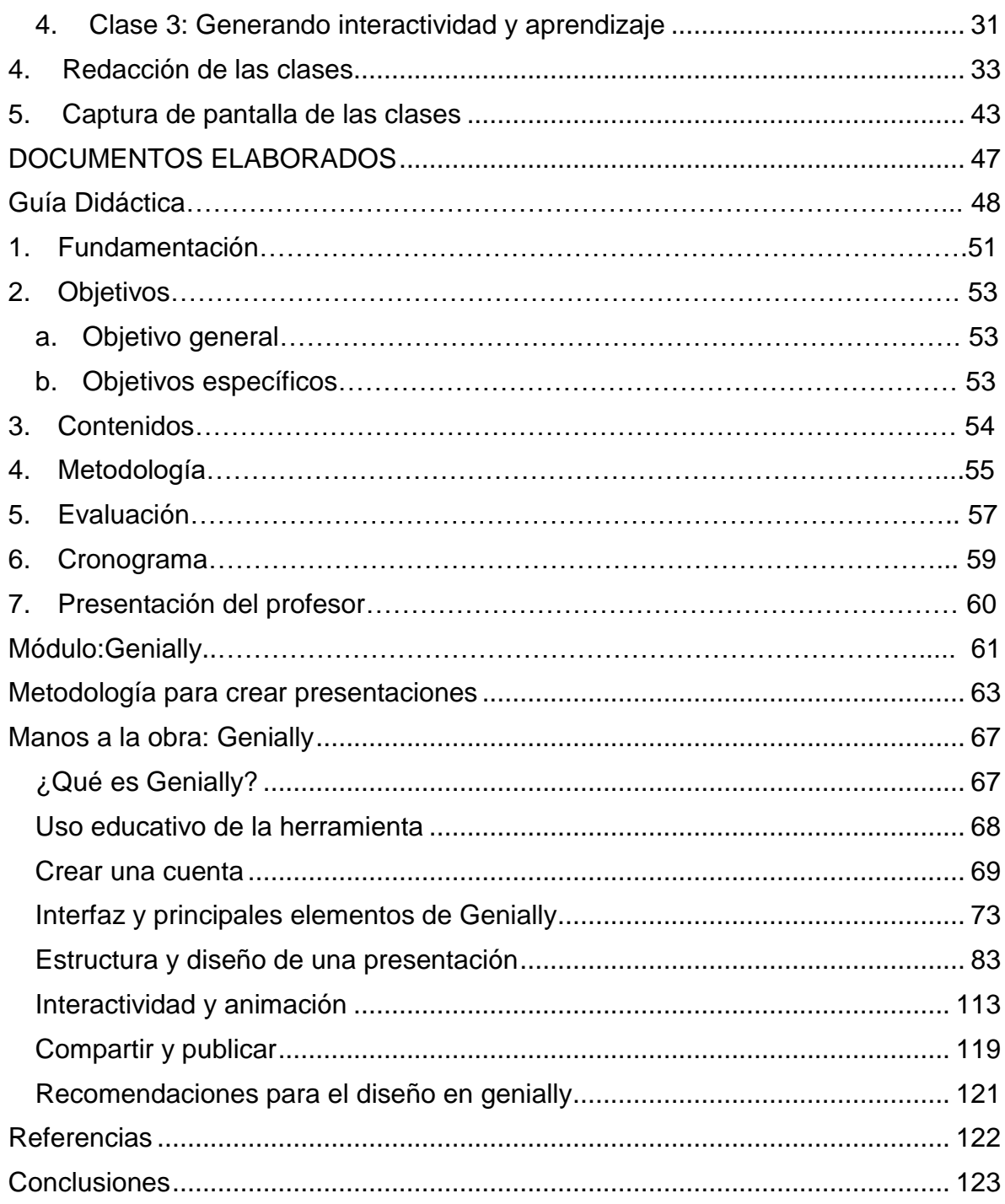

#### <span id="page-3-0"></span>**Resumen técnico**

El uso de las tecnologías en los ambientes educativos permite generar procesos de calidad y al alcance de la población estudiantil. Los nuevos entornos exigen que los docentes se capaciten y cuenten con las competencias tecnológicas para el desarrollo de estos y la creación de recursos y estrategias que faciliten los procesos de aprendizaje para así cubrir las necesidades de los estudiantes.

Este proyecto tiene como objetivo generar un proceso de capacitación para el desarrollo de competencias tecnológicas en la creación de presentaciones digitales efectivas, se contempla un proceso integral para la creación de contenidos que mantengan a los estudiantes concentrados y motivados a aprender, así como el manejo de diferentes herramientas.

La capacitación está dirigida a académicos de la Universidad Técnica Nacional. La misma se desarrollará a través del Campus Virtual, bajo una modalidad totalmente virtual, se contemplan tanto elementos teóricos como prácticos que permitan el desarrollo de competencias y habilidades para la creación de presentaciones que brinden un mensaje claro y que sea el esperado por todos. Entre las herramientas a trabajar están Power Point, Prezi y Genially. Las mismas se caracterizan por ser herramientas gratuitas y al alcance de los usuarios.

Este documento contempla la propuesta del proyecto, analizando aspectos generales para su implementación, el desarrollo del proyecto, el cual contiene la planificación de las clases y la redacción de las mismas, los documentos elaborados entre los que se incluyen la guía didáctica y el desarrollo de un módulo con los contenidos de estudio de una de las unidades y las conclusiones.

# <span id="page-4-0"></span>**PROPUESTA DEL PROYECTO**

### <span id="page-5-0"></span>**1. El problema**

#### <span id="page-5-1"></span>*El problema*

Hemos encontrado que los docentes utilizan todo tipo de presentaciones como apoyo a sus clases y procesos acádemicos, estas a veces no son las más adecuadas, por lo que se desea mejorar el proceso de elaboración de presentaciones para su uso educativo.

Se plantea de esta manera la creación de un entorno virtual de aprendizaje ya que los docentes de la UTN no tienen disponibilidad para asistir a sesiones presenciales de capacitación. Por lo tanto, se ha hecho necesario el desarrollo de entornos virtuales que les permitan acceder en su tiempo libre y desde sus hogares.

#### <span id="page-5-2"></span>*La justificación del problema*

La mayoría de los docentes que trabajan para la Universidad Técnica Nacional son profesionales cuya carga laboral es de tiempo completo para alguna empresa privada o pública y de un cuarto o medio tiempo en la docencia universitaria.

Desde su creación, el Área de Tecnología Educativa y Producción de Recursos Didácticos ha brindado a dicha población capacitación para el uso de herramientas tecnológicas que apoyen los procesos de aprendizaje que estos desarrollan. Al inicio, estas capacitaciones eran mediante talleres y cursos con sesiones presenciales. Sin embargo, debido a la carga laboral de los docentes, en la mayoría de los cursos, que se brindaban era poca la población que podía llegar, los que lo hacían era porque tenían día libre o sacaban permiso.

Para tratar de solventar dicha situación se empezó a brindar las capacitaciones en diferentes horarios y contemplando los fines de semana, pero la respuesta seguía siendo escasa.

Para la incorporación de la tecnología educativa se ha promovido una agenda de alfabetización digital entre la comunidad de la institución, de forma que vayan incorporando en su labor cotidiana, académica y administrativa, el uso estratégico de diferentes herramientas tecnológicas digitales, en especial aquellas relativas a la web social y semántica, así como su vinculación con las tecnologías móviles.

Con el desarrollo de cursos mediante entornos virtuales, la participación ha mejorado por lo que el área ha empezado a migrar la mayoría de sus capacitaciones a estos ambientes, los mismos se brindan con más frecuencia y se atiende mayor población, ya que en algunos casos se abren hasta tres grupos de un mismo curso.

Además, existe en la Universidad un Reglamento de Entornos Virtuales y un Perfil del Académico Universitario para Entornos Virtuales ya establecidos que permiten justificar la creación de cursos de capacitación en modalidad virtual para el mejoramiento y el desarrollo de competencias tecnológicas. También, el Plan Institucional de Desarrollo Estratégico de la UTN promueve la creación de acciones virtuales orientadas al desarrollo de materiales educativos y espacios de aprendizaje virtual por parte de las carreras y los docentes.

#### <span id="page-6-0"></span>*El contexto del problema*

El curso forma parte del plan de capacitación y actualización que desarrolla el área de Tecnología Educativa de la UTN y cuya función transversa en toda la Universidad, pero sobre todo en el área docente.

Actualmente, las capacitaciones en el Área de Tecnología Educativa cuentan con el apoyo de la Rectoría y Vicerrectoría de la Universidad, ya que mediante estos procesos se logra que los docentes mejoren sus prácticas pedagógicas y se facilita el acceso de los estudiantes a la educación. Se busca el desarrollo de competencias y habilidades que permitan la creación de contenidos educativos actualizados y contextualizados.

Además, dentro del modelo educativo de la universidad, tanto el uso de la tecnología como la creación de espacios virtuales son primordiales, como recursos de apoyo que enriquecen los procesos de aprendizaje en todas las etapas de la formación universitaria.

En cuanto al desarrollo de entornos virtuales dentro de la universidad se ha generado alguna documentación que sirve de guía y apoyo para la implementación de cursos y la creación de materiales. El Campus Virtual está oficializado y cuenta con el acceso y apoyo técnico para su uso.

Para el trabajo gráfico del curso se cuenta con diseñadoras conocedoras de las temáticas y de los materiales a crear, además de los expertos en contenido.

El curso está enfocado en las siguientes finalidades:

- Cada participante y el grupo en general identifican los elementos básicos de las herramientas, así como las consideraciones generales para la creación de materiales educativos.
- Cada participante, obtenga las capacidades, habilidades y destrezas para el uso y manejo apropiado de las herramientas en la práctica educativa.

Se trabaja en 4 sesiones virtuales abarcando los principales elementos teóricos y prácticos del manejo de las herramientas. Se explica paso a paso el funcionamiento de las mismas, así como sus diferentes opciones para integrar diversos elementos para la creación de presentaciones digitales efectivas.

Será impartido por el equipo de TEyPRD, cuya experiencia es en el área de Tecnología Educativa. Para ello se hará uso del Campus Virtual de la UTN, la cuál es la plataforma oficial y donde ya la mayoría de docentes ha tenido la experiencia de participar.

#### <span id="page-8-0"></span>**2. Prospectiva**

Se espera tener el entorno virtual de aprendizaje listo y validado para el I cuatrimestre 2020. Trabajar los recursos didácticos en diferentes herramientas y presentaciones, usando por ejemplo objetos de aprendizaje y PDF.

Contar con materiales propios, trabajo a nivel gráfico tanto en los materiales como en la presentación del entorno virtual mediante el uso de banners y etiquetas.

Plantear actividades de aprendizaje que propicien la crítica y el desarrollo de las habilidades deseadas.

Que se capaciten al menos 60 docentes de toda la universidad y a través de las actividades planteadas en el curso generen al menos 60 presentaciones que cumplan con los criterios gráficos, de efectividad, significado y aprendizaje.

Se espera que estos docentes mejoren sus competencias pedagógicas, técnicas y tecnológicas y que las presentaciones que se generen sean de apoyo en sus cursos y permitan una mejor comprensión de los contenidos que se abordan en las clases.

#### <span id="page-8-1"></span>**3. Propuesta pedagógica**

De acuerdo con el diseño curricular para entornos virtuales que utiliza la universidad, se contempla una metodología inclusiva, holista y sistémica que permita involucrar a los actores educativos. Toma en consideración además la integración de estrategias metodológicas con enfoque constructivista, humanista y cognitivista en el desarrollo de las actividades de aprendizaje.

Específicamente para este proyecto se trabajará con las siguientes teorías:

o **Constructivismo**: su principal exponente es Jean Piaget.

Está teoría se aplica muy bien al proyecto planteado, en primera instancia porque lo que se busca es mejorar las competencias pedagógicas, técnicas y tecnologicas que poseen los docentes.

Al trabajar con herramientas tecnológicas, aunque se facilita a los docentes una guía o manual de usuario sobre como hacer uso de cada una, la mayoría de los aprendizajes surgen por medio de la exploración y el descubrimiento.

Otro de los exponentes es Ausubel. En este sentido también planteamos cursos o entornos con aprendizajes que sean importantes para la vida profesional de los académicos y que sean significativos. Por ello, al ingresar al curso sabemos que los docentes son sujetos con ciertas características y que ya poseen conocimientos previos sobre la temática pero que a través del mismo pueden construir nuevos saberes y mejorar sus competencias.

En relación al planteamiento de los recursos didácticos a utilizar en el curso buscamos que estos tengan un significado en sí mismos, es decir, cada una de sus partes están relacionadas de manera lógica; y que estos se relacionen con lo que ya el docente conoce.

Otro elemento importante de esta teoría que es considerada en el curso es la participación activa del estudiante tanto de manera individual a través de las prácticas guiadas como de manera grupal por medio de los foros y talleres.

Dentro de la evaluación planteamos un proceso completo que va desde la parte diagnóstica, la formativa y al final del proceso; por ejemplo; podemos platear al inicio del curso que los docentes contesten algunas preguntas sobre conocimientos previos de la parte tecnológica y las herramientas en sí, les pedimos, además, que nos faciliten una presentación que utilizan normalmente en sus clases, al final del curso comparamos la presentación inicial con la presentación del proyecto final. Evidenciando si hay cambios significativos en sus saberes y competencias.

 **Conectivismo**: planteado por Siemens. De esta teoría resalto los siguientes aspectos:

- Primero, al plantearse la creación de un entorno virtual la idea es que esté se convierta en una comunidad de aprendizaje, donde todos los participantes trabajarán por un objetivo común, compartirán sus saberes y cada uno escoge qué aprender y el significado de la información que se recibe.
- Con respecto al principio del conectivismo sobre la actualización (conocimiento preciso y actual), en este curso se trata de eso, que los académicos participantes se mantengan actualizados y utilicen las últimas herramientas de la mejor manera. La idea es que el docente no solo participe de este curso, sino que inicie un proceso de capacitación continua
- Otro aspecto importante es la conexión con las fuentes de información especializadas, ya que, al realizar el planteamiento de un curso como este, se trata de investigar y crear materiales así como brindar a los participantes referencias actualizadas.

#### <span id="page-10-1"></span><span id="page-10-0"></span>**4. Objetivos**

#### *General*

Diseñar un Entorno Virtual de Aprendizaje para la creación de presentaciones digitales efectivas que apoyen los procesos académicos en la UTN.

#### <span id="page-10-2"></span>*Específicos*

- 1. Determinar los componentes tecno-pedagógicos de la propuesta para el uso de entornos virtuales de aprendizaje.
- 2. Diseñar la propuesta del entorno virtual de aprendizaje contemplando aspectos como el diseño gráfico, los materiales y las actividades.
- 3. Implementar una propuesta para el uso de entornos virtuales de aprendizaje en la creación de presentaciones digitales efectivas que apoyen los procesos académicos de la UTN.
- 4. Evaluar la propuesta para el uso de entornos virtuales de aprendizaje en la creación de presentaciones digitales efectivas para el establecimiento de mejoras y su implementación en otros entornos virtuales.

# <span id="page-11-0"></span>**5. Resultados esperados**

Apertura de 3 cursos al año

20 personas por curso capacitadas, total 60 personas.

60 materiales educativos: cada docente debe al final del curso elaborar un material, recurso o presentación que sirva de apoyo a sus labores acádemicas.

#### <span id="page-11-1"></span>**6. Aspectos operativos**

#### <span id="page-11-2"></span>*Administración del sistema*

Para la matriculación se establecen procesos tanto en la fase inicial como en el Campus Virtual.

Ya se tiene a nivel del Área de Tecnología Educativa establecidos algunos procedimientos, por ejemplo:

- Primero se envía la invitación al curso.
- El estudiante se matricula mediante un formulario.
- Con la lista establecida se hace la apertura del curso.
- Se crean los usuarios en caso de que no tengan y se brinda el acceso al curso.

En el área se trabaja con un equipo interdisciplinario encargado de los procesos de capacitación, en total son 8 personas. En este caso la distribución es la siguiente:

- La asistente administrativa del área se encarga de recolectar la información de las personas interesadas en matricular.
- Si el curso tiene algún costo, es ella quien realiza el proceso de cobro, administrativo y financiero.
- Se cuenta con 5 productores académicos expertos en el área temática de cada curso que se brinda y encargados de realizar el proceso de tutoría.
- Los materiales se realizan en la propia área con los recursos disponibles, herramientas libres y de uso sencillo.
- La inversión económica principal se realiza en el pago del salario a los colaboradores del área, se invierte en algunas licencias para el uso de herramientas tecnológicas de pago.

# <span id="page-12-0"></span>*Aprendizaje y tecnologías*

Para el curso a desarrollar se ha decidido utilizar tecnologías de libre y fácil acceso para los aprendientes. De esta manera se trabaja en el Campus virtual de la universidad y mediante las herramientas Power Point, Genially, Prezi y Google Slides.

Dentro de las actividades se toman en consideración diferentes herramientas con las que cuenta el entorno y otras externas: uso de tareas, foros, glosarios, actividades en las herramientas para la puesta en práctica de los aprendizajes. El entorno virtual de aprendizaje que se está concibiendo es un espacio donde se ofrecen los materiales de curso entre los cuales se encuentran objetos de aprendizaje, PDF y presentaciones. Y las actividades del curso que como se mencionó anteriormente son tareas, foros, glosarios, entre otras. No hay sesiones presenciales, es de hecho una alternativa a lo presencial.

Como ya a nivel de área y en la misma universidad se han venido trabajando cursos en entornos virtuales de aprendizaje, los docentes que participarán de este ya se encuentran familiarizados con el Campus Virtual de la UTN y el uso de las herramientas.

En el caso de los docentes podríamos afirmar que todos cuentan con conectividad y habilidades básicas en el manejo de Internet y de herramientas tecnológicas esto respaldado en el informe del Sistema de Seguimiento, Control y Evaluación de las TIC que aplica el área de TEyPRD cada año.

#### <span id="page-13-0"></span>*Tutoría*

Se concibe al tutor como un mediador del proceso de aprendizaje, por lo tanto, se trabaja con consignas claras tanto de las semanas como de las actividades a realizar.

Funciones de la tutora:

- Elaborar el programa del curso y el cronograma de actividades a desarrollar.
- Redacción y habilitación de las clases.
- Generación y coordinación de los foros y de las actividades de aprendizaje propuestas.
- Redacción de consignas u orientaciones en cada clase y en las actividades.
- Dar seguimiento al estudiante en su avace y cumplimiento de los objetivos de aprendizaje propuestos.
- Atender a la brevedad posible las dudas o consultas de los participantes.
- Atender los problemas académicos que surjan en el desarrollo de los procesos de aprendizaje.
- Integrar procesos de evaluación acordes con el modelo educativo de la UTN y que apoyen los procesos de aprendizaje significativo.
- Producir, validar y mejorar los recursos didácticos utilizados para el desarrollo de las temáticas.
- Seleccionar las herramietas tecnólogicas a implementar tanto para la producción de recursos didácticos como para el desarrollo de las actividades de aprendizaje.
- Seleccionar y agregar recursos multimedias y lecturas opcionales.
- Propiciar la participación efectiva de los participantes en el curso.
- Revisar y calificar las actividades de aprendizaje propuestas.
- Evaluar los resultados logrados en el curso.

#### <span id="page-14-0"></span>*Material didáctico*

Se desarrollan materiales de estudio propios, generados por el tutor: se trabaja con manuales de uso de las herramientas y con materiales complementarios que refuerzan la temática principal planteada.

La extensión de estos materiales es corta y precisa en base a los contenidos a tratar. Se utilizarán algunos materiales de apoyo que nos permitan reforzar los temas tratados.

Entre los formatos se trabaja con archivos PDF, Objetos de aprendizaje (eXeLearning), videotutoriales, guías didácticas.

Entre los materiales que se trabajarán están:

- o Guía didáctica: detalla elementos como la descripción del curso, los objetivos, contenidos, la metodología, evaluación, el cronograma y la bibliografía.
- o Guía educativa para el uso de aplicaciones tecnológicas: Se refiere a la creación de un documento físico y/o digital que permita orientar al lector sobre el uso de la herramienta tecnológica en los procesos educativos.
- o Objetos de aprendizaje: Son unidades específicas diseñadas y desarrolladas con el fin de apoyar los procesos formativos; Salas & Umaña (2010) afirman que estas se presentan como multimedia, compuestas por

textos, sonido, imágenes, video o animación. En el caso de la UTN estos materiales tienen la siguiente estructura: portada, presentación, resultados de aprendizaje, contenidos, cierre de la temàtica, glosario, referencias, créditos.

- o Videos: informativos, para presentar temas específicos de los contenidos del curso.
- o Unidad didáctica: Se refiere a toda unidad de trabajo que integra y organiza los elementos básicos que conforman el proceso de aprendizaje, lo cual permite que los estudiantes refuercen sus conocimientos en la materia. Es una unidad de trabajo (o texto) que se elabora a partir de los contenidos contemplados en el diseño curricular de la asignatura; se conforma de: objetivos, contenidos, las actividades de aprendizaje y evaluación. Constituyen los recursos de lectura obligatorios.

#### <span id="page-15-0"></span>**7. Evaluación y seguimiento**

#### <span id="page-15-1"></span>*Antes, durante y al finalizar el proyecto*

Para el proceso de seguimiento del proyecto se propone la realización de reuniones periódicas con el fin de valorar los avances del curso y de los materiales a utilizar, establecer un cronograma de trabajo y las acciones a realizar. Se da la apertura del curso y la persona o personas a cargo inician el montaje de los recursos para ir dando forma al espacio virtual que se utilizará.

Una vez que se termine con el montaje del curso se realiza una revisión por parte del equipo interdisciplinario del área, se presenta el curso, se da una revisión general de acuerdo con el diseño curricular ya establecido, se realiza la propuesta de mejoras y la aplicación del instrumento de evaluación inicial del curso.

Aplicadas las mejoras y valorado el instrumento de evaluación se pone en práctica el curso con los docentes de la UTN.

A nivel de seguimiento en el curso, se trabaja con diferentes estrategias como el uso de informes, los accesos de los participantes, la entrega de las actividades y el uso del módulo **Progreso del curso**. El mediador a cargo del curso envía mensajes generales sobre la apertura de las unidades, para el seguimiento a los participantes se envía mensajes sobre todo a los rezagados ya sea por medio del Campus Virtual o al correo electrónico y al revisar las actividades se brinda una realimentación oportuna y se utilizan rúbricas.

Al final se aplica una evaluación sobre el curso para conocer las impresiones de los estudiantes sobre el proceso en general: los materiales, el entorno, la tutoría, etc. Con los resultados se revisa el curso y se realizan mejoras.

#### <span id="page-16-0"></span>*Indicadores de evaluación*

#### **Modelo pedagógico general**

- o El curso cuenta con actividades de aprendizaje que promuevan el trabajo colaborativo.
- o El curso promueve el uso y la implementación de tecnologías en el ámbito educativo.

# **Prácticas de aprendizaje y tecnologías**

- o Se proporciona a los estudiantes materiales que sirven de guía para el uso de los medios tecnológicos a utilizar en el curso.
- $\circ$  Las actividades de aprendizaje propuestas son interesantes, atractivas y significativas.

#### **Material didáctico**

- o Los materiales se adaptan a los diferentes estilos de aprendizaje.
- o Los materiales utilizados incluyen ejercicios que facilitan la asimilación de los conceptos.

# **Tutoría**

- o El tutor genera un clima de confianza que permite el logro de los propósitos del curso.
- o El tutor brinda información adecuada e importante cuando se le realizan consultas sobre las temáticas planteadas y las actividades a realizar.

# **Administración**

- o El proceso de difusión de cursos es adecuado y permite el acceso de toda la comunidad universitaria.
- o El proceso de matrícula es transparente y sencillo de realizar.

# **8. Cronograma**

<span id="page-18-0"></span>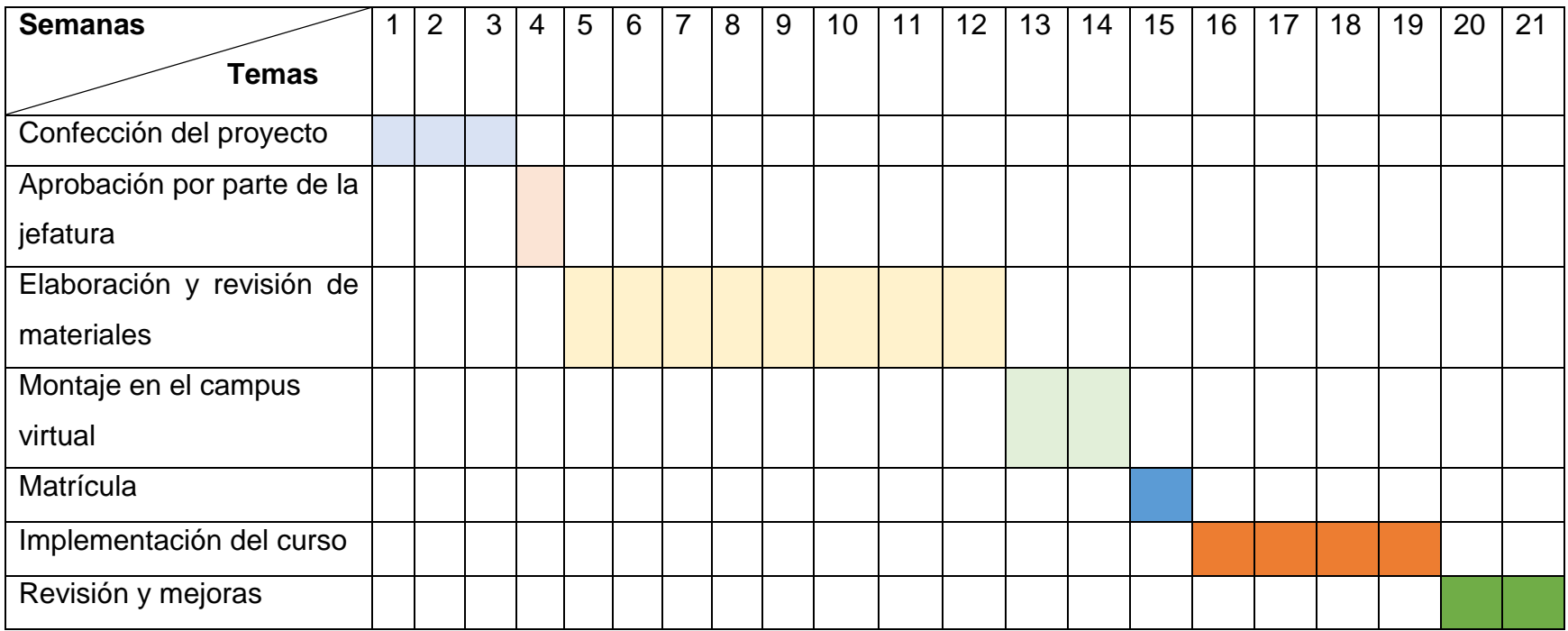

#### <span id="page-19-0"></span>**9. Presupuesto**

Con respecto al presupuesto como ya la institución cuenta con la parte tecnológica y administrativa, no se deberá invertir en estos aspectos.

Se contemplan los salarios del equipo interdisciplinario durante el diseño y desarrollo del proyecto. En general, se trabaja con un diseñador y un productor cuyos salarios son aproximadamente ¢1.000.000 de colones mensuales y normalmente este proceso de preparación de un curso dura 4 meses, aunque no todo el tiempo está asignado para este trabajo, sino que corresponde a ¼ de su jornada laboral.

Para el proceso de implementación del curso igualmente se contempla la participación de un mediador el cual ya se encuentra capacitado y cuyo pago corresponde a parte de su salario, aproximadamente invierte ¼ de tiempo (10 horas semanales).

#### <span id="page-19-1"></span>**10.Bibliografía**

- Azofeifa, J. Ugalde, D. (2016). Pedagogía Universitaria para la educación a distancia. [http://repositorio.uned.ac.cr/multimedias/pedagogia\\_universitaria/](http://repositorio.uned.ac.cr/multimedias/pedagogia_universitaria/)
- Salas, I. y Umaña, A. C. (2011). Diseño y mediación de objetos de aprendizaje. Innovaciones educativas, 12(17), 1-9
- Santamaría, F. (s.f). Ecosistemas digitales en entornos de aprendizaje. Unidad I: Teorías de aprendizaje y conectivismo. Aprende Virtual.
- Siemens, G. (2004). Conectivismo: Una teoría de aprendizaje para la era digital. Recuperado de<https://goo.gl/1Jzp9f>
- Shunk, D. (2012). Teorías del Aprendizaje. Una perspectiva educativa. Sexta edición. Pearson educación. México.

# <span id="page-20-0"></span>**DESARROLLO DEL PROYECTO**

### <span id="page-21-0"></span>**1. Nombre del curso virtual**

Presentaciones Digitales Efectivas

### <span id="page-21-1"></span>**2. Selección y Justificación de las herramientas tecnológicas**

Para el proyecto se trabajará con **Moodle**, ya que es la plataforma oficial de la Universidad Técnica Nacional.

Moodle es una plataforma libre, de fácil acceso y manejo, contiene diferentes herramientas que nos permiten realizar procesos propios de los entornos como son:

- La comunicación: a través de la mensajería interna, los foros de consultas y el bloque de comentarios.
- Pedagógicos: como la presentación de los contenidos, la cual puede ser en diferentes herramientas y formatos (PDF, URL, Videos, Objetos de aprendizaje, entre otros). También nos permite plantear actividades variadas, tanto de manera individual como grupal, entre ellas tenemos foros de discusión, talleres, glosarios, chats, wikis, etc.
- Seguimiento de los participantes: a través del historial de ingreso y el bloque la barra de progreso.
- Evaluación por medio de tareas, cuestionarios y rúbricas.
- Motivación a través del uso de insignias.

Como el curso forma parte de otros procesos de capacitación todos se trabajan en el mismo entorno, ya que los participantes la conocen y se adaptan más fácilmente a ella.

Algunas de las ventajas de Moodle que se han considerado son:

- Facilidad de uso y acceso.
- Gestión del campus, matrícula de usuarios de manera masiva lo cual está dentro de las gestiones que realizamos en el área para la que laboro.
- Fomenta el autoaprendizaje y el trabajo de manera colaborativa o en comunidades a través de los diferentes espacios que ofrece, sobre todo si

se plantean actividades donde los participantes compartan y se realimenten como los foros.

- Permite compartir recursos y materiales multimedia en cualquier formato.
- Permite organizar el curso de acuerdo con nuestra ruta de aprendizaje, en nuestro caso lo tratamos de hacer de manera intuitiva y fácil de comprender. Por ejemplo, primero colocamos las instrucciones de la unidad o clase, luego los materiales de lectura y por último las actividades a realizar a partir de los contenidos estudiados.

Dentro de este entorno haremos uso de las siguientes herramientas:

**Pestañas**: el curso se trabajará con un formato de pestañas ya que está divido por unidades y en cada una se estudiará una aplicación distinta. Este formato nos permite ordenar el contenido de cada clase o unidad y a los participantes les permite ubicarse en cuanto a lo que se está trabajando.

**Página**: será utilizada para la presentación de las clases y de las orientaciones (instrucciones de cada semana).

**Tarea**: será el medio por el cual los participantes harán entrega de las actividades desarrolladas, contiene las instrucciones de estas, el espacio de entrega y las fechas.

**Archivo**: a través de está herramienta del campus se brindará a los participantes los materiales de lectura, tanto los documentos como las presentaciones y los objetos de aprendizaje. Se trabajará con materiales multimedia en diferentes formatos.

**Carpeta**: se utilizará para la subida masiva de archivos ya sea obligatorios o de apoyo que pueden ser revisados por los participantes.

**Barra de progreso**: se utilizará el bloque de la barra de progreso la cual permite a los participantes hacer un seguimiento de las actividades por desarrollar durante la clase, por ejemplo, indica que materiales leer y cuales actividades realizar. Además, es una herramienta útil para el docente, ya que a través de ella puede hacer un seguimiento de los participantes y corroborar que revisaron todos los materiales.

**Insignias**: como el curso será desarrollado en unidades y en cada una de ellas se hará uso de una aplicación distinta se implementarán las insignias de manera que al finalizar una unidad se le brinda al aprendiente una imagen que indique el manejo de la herramienta estudiada. Este es un elemento de motivación y seguimiento de los participantes.

**Etiquetas:** se utilizarán para separar los diferentes bloques del curso, en el caso de la UTN utilizamos etiquetas como materiales, actividades, materiales de apoyo y espacios de discusión.

**URL:** la herramienta URL se utiliza para agregar materiales externos, sobre todo aquellos diseñados en aplicaciones digitales o sitios web (youtube, prezi, etc.).

**Foro**: Se hará uso de los foros para generar espacios de consulta y espacios de discusión sobre las temáticas tratadas en el curso.

**Taller:** Se utilizará la herramienta taller para generar procesos de intercambio y realimentación entre los participantes. Por ejemplo, se deja una tarea donde los participantes deben entregar un producto, luego se asignan revisores entre los mismos compañeros y se generan procesos de autoevaluación y realimentación.

**Glosario**: Se utiliza esta herramienta como actividad de aprendizaje, es un espacio para compartir entre todos los participantes.

**Mensajería interna**: es una de las herramientas de comunicación tanto con el docente como entre estudiantes.

**Libro**: para la publicación online de la guía didáctica.

#### <span id="page-23-1"></span><span id="page-23-0"></span>**3. Planificación de las clases**

#### *1. Núcleos o conceptos principales del módulo*

- Metodología para crear presentaciones
- Manos a la obra: Genially
- ¿Qué es Genially?
- Uso educativo de la herramienta
- Crear una cuenta
- Interfaz y principales elementos de Genially
- Estructura y diseño de una presentación
- Compartir y publicar
- Recomendaciones para el diseño en Genially

# <span id="page-24-0"></span>*2. Clase 1: Presentar para comunicar y aprender* **Objetivos**:

Reconocer los elementos básicos para la planificación de presentaciones.

Identificar los elementos básicos para la creación de presentaciones digitales en la aplicación Genially.

Contrastar los conocimientos previos y las experiencias con los nuevos elementos descritos en los materiales.

# **Contenidos de la clase**

- **a)** Metodología para crear presentaciones
- **b)** Jerarquizar la información
- **c)** Uso educativo de la herramienta Genially
- **d)** Crear una cuenta en Genially
- **e)** Exploración de la herramienta

# **Bibliografía**

- Camacho, Guadalupe. (2019). Genially-Unidad IV. Universidad Técnica Nacional.
- Sánchez, G. (2018). Elementos de diseño para recursos didácticos. Recuperado de: [http://ftp.campusvirtual.utn.ac.cr/e](http://ftp.campusvirtual.utn.ac.cr/e-learning/Elementos%20de%20diseno%20recursos%20didacticos/)[learning/Elementos%20de%20diseno%20recursos%20didacticos/](http://ftp.campusvirtual.utn.ac.cr/e-learning/Elementos%20de%20diseno%20recursos%20didacticos/)
- Romero, G. (2012). Diseño de interfaces gráficas orientadas a presentaciones digitales de materiales educativos e investigaciones. Recuperado de:<http://www.tise.cl/volumen8/TISE2012/15.pdf>
- Sitio web. Describe algunos aspectos a considerar para crear presentaciones efectivas.

Referencia: Rosado, S. (s.f) Técnicas para la elaboración de presentaciones. Recuperado de: [https://urjconline.atavist.com/tcnicas-para](https://urjconline.atavist.com/tcnicas-para-la-elaboracin-de-presentaciones)[la-elaboracin-de-presentaciones](https://urjconline.atavist.com/tcnicas-para-la-elaboracin-de-presentaciones)

#### **Recursos multimedia**

- Video: Explica como al compartir conocimiento se debe hablar con sencillez y se debe usar un vocabulario que todos comprendan. Referencia: Marshall, M. (2015). Háblame con simpleza. Recuperado de: <https://www.youtube.com/watch?v=F0Kgmjz26F4>
- Video: Explica elementos a considerar antes de crear una presentación mediante la planificación.

Referencia: Díaz, P. (2014). Elementos preliminares para el diseño de una presentación.  $\blacksquare$  Recuperado de: [https://www.youtube.com/watch?v=3vz6\\_w30ocY](https://www.youtube.com/watch?v=3vz6_w30ocY)

- Imagen del tutor: corresponde a una fotografía del tutor del curso. Foto\_tutor.png. Se repite en las demás clases.
- Imagen firma: corresponde a una imagen con el nombre del tutor a cargo del curso. Firma\_tutor.png. Se repite en las demás clases.
- Título: corresponde a una imagen con el título de la clase. Clase1\_titulo.png
- Logo Genially: corresponde a una imagen con el logo de la aplicación Genially.Logo\_Genially.png
- Imagen con un esquema: es un ejemplo de cómo realizar la jerarquía de la información.Esquema\_ejemplo.png
- Imagen ejemplo: corresponde a un ejemplo sobre la jerarquía de la información. Ejemplo\_jerarquia.png

# **Actividades**

#### **Foro**

Objetivos:

Identificar los usos de la herramienta Genially para su adecuado aprovechamiento como apoyo a los procesos académicos.

\* Comparar la herramienta con otras como Power Point y Prezi para discernir cual se puede aprovechar de mejor manera en el proceso de aprendizaje. Consigna:

Una vez leídos los materiales y desde su experiencia realice una intervención en el foro donde tome en consideración las siguientes preguntas:

- ¿Cuál es su experiencia en el uso de la herramienta Genially?
- ¿Qué le pareció está herramienta?
- Elija una temática y brinde una descripción de cómo utilizaría la herramienta, indique que elementos agregaría.
- Realice una comparación entre Genially, Prezi y Power Point indicando una ventaja de cada una.

En las demás participaciones, debe comentar las publicaciones de otros compañeros, ampliando o refutando las ideas expuestas. Mismas, que pueden ser fundamentadas por referencias bibliográficas, o bien, de sus experiencias y opiniones.

Las participaciones en este espacio tienen un valor de 10% y se calificarán mediante la rúbrica para foros ubicada en el área de materiales en esta misma semana. Entre los aspectos a evaluar están: calidad de las intervenciones, redacción y ortografía, cantidad de intervenciones.

Nota: recuerde mantener el orden del foro, respetando los hilos de discusión establecidos. Además, es importante haber realizado su primera intervención antes de agregar su aporte a las demás participaciones. Este espacio estará habilitado por dos semanas.

#### **Proyecto: crear una presentación en Genially**

**Avance 1**: planificar una presentación a crear en Genially

 Consigna: elaborar un documento donde plantee una temática para crear una presentación en Genially. Crear un esquema que represente la jerarquía de la temática planteada, con las páginas a crear y los temas de cada una. Indicar algunos elementos que utilizará en cada página (texto, imagen, video).

- Objetivo: jerarquizar la información para la adecuada planificación de una presentación en Genially.
- Evaluación: esta actividad tiene un valor de 2% y se evaluarán mediante los siguientes criterios: claridad del escrito, elección de la temática, jerarquía mediante esquema, variedad de elementos.
- Plazo: una semana

**Tarea 1**: crear cuenta, crear una nueva presentación

- Consigna: los participantes deben crear una cuenta en Genially y crear una presentación con el nombre de la temática elegida en I avance del proyecto. Deben compartir la presentación con el tutor con el rol de editor.
- Objetivo: utilizar la herramienta Genially y poner en práctica los aprendizajes de la unidad. Crear la cuenta y crear una presentación. Compartir la presentación con el tutor.
- Evaluación: esta tarea tiene un valor de 2% y se evaluará mediante los siguientes criterios: creación de la cuenta, creación de la presentación, cambia el título de la presentación, comparte adecuadamente la presentación.
- Plazo: 1 semana.

# <span id="page-27-0"></span>*3. Clase 2: Del texto a la imagen*

#### **Objetivos**:

Reconocer los principales elementos de la herramienta Genially.

Editar elementos en la herramienta cumpliendo con aspectos de diseño.

Elegir una metáfora visual para la presentación

Elegir adecuadamente una paleta de colores

#### **Contenidos de la clase**:

- Interfaz y principales elementos de Genially: texto, imagen, videos, formas, uso de colores
- Estructura y diseño de una presentación: agregar páginas, seleccionar plantilla, seleccionar páginas

#### **Bibliografía**

- Camacho, Guadalupe. (2019). Genially-Unidad IV. Universidad Técnica Nacional.
- Documento PDF: Color con fines educativos, describe cómo utilizar los colores, que emociones pueden causar y que representan. Referencia: Villalobos, D. (s.f). Color con fines educativos. Curso Presentaciones con Prezi. COLYPRO.
- Documento PDF: La metáfora visual en la construcción del conocimiento. Mediando el aprendizaje con imágenes. Explica el concepto de metáfora y como las imágenes son un elemento de mediación en el aprendizaje. Referencia: Villalobos, D. (s.f). La metáfora visual en la construcción del conocimiento. Mediando el aprendizaje con imágenes. Recuperado de: [https://www.academia.edu/7372460/Meta\\_foras\\_Visuales](https://www.academia.edu/7372460/Meta_foras_Visuales)

#### **Recursos multimedia**

- Metáfora visual: corresponde a una imagen de ejemplo de una metáfora visual en un material educativo. Metáfora\_visual.png
- URL Metáfora: corresponde a un sitio que explica la metáfora pedagógica, su uso y ventajas. [https://observatoriotecedu.uned.ac.cr/metafora](https://observatoriotecedu.uned.ac.cr/metafora-pedagogica/)[pedagogica/](https://observatoriotecedu.uned.ac.cr/metafora-pedagogica/)
- URL: herramienta para escoger una paleta de colores.<https://paletton.com/>
- Imagen Palleton: corresponde a una imagen de la herramienta en línea Paletton. Imagen\_Paletton.png

#### **Actividades**

#### **Proyecto: creación de una presentación**

#### **Avance 2: Uso de colores e imágenes**

Consigna: entregar un documento donde a través del uso de la herramienta Paletton definan los colores que utilizarán en la presentación indicando los motivos por los que los eligieron. Deben definir el color de fondo, las formas, los títulos, los subtítulos y el cuerpo del texto**.**

Elegir una imagen como metáfora visual e indicar por que la eligieron, esta imagen será el fondo de la presentación.

Seleccionar al menos tres imágenes que utilizarán en la presentación y explicar porque se usan o que representan. Debe indicar el nombre de la imagen, el tipo de imagen.

Objetivo:

Comprender el uso de colores y su influencia en el proceso educativo

Comprender la importancia de la metáfora visual y el uso de imágenes en la creación de recursos educativos

Evaluación: esta actividad tiene un valor de 2% y se evaluarán mediante los siguientes criterios: claridad del escrito, elección adecuada de la paleta de colores, elección de imágenes acordes a la temática, calidad de las imágenes.

Plazo: una semana

#### **Tarea 2: Plantilla, texto e imagen**

Consigna: los participantes deben iniciar la edición de la presentación de acuerdo con la jerarquía presentada en el primer avance del proyecto.

Deben elegir una plantilla.

Crear las páginas a trabajar, seleccionar los colores y aplicarlos tanto al fondo como a los textos. Agregar la imagen de fondo.

Iniciar la edición de las páginas, agregar los textos tomando en consideración las recomendaciones de diseño e ir agregando las imágenes.

Enviar un mensaje al tutor mediante la herramienta tarea indicando el avance generado.

Objetivo:

Manejo de las herramientas básicas de edición en Genially: plantilla, formas, texto e imagen.

Evaluación: esta tarea tiene un valor de 2% y se evaluará mediante los siguientes criterios: selecciona una plantilla, modifica los colores, agrega las páginas, agrega y modifica elementos de texto e imagen.

Plazo: una semana

# <span id="page-30-0"></span>*4. Clase 3: Generando interactividad y aprendizaje* **Objetivos**

Generar contenidos interactivos para mejorar la experiencia de aprendizaje Aplicar animaciones para motivar y mantener la atención Compartir el contenido creado con los usuarios finales Reconocer algunos elementos a considerar para el adecuado diseño de recursos en Genially

# **Contenidos de la clase**

Estructura y diseño de una presentación: interactividad y animación Compartir y publicar Recomendaciones para el diseño en Genially

# **Bibliografía**

- Camacho, Guadalupe. (2019). Genially-Unidad IV. Universidad Técnica Nacional.
- Sitio web: cuenta la experiencia en la creación de libros interactivos usando Genially, estos libros son como presentaciones un poco más elaboradas o mini sitios.

Referencia: González, M. (s.f). Genially. Libros Interactivos Geniales. Recuperado de: [https://intef.es/observatorio\\_tecno/genially-libros](https://intef.es/observatorio_tecno/genially-libros-interactivos-geniales/)[interactivos-geniales/](https://intef.es/observatorio_tecno/genially-libros-interactivos-geniales/)

# **Recursos multimedia**

- Video: explica cómo crear un quiz creando la herramienta Genially, elemento que se puede utilizar en una presentación. Referencia: UTEC Contenidos. (2019). Genially: ¿Cómo crear un Quiz? Recuperado de:<https://www.youtube.com/watch?v=JNEeMRNiqgc>
- Video: corresponde a un tutorial que explica cómo crear una imagen interactiva utilizando la herramienta.

Referencia: Genially. (2018). Cómo crear una imagen interactiva. Recuperado de: [https://www.youtube.com/watch?v=Zo\\_atyHm0B4](https://www.youtube.com/watch?v=Zo_atyHm0B4)

- Video: corresponde a un tutorial que explica cómo crear agregar un formulario de Google Forms en una presentación de Genially. Referencia: Genially. (2018). Cómo insertar un formulario de Google Forms en Genially. Recuperado de: <https://www.youtube.com/watch?v=ZnEfYU7m66A>
- Iconos externos: corresponde a una imagen sobre elementos de interactividad en Genially y elementos externos como Google Forms, Youtube, entre otros. Iconos\_externos.png
- Imagen interactiva: corresponde a una imagen interactiva de un material generado en Genially. Imagen\_interactiva.png

#### **Actividades**

#### **Foro: Compartir el aprendizaje**

Objetivos:

Compartir el producto generado como apoyo a un proceso de aprendizaje

Compartir la experiencia en el uso de la herramienta y su aprovechamiento en el ámbito educativo

Realimentar el proceso para la creación de presentaciones efectivas e interactivas **Consigna** 

En la primera intervención del foro debe compartir con los compañeros mediante enlace o de manera incrustada la presentación creada con Genially.

Además, comentar sus impresiones y aprendizajes en el uso de la herramienta y su aplicación en el ámbito educativo de acuerdo a su área de formación.

En las demás participaciones, debe comentar las publicaciones de otros compañeros, ampliando o refutando las ideas expuestas. Indicar elementos de mejora en las presentaciones compartidas o sus impresiones con el producto generado.

Las participaciones en este espacio tienen un valor de 5% y se calificarán mediante la rúbrica para foros ubicada en el área de materiales en esta misma semana. Entre los aspectos a evaluar están: comparte la presentación, calidad de las intervenciones, redacción y ortografía, cantidad de intervenciones, aportes a los compañeros.

#### **Proyecto: creación de una presentación**

# **Avance 3: Navegación, interactividad, animación, presentación final**

Consigna:

Los participantes deben finalizar la creación de la presentación agregando elementos interactivos que enriquezcan la misma. Deberán incluir al menos un video, un formulario de google, crear unas preguntas y crear una imagen interactiva. Además, deberán animar los objetos que consideren necesarios y las páginas.

Agregar en las páginas elementos de interactividad que permitan la navegación y el desarrollo de los contenidos

Objetivos:

Incluir elementos que enriquezcan la presentación y permitan la interacción de los participantes

Evaluación: esta tarea tiene un valor de 2% y se evaluará mediante los siguientes criterios: agrega al menos un video, agrega un formulario para realimentar la temática, agrega al menos una imagen interactiva, aplica efectos de animación e interactividad

Plazo: una semana

# <span id="page-32-0"></span>**4. Redacción de las clases**

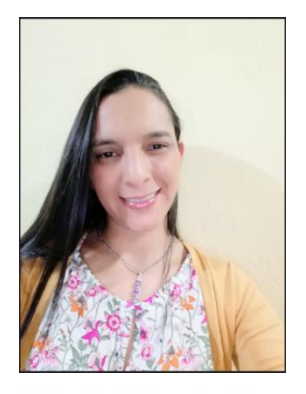

Prof. Guadalupe Camacho

# resentar para comunicar y aprender

Bienvenidos estimados participantes a la **Clase 1** de la **Unidad IV** sobre la creación de presentaciones utilizando la herramienta **Genially**.

Para el desarrollo de esta primer clase estaremos realizando un proceso de planificación para la creación de una presentación, abordaremos los principales elementos de la herramienta Genially y trataremos de comparar los conocimientos que ya poseen en otras herramientas y en la creación de presentaciones en general.

# **¿Qué implica crear una presentación?**

El desarrollo de presentaciones es un proceso creativo que requiere de elementos como la planificación, establecer los contenidos a tratar, buscar los elementos multimedia que acompañaran los textos y conocer la herramienta que se utilizará. A continuación, compartimos un video que describe algunos de estos elementos:

[https://www.youtube.com/watch?v=3vz6\\_w30ocY](https://www.youtube.com/watch?v=3vz6_w30ocY)

Uno de los aspectos de planificación más importantes es la jerarquía de la información, la cual permite establecer el orden en que se desarrollarán los contenidos y para lo cual recomendamos hacer un esquema. Veamos un ejemplo:

Para elaborar una presentación con la temática "Recomendaciones para elaborar presentaciones", se tendrán temas como: el texto, el fondo, las imágenes, las animaciones y transiciones.

La jerarquía estaría compuesta por el título de la presentación, los temas principales y los temas secundarios, tal y como se visualiza en la siguiente imagen:

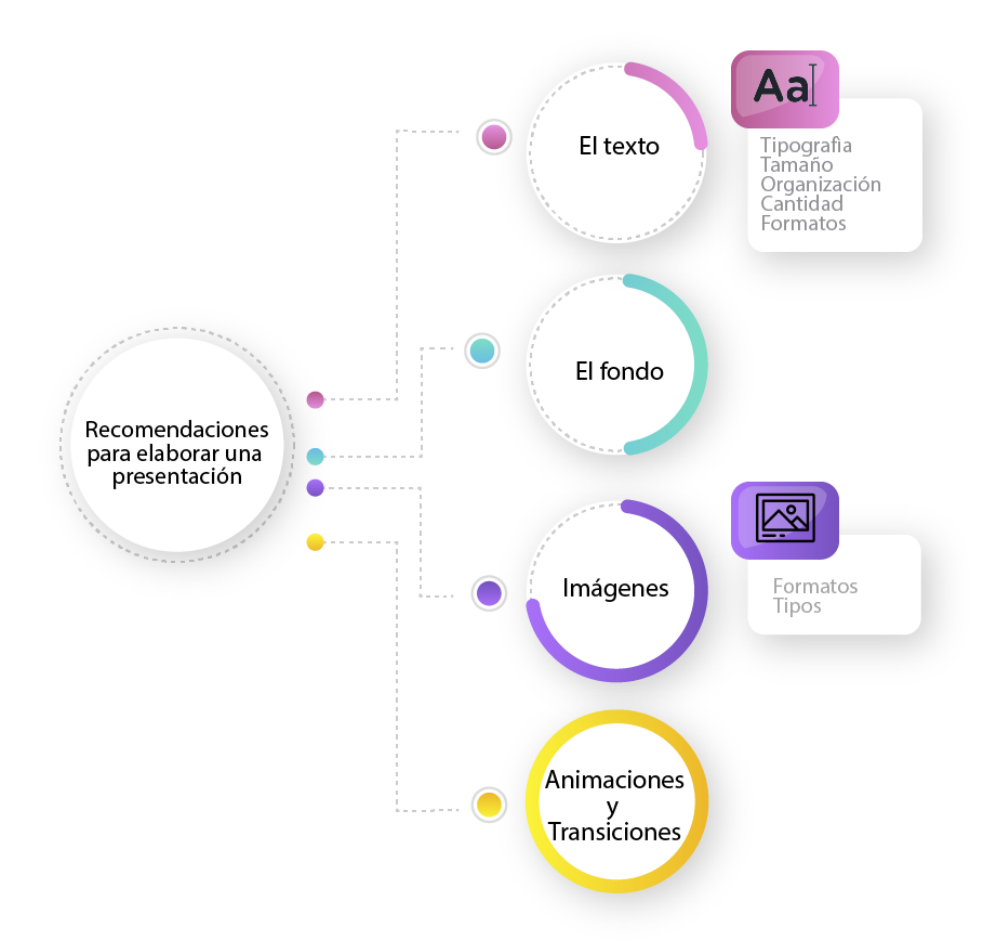

Al crear una presentación y hablar frente a una audiencia es impresindible hablar con vocabulario sencillo, frases cortas y elementos que la audiencia comprenda, tal y como se describe en el siguiente video:

<https://www.youtube.com/watch?v=F0Kgmjz26F4>

Otro de los elementos de gran importancia es la herramienta que utilicemos para crear la presentación la cual debemos conocer bien.

Nos ha pasado que llegamos a dar una presentación y algo no funciona, es por ello que se hace imprescindible explorar la herramienta, practicar y prever cualquier situación.

Como mencionamos anteriormente, para efectos de esta unidad, estaremos trabajando con Genially, que es una herramienta gratuita que permite la creación de materiales educativos multimediales y en particular estaremos creando presentaciones. Iniciaremos con el proceso de creación de la cuenta y la exploración de la herramienta.

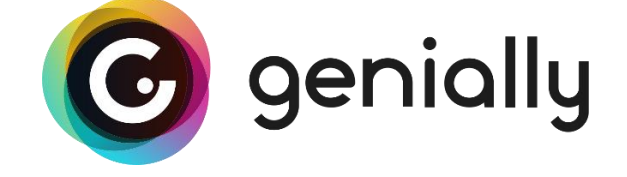

# **Asignaciones**

- Leer el material de la **Unidad IV-Genially**, centrándose la lectura de la página 1 a la 23.
- Leer los materiales de apoyo de la clase:
	- o Elementos de diseño para recursos didácticos.
	- o Diseño de interfaces gráficas orientadas a presentaciones digitales de materiales educativos e investigaciones.
	- o Técnicas para la elaboración de presentaciones
- Participar en el **Foro**: Genially, uso educativo. En este se planten algunas preguntas generadoras. Tiene dos semanas para realizar las intervenciones.
- **Avance 1:** presentar el documento con el primer avance del proyecto final. Elegir una temática y crear la jerarquía, indicar algunos de los elementos a utilizar. Deben ir avanzando en el proceso de investigación y búsqueda de recursos que se utilizarán en la presentación para el desarrollo de la temática.
El plazo asignado para realizar este avance es de una semana.

 **Tarea 1**: deben crear una cuenta en Genially y crear una presentación con el nombre de la temática elegida en I Avance del proyecto. Deben compartir la presentación con el tutor con el rol de editor. Esta tarea tiene un valor de 2% y deben entregarla en una semana.

Cuando esté listo debe enviar un mensaje privado a la tutora para su revisión.

¡Manos a la obra! A iniciar la travesía.

# Prof. Guadalupe Camacho

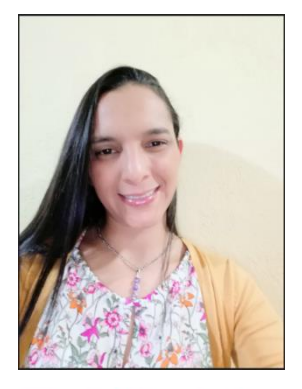

Prof. Guadalupe Camacho

# Del texto a la imagen

#### **Saludos estimados participantes.**

Seguimos avanzando en el uso de Genially, para esta segunda clase vamos a conocer y utilizar algunos de los principales elementos que se pueden agregar a una presentación, muchos ya los conocen y sabrán editarlos con facilidad. Además, trabajaremos con elementos que ayuda en la motivación y la atención de la audiencia, uno de ellos es la metáfora visual o pedagógica y el otro es el color.

#### **¿Qué es la metáfora visual? ¿Habían escuchado este término antes?**

Se describe como un recurso comunicativo, que de manera gráfica transmite el mensaje educativo. Por ejemplo, si se va a crear una presentación que habla sobre la paz, normalmente nos imaginamos una paloma, nubes, colores blancos y azules.

La metáfora depende del contexto, a veces se utilizan metáforas con un ambiente o mundo paralelo para que el contenido no se vuelva tan denso o pesado. Otras veces se utilizan metáforas para causar empatía y motivar a los lectores. Tal y como lo describen Díaz, L. Sandoval, A. Hernández, D. y Badilla, M. (2018) en su artículo [Metáfora pedagógica.](https://observatoriotecedu.uned.ac.cr/metafora-pedagogica/)

En Genially podemos generar presentaciones y recursos educativos que a través de este elemento y del adecuado uso de colores, mantengan la atención de los participantes, motiven y permitan generar aprendizajes. Veamos un ejemplo de la metáfora visual para un tema de matemáticas.

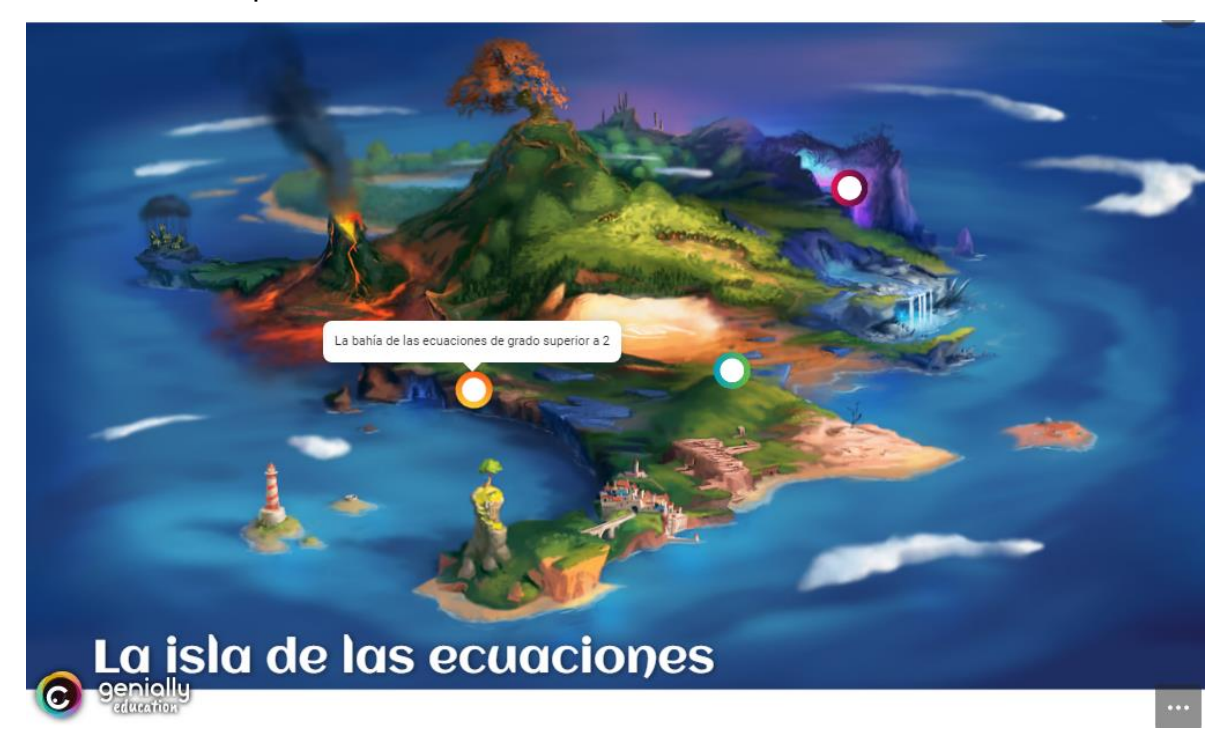

**El color**

Otro elemento a considerar cuando se crean presentaciones y materiales educativos en general es el uso del color, saber cuáles colores son adecuados dependiendo de la población meta, de la temática y de las emociones que se desean generar. El contraste entre el fondo y el texto, los colores de las imágenes y su adecuada visualización son también aspectos relacionados al color. Es por ello que en general se recomienda colores de fondo oscuros y textos claros o viceversa. Un elemento que nos permite saber cómo combinar, cuales son complementarios, es la paleta de colores para ello puede utilizar la herramienta [Paletton.](https://paletton.com/)

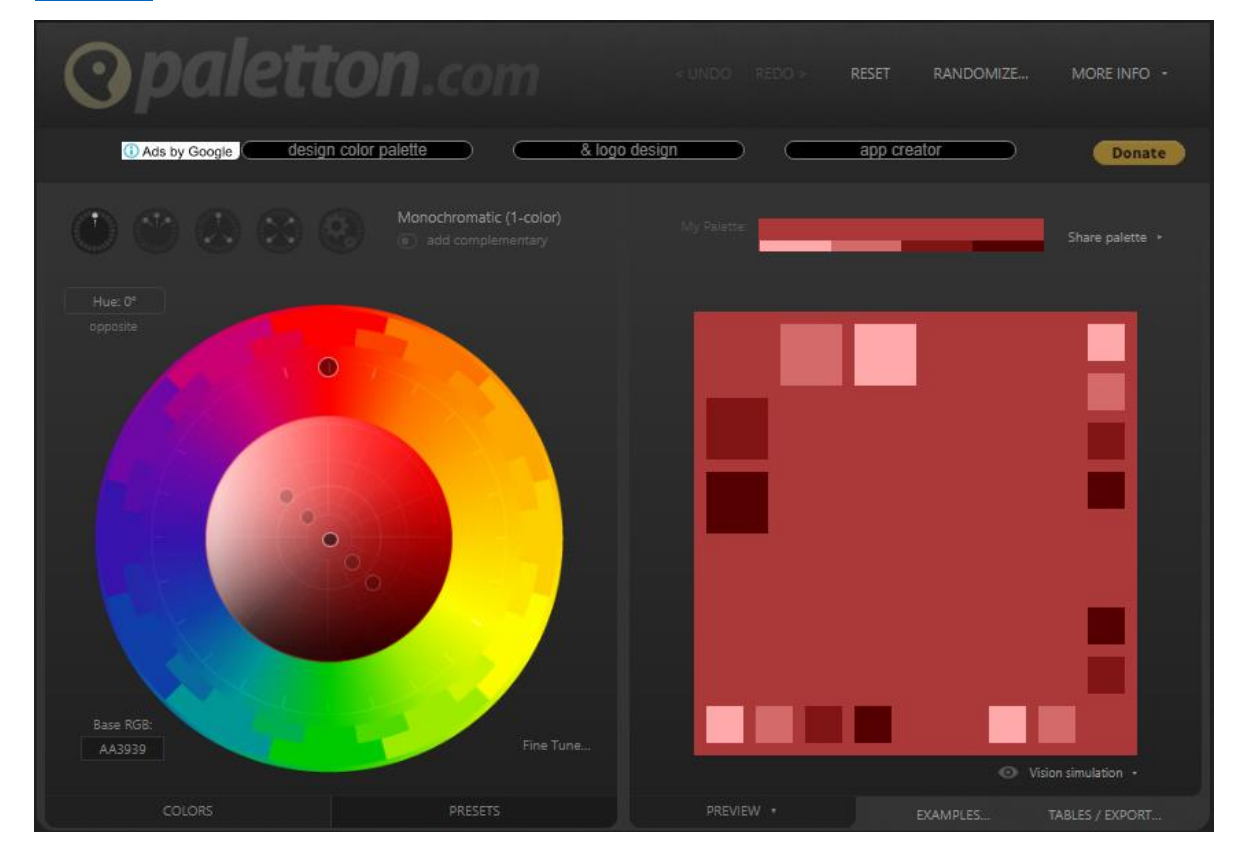

#### **Las imágenes**

En este punto no podemos dejar de lado las imágenes que es uno de los elementos que más se utilizan al crear presentaciones. ¿Por qué es importante usar imágenes?

Primero, porque son más memorables y fáciles de recordar, los estudios indican que el cerebro procesa más rápido la información visual que la textual.

Las imágenes permiten capturar la atención, ayudan a recordar los textos que acompañan y mantienen la motivación por la temática.

<https://www.youtube.com/watch?v=94b4hDSPsmA>

# **Asignaciones**

- 1. Leer el material de la **Unidad IV-Genially**, centrándose la lectura de la página 23 a la 43 y ejecutando el procedimiento en la herramienta.
- 2. Leer los materiales de apoyo de la clase:
	- o Color con fines didácticos
	- o La metáfora visual en la construcción del conocimiento. Mediando el aprendizaje con imágenes
- 3. **Avance 2:** entregar un documento donde a través del uso de la herramienta Paletton definan los colores que utilizarán en la presentación indicando los motivos por los que los eligieron. Deben definir el color de fondo, las formas, los títulos, los subtítulos y el cuerpo del texto**.**

Elegir una imagen de metáfora visual y seleccionar al menos 3 imágenes a utilizar en la presentación.

El plazo asignado para realizar este avance es de una semana.

 **Tarea 2**: Edición de la presentación, agregar las páginas, elegir una plantilla, seleccionar colores y aplicarlos. Aplicar la imagen de fondo, agregar textos e imágenes. Esta tarea tiene un valor de 2% y deben entregarla en una semana. Enviar un mensaje a la tutora por la mensajería interna cuando esté listo el avance para su revisión.

¡A trabajar! Apenas iniciamos la construcción.

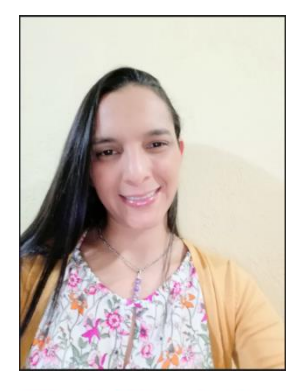

# Prof. Guadalupe Camacho

# Cenerando interactividad y aprendizaj

¡**Último esfuerzo con Genially**! Hemos llegado a la clase 3 de esta unidad, ya el trabajo en la presentación está avanzado, pero hay elementos extras que nos permiten generar contenidos interactivos para mejorar la experiencia de aprendizaje, motivar y mantener la atención de nuestros usuarios.

Genially nos permite agregar elementos interactivos que al posicionar el mouse o dar clic despliegan nuevos contenidos, con ella nos quitamos la idea de una presentación lineal donde se avanza de diapositiva en diapositiva a la generación de contenidos interactivos, que lleven a los participantes a experimentar con nuevos contenidos como etiquetas, imágenes, videos, enlaces, o elementos extras de la web como un formulario de Google o un quiz.

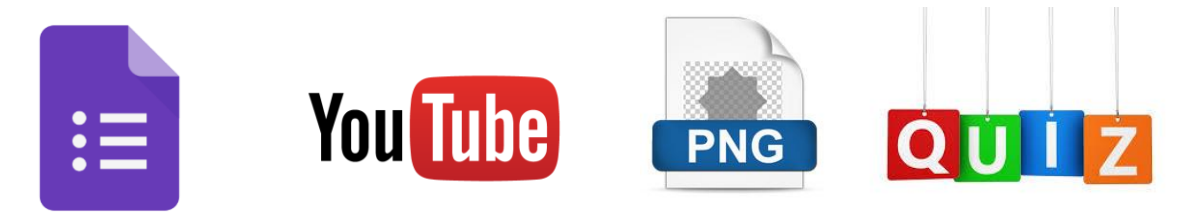

Podemos decir que pasamos de una presentación simple a una enriquecida con diferentes contenidos que dinamizan el aprendizaje.

Imaginemos el cambio entre tener una imagen, a la generación de imágenes interactivas, por ejemplo, la imagen de la cédula y sus partes.

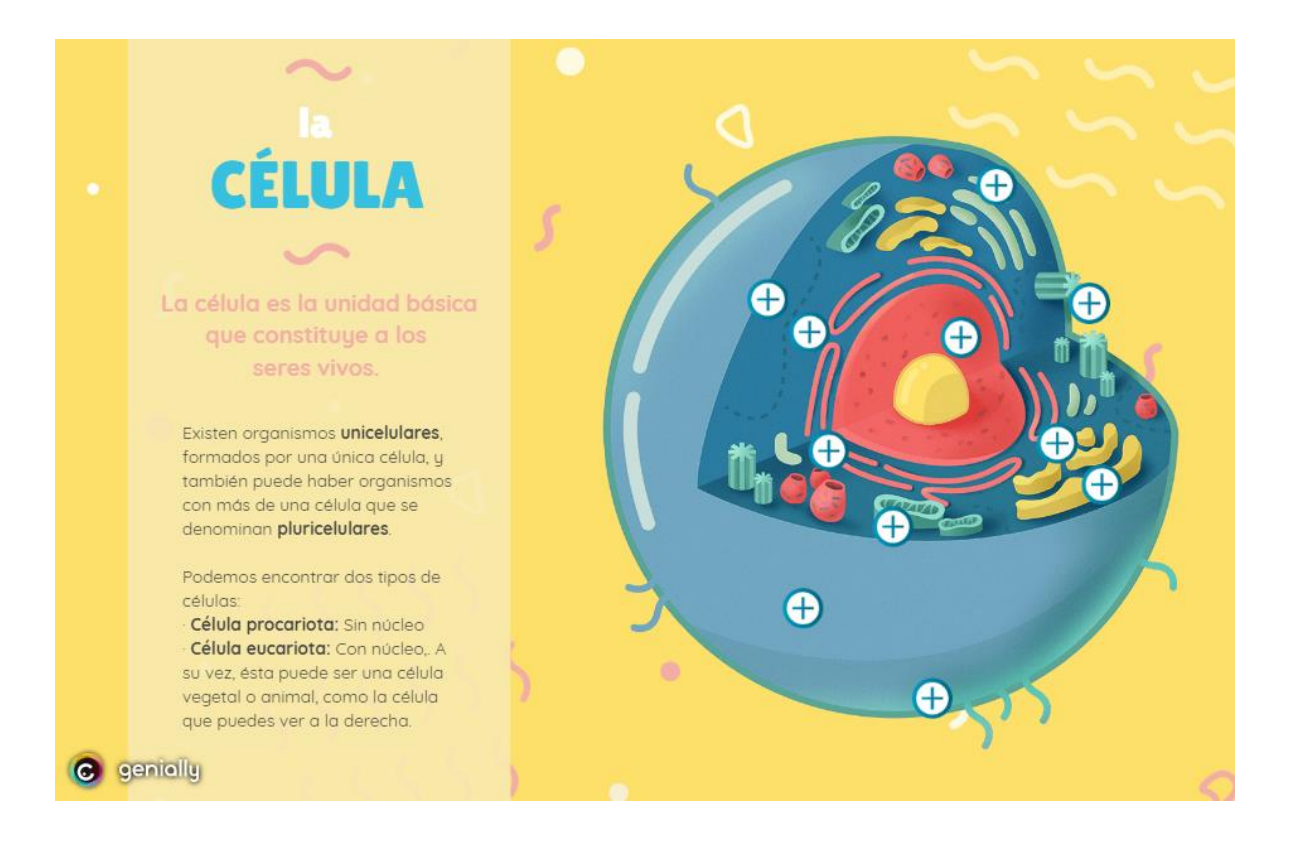

Si visualizamos el material creado, los elementos interactivos nos permiten tener el nombre de cada parte de la célula y su función.

Nótese en esta imagen el uso de los colores, la metáfora visual y cada uno de los elementos interactivos.

Para crear este tipo de recursos pueden visualizar el siguiente video:

[https://www.youtube.com/watch?v=Zo\\_atyHm0B4](https://www.youtube.com/watch?v=Zo_atyHm0B4)

Veamos otros tutoriales de cómo agregar algunos elementos de aprendizaje:

¿Cómo crear un quiz en Genially?

<https://www.youtube.com/watch?v=JNEeMRNiqgc>

¿Cómo insertar un formulario de Google Forms en Genially?

<https://www.youtube.com/watch?v=ZnEfYU7m66A>

Por último y no menos importante, al crear una presentación debemos tener claro como la podemos **publicar y compartir**, este proceso permite validar nuestro trabajo y ponerlo al alcance de nuestros aprendientes. Genially tiene la ventaja que se puede compartir en línea y puede visualizarse en cualquier dispositivo.

Ahora a terminar lo que iniciamos y no dejen de lado ninguna de las recomendaciones que hemos realizado.

# **Asignaciones**

- 1. Leer el material de la **Unidad IV-Genially**, a partir de la página 43 y ejecutar los procedimientos en la herramienta.
- 2. Leer los materiales de apoyo de la clase:
	- o Genially. Libros Interactivos Geniales
- 3. Participar en el **Foro**: Compartir los aprendizajes. En este deben compartir con los compañeros mediante enlace o de manera incrustada la presentación creada con Genially. Además, comentar sus impresiones y aprendizajes en el uso de la herramienta y su aplicación en el ámbito educativo de acuerdo a su área de formación. Tienen una semana para realizar las intervenciones.
- 4. **Avance 3:** finalizar la creación de la presentación agregando elementos interactivos que enriquezcan la misma. Deberán incluir al menos un video, un formulario de google, crear unas preguntas y crear una imagen interactiva. Esta tarea tiene un valor de 2% y tienen una semana para su entrega.

¡Vamos un último empujoncito! El trabajo está casi listo.

# Prof. Guadalupe Camacho

**5. Captura de pantalla de las clases**

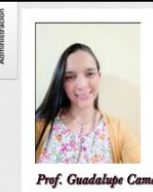

#### Presentar para comunicar y aprender

Bienvenidos estimados participantes a la Clase 1 de la Unidad IV sobre la creación de presentaciones utilizando la herramienta Genially. Para el desarrollo de esta primer clase estaremos realizando un proceso de planificación para la creación de una presentación, abordaremos los principales elementos de la herramienta Genially y<br>trataremos de comparar los c

#### ¿Qué implica crear una presentación?

El desarrollo de presentaciones es un proceso creativo que requiere de elementos como la planificación, establecer los contenidos a tratar, buscar los elementos multimedia que acompañarán los textos<br>y conocer la herramient

A continuación, compartimos un vídeo que describe algunos de estos elementos

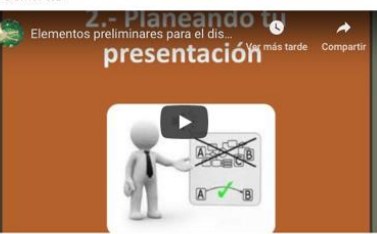

Uno de los aspectos de planificación más importantes es la jerarquía de la información, la cual permite establecer el orden en que se desarrollarán los contenidos y para lo que recomendamos hacer un esquema. Veamos un ejemplo:

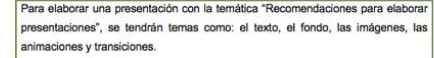

La jerarquía estaría compuesta por el título de la presentación, los temas principales y los temas secundarios, tal y como se visualiza en la siguiente imagen:

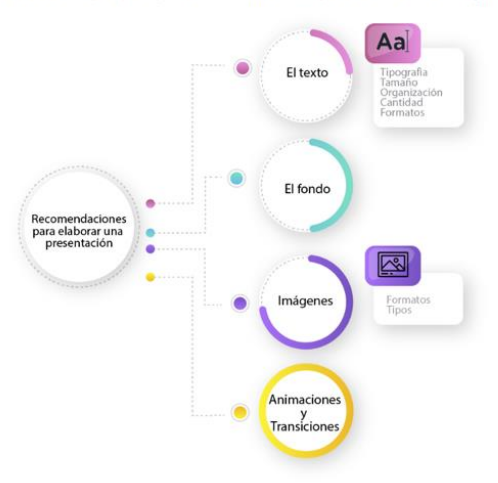

Al crear una presentación y hablar frente a una audiencia es impresindible hablar con vocabulario sencillo, frases cortas y elementos que la audiencia comprenda, tal y como se describe en el siguiente

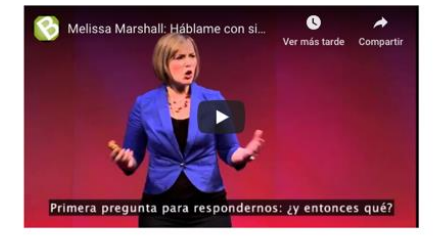

Otro de los elementos de gran importancia es la herramienta que utilicemos para crear la presentación la cual debemos conocer bien.

Nos ha pasado que llegamos a dar una presentación y algo no funciona, es por ello que se hace imprescindible explorar la herramienta, practicar y prever cualquier situación.

Como mencionamos anteriormente, para efectos de esta unidad, estaremos trabajando con Genially, que es una herramienta gratuita que permite la creación de materiales educativos multimediales y<br>en particular estaremos crean

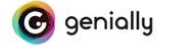

#### **Asignaciones**

1. Leer el material Genially-Unidad IV, centrándose la lectura de la página 1 a la 23.

2. Leer los materiales de apoyo de la clase:

Elementos de diseño para recursos didácticos.<br>Diseño de interfaces gráficas orientadas a presentaciones digitales de materiales educativos e investigaciones.

- · Técnicas para la elaboración de presentaciones
- 3. Participar en el Foro Genially: uso educativo. En este se planten algunas preguntas generadoras. Tiene dos semanas para realizar las intervenciones.

4. Proyecto-Avance I: presentar el documento con el primer avance del proyecto final. Elegir una temática y crear la jerarquía, indicar algunos de los elementos a utilizar. Deben ir avanzando en el<br>proceso de investigación

El plazo asignado para realizar este avance es de una semana.

5. Tarea 1: deben crear una cuenta en Genially y crear una presentación con el nombre de la temática elegida en I Avance del proyecto. Deben compartir la presentación con el tutor con el rol de<br>editor. Esta tarea tiene un Cuando esté listo debe enviar un mensaje a la tutora para su revisión.

iManos a la obra! A iniciar la travesía.

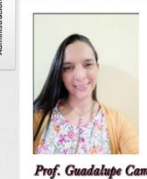

#### Del texto a la imagen

#### Saludos estimados participantes.

Seguimos avanzando en el uso de Genially, para esta segunda clase vamos a conocer y utilizar algunos de los principales elementos que se pueden agregar a una presentación, muchos ya los conocen y sabrán editarios con<br>facil

#### ¿Qué es la metáfora visual? ¿Habían escuchado este término antes?

Se describe como un recurso comunicativo, que de manera gráfica transmite el mensaje educativo. Por ejemplo, si se va a crear una presentación que habla sobre la paz, normalmente nos imaginamos una paloma, nubes, colores<br>b

La metáfora depende del contexto, a veces se utilizan metáforas con un ambiente o mundo paralelo para que el contenido no se vuelva tan denso o pesado. Otras veces se utilizan metáforas para causar empatía y motivar a los<br>

En Genially podemos generar presentaciones y recursos educativos que a través de este elemento y del adecuado uso de colores, mantengan la atención de los participantes, motiven y permitan generar aprendizajes. Veamos un<br>e

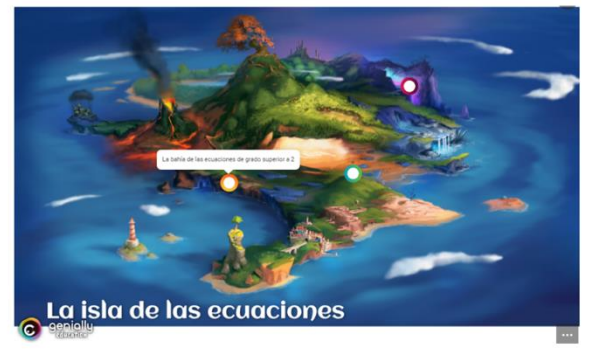

#### El color

Otro elemento a considerar cuando se crean presentaciones y materiales educativos en general es el uso del color, saber cuáles colores son adecuados dependiendo de la población meta, de la temática y de las emociones que s

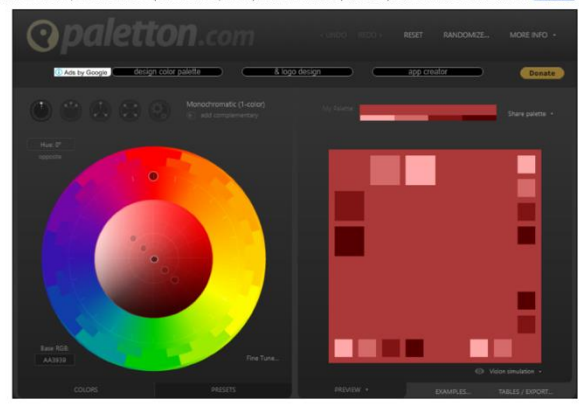

#### Las imágenes

En este punto no podemos dejar de lado las imágenes que es uno de los elementos que más se utilizan al crear presentaciones. ¿Por qué es importante usar imágenes? Primero, porque son más memorables y fáciles de recordar, los estudios indican que el cerebro procesa más rápido la información visual que la textual.

Las imágenes permiten capturar la atención, ayudan a recordar los textos que acompañan y mantienen la motivación por la temática

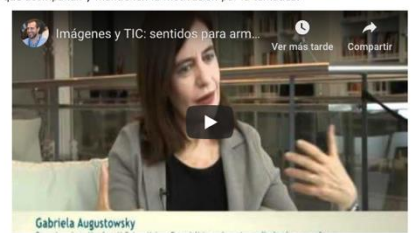

#### **Asignaciones**

1. Leer el material de la Genially-Unidad IV, centrándose la lectura de la página 23 a la 43 y ejecutando el procedimiento en la herramienta.

2. Leer los materiales de apoyo de la clase:

· Color con fines didácticos<br>· La metáfora visual en la construcción del conocimiento. Mediando el aprendizaje con imágenes

3. Proyecto- Avance II: entregar un documento donde a través del uso de la herramienta Paletton definan los colores que utilizarán en la presentación indicando los motivos por los que los eligieron.

Deben definir el color de fondo, las formas, los títulos, los subtítulos y el cuerpo del texto.

Elegir una imagen de metáfora visual y seleccionar al menos 3 imágenes a utilizar en la presentación.

El plazo asignado para realizar este avance es de una semana.

4. Tarea 2: Edición de la presentación, agregar las páginas, elegir una plantilla, seleccionar colores y aplicarlos.

Aplicar la imagen de fondo, agregar textos e imágenes.

Esta tarea tiene un valor de 2% y deben entregarla en una semana.

Enviar un mensaje a la tutora por la mensajería interna cuando esté listo el avance para su revisión.

¡A trabajar! Apenas iniciamos la construcción.

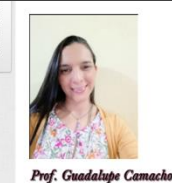

#### Cenerando interactividad y aprendizaje

#### iÚltimo esfuerzo con Genially!

Hemos llegado a la clase 3 de esta unidad, ya el trabajo en la presentación está avanzado, pero hay elementos extras que nos permiten generar contenidos interactivos para mejorar la experiencia de aprendizaje, motivar y mantener la atención de nuestros usuarios.

Genially nos permite agregar elementos interactivos que al posicionar el mouse o dar clic despliegan nuevos contenidos, con ella nos quitamos la idea de una presentación lineal donde se avanza de diapositiva en diapositiva

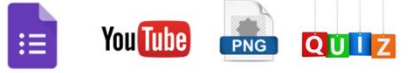

Podemos decir que pasamos de una presentación simple a una enriquecida con diferentes contenidos que dinamizan el aprendizaje. Imaginemos el cambio entre tener una imagen, a la generación de imágenes interactivas, por ejemplo, la imagen de la cédula y sus partes.

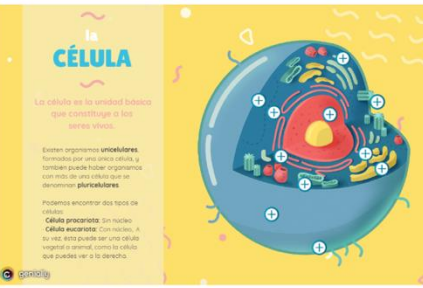

Si visualizamos el material creado, los elementos interactivos nos permiten tener el nombre de cada parte de la célula y su función. Nótese en esta imagen el uso de los colores, la metáfora visual y cada uno de los elementos interactivos. Para crear este tipo de recursos pueden visualizar el siguiente video:

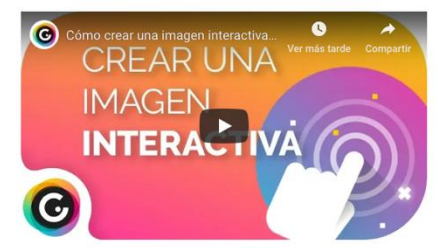

Veamos otros tutoriales de cómo agregar algunos elementos de aprendizaje: ¿Cómo crear un quiz en Genially?

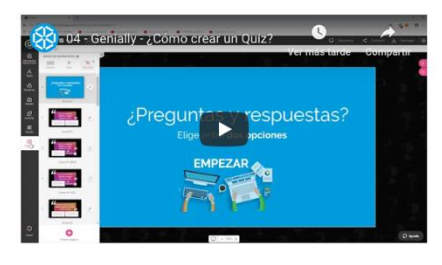

¿Cómo insertar un formulario de Google Forms en Genially?

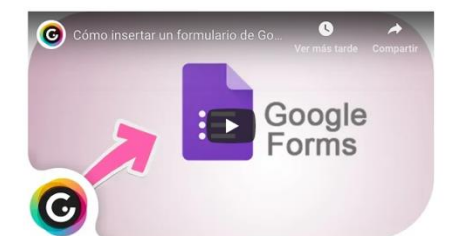

Por último y no menos importante, al crear una presentación debemos tener claro como la podemos **publicar y compartir**, este proceso permite validar nuestro trabajo y ponerlo al alcance de nuestros aprendientes. Genially t

Ahora a terminar lo que iniciamos y no dejen de lado ninguna de las recomendaciones que hemos realizado.

#### **Asignaciones**

1. Leer el material de la Genially-Unidad IV, a partir de la página 43 y ejecutar los procedimientos en la herramienta.

2. Leer los materiales de apoyo de la clase:

· Genially. Libros Interactivos Geniales

3. Participar en el Foro: Compartir los aprendizajes. En este deben compartir con los compañeros mediante enlace o de manera incrustada la presentación creada con Genially. Además, comentar sus impresiones y aprendizajes<br>e

4. Proyecto-Avance 3: finalizar la creación de la presentación agregando elementos interactivos que enriquezcan la misma. Deberán incluir al menos un video, un formulario de google, crear unas preguntas y crear una imagen<br>

iVamos un último empujoncito! El trabajo está casi listo.

# **DOCUMENTOS ELABORADOS**

# Guía Didáctica

# Presentaciones Digitales Efectivas

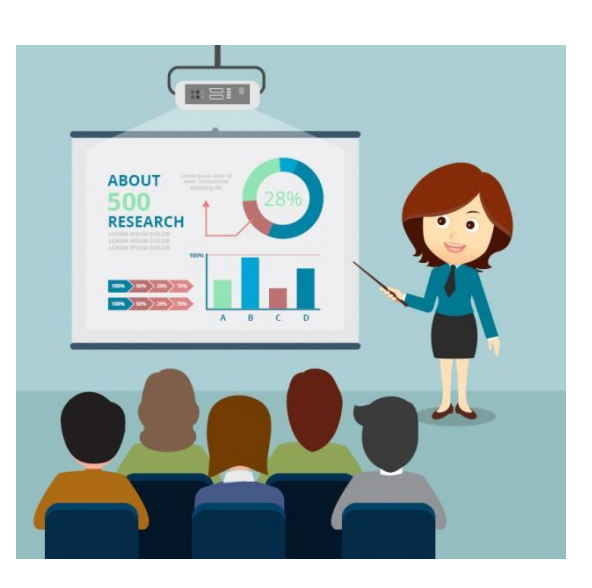

# Tabla de Contenidos

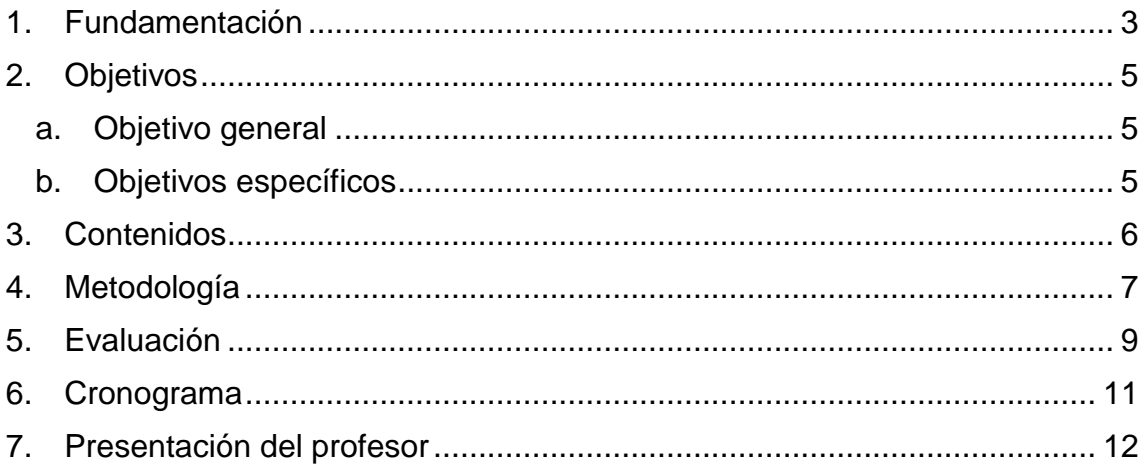

# **Universidad Técnica Nacional Centro de Formación Pedagógica y Tecnología Educativa Área de Tecnología Educativa y Producción de Recursos Didácticos (TEyPRD)**

**Curso:** Presentaciones Digitales Efectivas

**Código:** PDE-01-2018

**Créditos:** no aplica

**Naturaleza del curso:** Teórico-Práctico.

#### **Requisitos:**

- Disponer de una cuenta Google
- Contar con conocimientos básicos en manejo de paquetes de ofimática y de navegación en Internet.
- Deseable contar con un computador con un procesador Core i3, similar o superior, al menos 2 Gb de memoria RAM y puerto o sistema inalámbrico para conexión a Internet.

**Co-Requisitos:** no aplica

**Horas presenciales y/o virtuales por semana:** 40 horas virtuales

**Horas de estudios independientes:** no aplica

**Tiempo:** 40 horas

**Modalidad:** virtual

# **1. Fundamentación**

<span id="page-50-0"></span>Los avances de las tecnologías en el ámbito educativo han venido diversificando los procesos educativos, de esta manera se ha modificado la forma en que los estudiantes aprenden y los docentes enseñan. De ahí que sea necesario implementar nuevas estrategias de apoyo a la docencia universitaria y modificar los procesos de evaluación de forma que contribuyan en la adquisición de conocimientos, habilidades y destrezas.

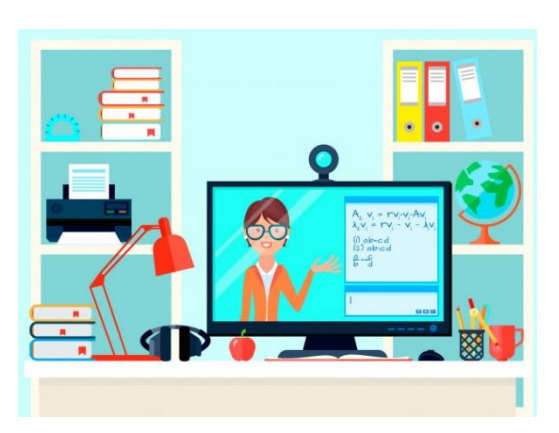

Desde la educación superior se han realizado acciones en la implementación de las tecnologías de la información y la comunicación (TIC) sobre todo para el mejoramiento de los ambientes de aprendizaje y el acceso a la educación. La UTN no se ha

quedado atrás y desde el área de TEyPRD ha generado procesos de capacitación y actualización en el uso de TIC, considerando los entornos virtuales los cuales han venido a fortalecer y facilitar los procesos de aprendizaje, ya que con ellos el estudiante se ha convertido en el protagonista de su educación y el docente en el mediador de dicho proceso.

Este curso tiene como finalidad que los académicos y administrativos de la Universidad Técnica Nacional desarrollen los conocimientos, habilidades, destrezas y competencias para el manejo adecuado de diferentes herramientas que les permitan crear presentaciones digitales efectivas como elementos de comunicación y para el compartir de conocimientos.

No se trata solo de aprender sobre el manejo de las aplicaciones que se abordan sino de cómo organizar los diferentes elementos que se utilizan en una presentación digital para que está cumpla con su función como elemento de apoyo y de comunicación en el ambiente educativo. Por ello se contempla el abordaje de temáticas como el uso del texto, la jerarquía de la información, la imagen didáctica y el color, elementos que permiten mediar los contenidos y alcanzar el objetivo planteado.

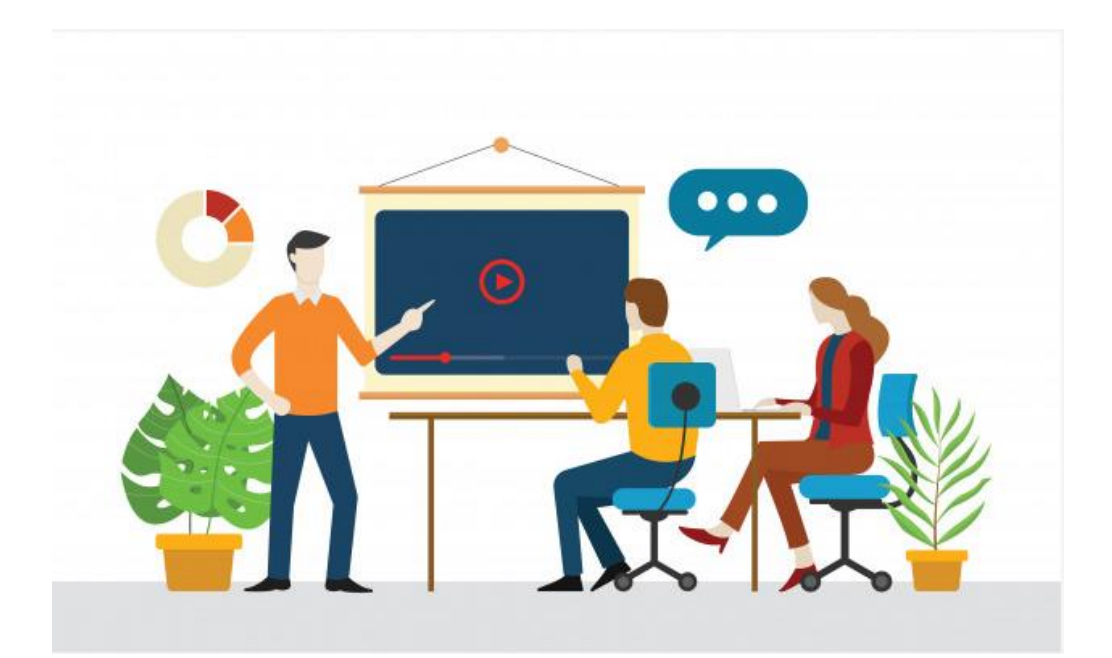

# **2. Objetivos**

<span id="page-52-0"></span>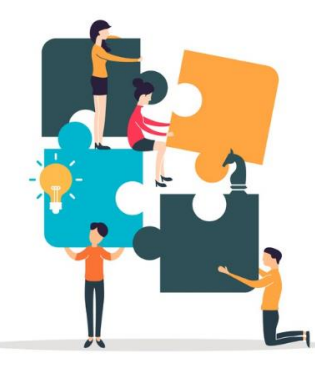

#### <span id="page-52-1"></span>**a. Objetivo general**

Desarrollar las habilidades, capacidades, conocimientos y destrezas para la creación de presentaciones digitales efectivas como apoyo a los procesos académicos en la UTN.

#### **b. Objetivos específicos**

- <span id="page-52-2"></span> Contextualizar sobre la naturaleza y utilización de las presentaciones digitales en la educación mediante guías didácticas que orientan el uso e implementación de estás en los procesos de aprendizaje.
- Adquirir las habilidades, capacidades, conocimientos y destrezas a través del uso y manejo de las diferentes herramientas para la elaboración de presentaciones digitales efectivas de apoyo a los procesos universitarios.
- Generar una presentación digital en alguna de las herramientas abordadas en el curso como proyecto final que apoye los procesos académicos de la universidad.

# **3. Contenidos**

# <span id="page-53-0"></span>**Unidad I: Contextualización**

Uso de presentaciones digitales

# **Unidad II: El texto didáctico**

- El texto didáctico
- Interfaz y principales elementos de Power Point
- Insertar elementos de texto, imagen, video
- Recomendaciones para el diseño

# **Unidad III: La imagen didáctica**

- La imagen como recurso didáctico
- Interfaz y principales elementos de Prezi
- Estructura y diseño básico
- Recomendaciones para el diseño
- Compartir y publicar

# **Unidad IV: Metodología para crear presentaciones**

- Metodología para presentaciones efectivas
- Interfaz y principales elementos de Genially
- Estructura y diseño básico
- Recomendaciones para el diseño
- Compartir y publicar

# **Unidad V: Presentaciones digitales efectivas**

- Recomendaciones generales
- Proyecto final

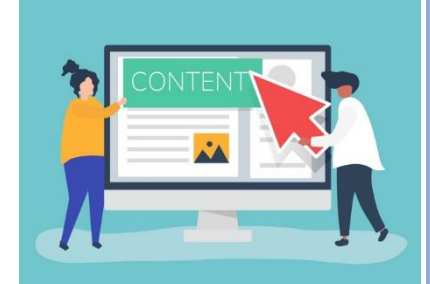

# **4. Metodología**

<span id="page-54-0"></span>Este se desarrolla de manera virtual con una duración de 40 horas, abordando los principales elementos teóricos y prácticos que permiten crear presentaciones efectivas. Se abordará una explicación de la interfaz de cada una de las herramientas seleccionadas, así como los

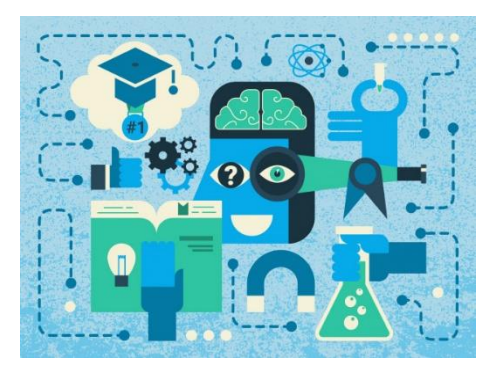

procedimientos para su adecuada utilización. En el espacio virtual se dispone de recursos educativos adaptados a aprendizajes visuales, verbales y auditivos. Además, se promueve la experimentación y el estudio de casos como una forma de conectar los temas tratados con la realidad y la práctica educativa.

Para el adecuado desarrollo del curso los participantes deben invertir al menos 10 horas semanales, las clases se habilitarán los días martes. Para lograr los objetivos planteados los aprendientes deben participar activamente en cada una de las actividades y en el curso en general. De esta manera, se consideran actividades participativas y colaborativas para la construcción del conocimiento.

Se trabajarán tanto actividades individuales, como es la creación de

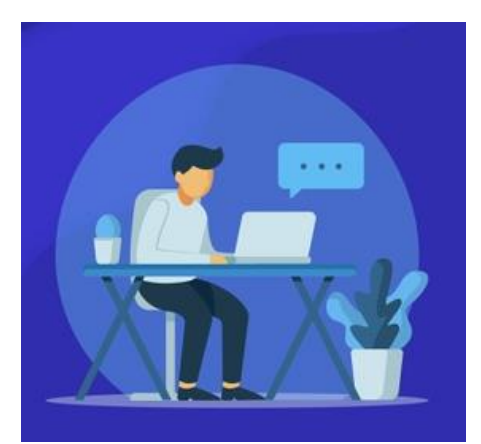

materiales didácticos y actividades de socialización mediante los foros y la herramienta taller de Moodle mismas que permiten compartir ideas y experiencias para la elaboración de presentaciones y el manejo de diferentes herramientas.

Se plantea, además, trabajar con gamificación ya que el curso se divide en unidades, por cada una de ellas, se dará una insignia por manejo en la herramienta específica y al finalizar se dará una insignia general que se corresponde con el certificado de participación.

Se tomará en consideración aspectos como la participación, la creatividad, la puntualidad y el compromiso.

Como proyecto final, el participante entregará un producto en alguna de las herramientas abordadas en el curso, donde debe aplicar lo expuesto en las unidades y los criterios de calidad establecidos.

Todos los trabajos serán entregados a través de la herramienta tarea y el taller. Para ello se brinda un espacio de tiempo de entre una o dos semanas para la entrega. El participante que no cumpla con la entrega en el tiempo indicado debe presentar una justificación o perderá el valor porcentual de está.

Entre los aspectos que se consideran en la evaluación de cada actividad están la originalidad, la ortografía, la redacción, la puntualidad, la coherencia de las ideas y la aplicación de los contenidos estudiados.

Para el proceso de mediación se contará con un tutor, quién invertirá al

menos 3 horas por día para la atención de consultas y el seguimiento de los aprendientes.

La comunicación con el tutor se realizará a través del foro de consultas y la mensajería interna de la plataforma. Para ello el tutor tomará un lapso de 24 a 48 horas para contestar.

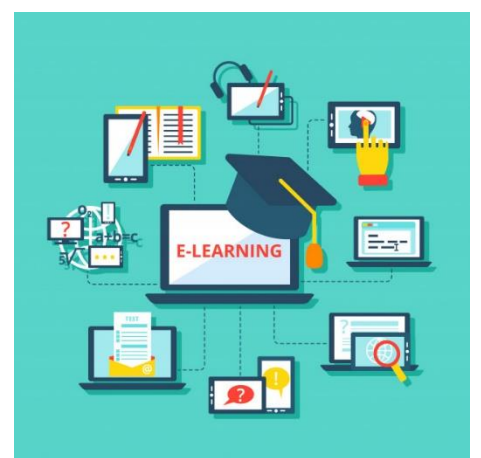

# **5. Evaluación**

<span id="page-56-0"></span>Para el curso se proponen varios tipos de evaluación, la diagnóstica, la formativa y la sumativa.

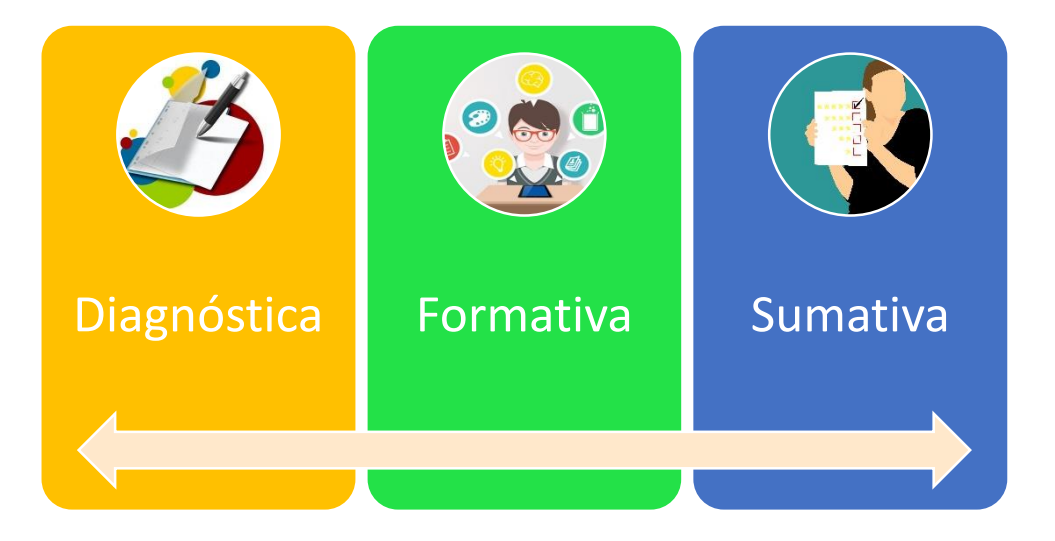

La **diagnóstica** se realizará al principio del curso donde los participantes comentarán y compartirán su experiencia en el uso y creación de presentaciones.

La **formativa** se desarrolla de manera continua a través de actividades prácticas y de exploración, por medio del seguimiento de las guías educativas, los participantes utilizan las herramientas y ponen en práctica los conocimientos, recibiendo por parte del mediador las recomendaciones oportunas y pertinentes para el mejoramiento de los recursos creados.

La **sumativa** se realiza a través de las actividades de aprendizaje propuestas, en general son tareas y proyectos que consisten en el desarrollo de prototipos en cada una de las herramientas. La evaluación se realiza por medio de rúbricas o listas de cotejo que detallan cada uno de los aspectos a evaluar y que permiten alcanzar el puntaje asignado.

A continuación, se presenta la distribución porcentual de las actividades se ha estructurado de la siguiente manera:

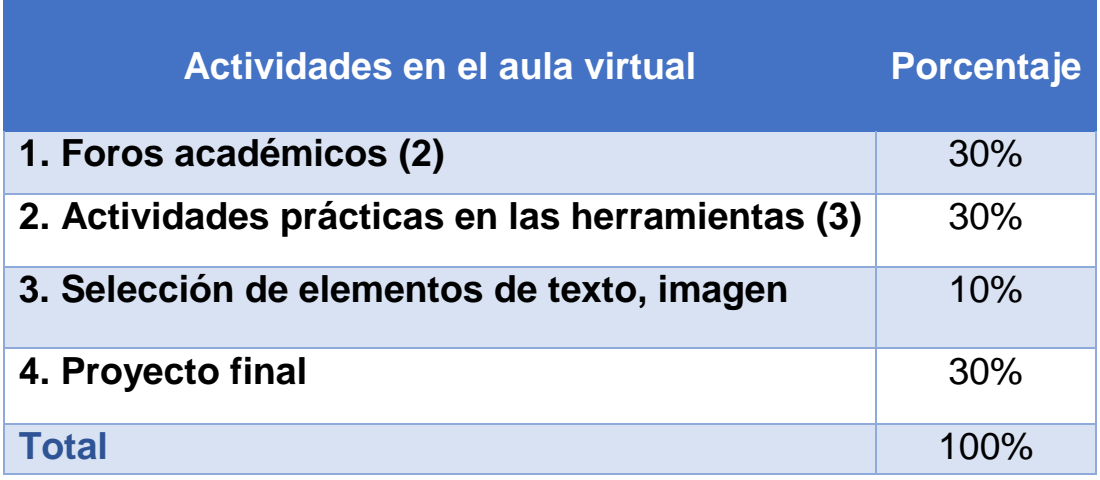

Para que el participante apruebe el curso y reciba la certificación correspondiente, debe cumplir con lo siguiente:

- Participación y cumplimiento de todas las actividades que se desarrollen en las sesiones virtuales
- Elaboración de las actividades de aprendizaje de cada una de las herramientas
- Obtener una nota de aprovechamiento no menor a 80.

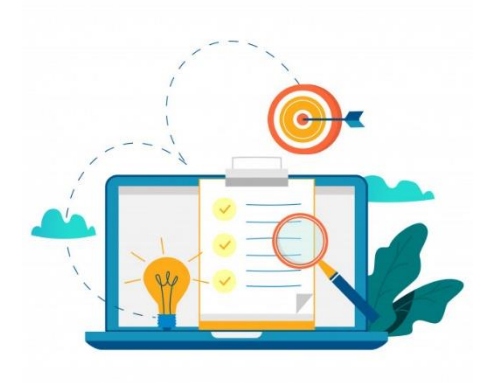

# **6. Cronograma**

<span id="page-58-0"></span>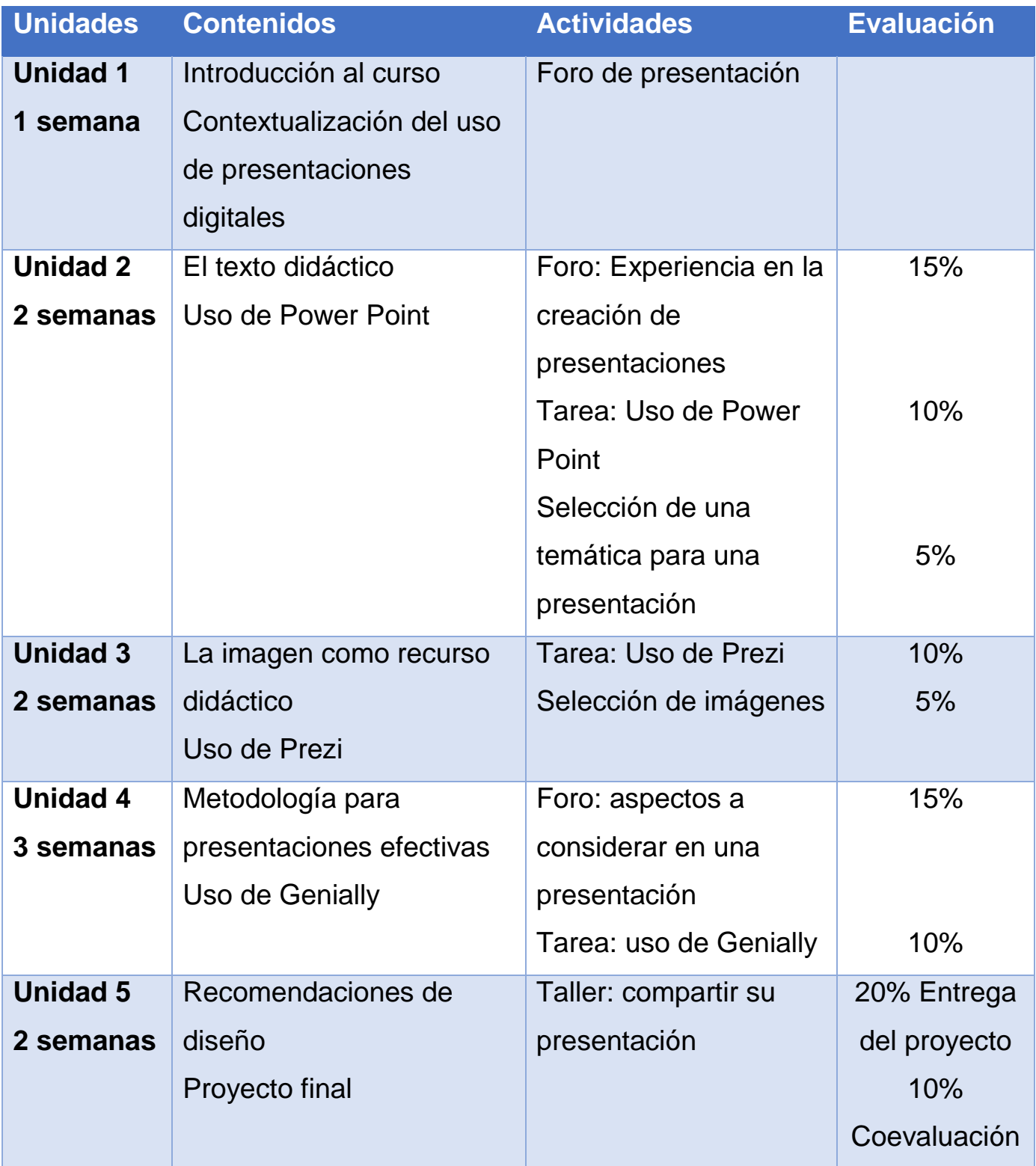

# **7. Presentación del profesor**

## <span id="page-59-0"></span>**Hola, estimados participantes.**

Mi nombre es **Guadalupe Camacho Zúñiga** y los estaré acompañando durante el desarrollo de este curso, el cual espero sea de gran aprendizaje y les permita reforzar y adquirir nuevos conocimientos para su implementación en el ámbito académico.

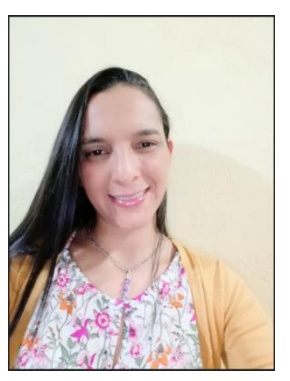

Con respecto a mi desarrollo profesional soy graduada de la

carrera de Informática Educativa y actualmente estudiante de la Maestría en Entornos Virtuales de Aprendizaje. Tengo experiencia en telecomunicaciones y redes, pedagogía, creación de materiales educativos y entornos virtuales.

Desde hace más de 7 años trabajo en el Área de Tecnología Educativa y Producción de Recursos Didácticos de la UTN, en mi quehacer diario trabajo en la creación de recursos educativos, la creación de entornos virtuales, la capacitación en tecnologías, la organización de foros y actividades de capacitación en tecnologías, el apoyo y acompañamiento en la creación de recursos y entornos virtuales y el manejo del Campus Virtual, entre otros.

Lo que más me gusta de mi trabajo es ayudar a las personas y que aprendan un poquito de lo yo sé y que ojalá ese aprendizaje les ayude en su labor académica.

Recuerden que pueden contar conmigo cuando lo requieran, no duden en escribir y consultar.

Un abrazo a la distancia.

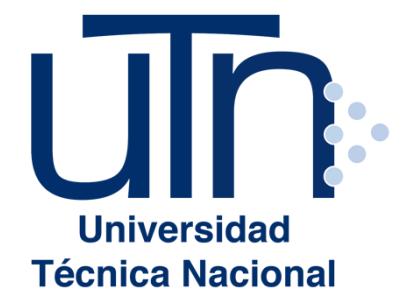

Guadalupe Camacho Zúñiga Unidad IV-Genially

# **Genially**  $\left($

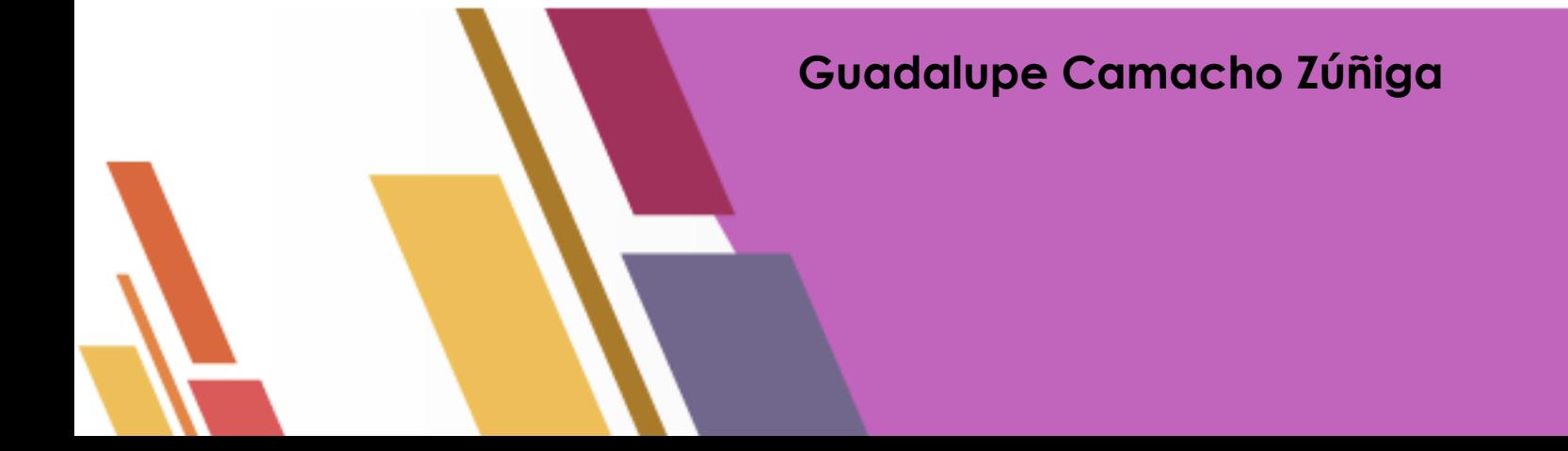

# **Contenidos**

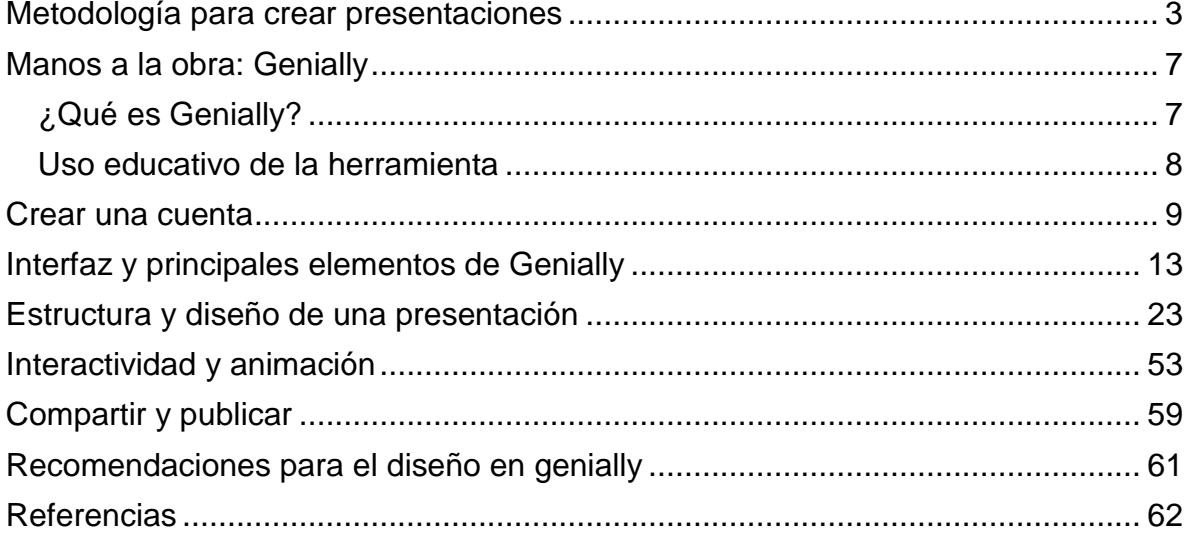

# **Metodología para crear presentaciones**

<span id="page-62-0"></span>"El apoyo que las tecnologías deben brindar al aprendizaje no es el de intentar la instrucción de los estudiantes, sino, más bien, el de servir de herramientas de construcción del conocimiento, para que los estudiantes aprendan con ellas, no de ellas. De esta manera, los estudiantes actúan como diseñadores, y los computadores operan como sus herramientas de la mente para interpretar y organizar su conocimiento personal" David H. Jonassen

El proceso de creación de presentaciones digitales requiere de aspectos creativos y propositivos donde el principal objetivo es qué se desea comunicar o cuales aprendizajes deseamos generar.

Este proceso requiere pensar la idea principal a transmitir, la estructura para su desarrollo y la recolección de insumos para alimentarla.

Para la creación de presentaciones se recomienda seguir los siguientes pasos:

#### **1. Elegir la temática**

Entre los elementos que influyen a la hora de determinar la temática a exponer se deben considerar: el conocimiento que se tiene sobre la temática, la experiencia, el público meta, cuales aspectos son más interesantes, acotar la temática.

#### **"El valor de una idea radica en el uso de la misma"**

#### Tomas Edison

El título con el que iniciemos la presentación es de gran importancia ya que debe interesar a los usuarios, abrir la ventana de la imaginación y cada parte debe ir alimentando esa idea inicial.

#### **2. Jerarquizar la información**

Este es un proceso de organización de ideas y temáticas a tratar en la presentación, respondiendo a las preguntas: ¿qué se va a decir? ¿en qué orden se hará?

Una presentación es como contar una historia e ir dialogando con la audiencia, sea de manera presencial o virtual.

La jerarquía se puede desarrollar mediante dos estrategias de organización que dependen del docente y de la temática.

- o La primera sería ir de lo particular a lo general, de una parte, a un todo, esto quiere decir que la temática se va abordando poco a poco hasta llegar a la idea central.
- o La segunda sería partir de un concepto general e ir reforzándolo mediante subconceptos.

En cualquiera de los dos casos lo primero sería seleccionar los conceptos más relevantes y de ahí definir en qué orden se desarrollarán.

#### **3. Seleccionar textos, imágenes u otros elementos a utilizar**

En cuanto a los textos lo importante es la sencillez, utilizar un lenguaje coloquial y tratar de utilizar párrafos cortos o ideas claves.

Algunos de estos se pueden transformar en elementos gráficos como esquemas, mapas e infografías.

Para las imágenes es importante seleccionar aquellas que representen ideas claves del texto, que lo acompañen y lo enriquezcan.

Se recomienda seleccionar imágenes gratuitas o propias.

#### **4. Elaborar los esquemas y las imágenes**

Si dentro de la presentación se deben crear imágenes como gráficos**,** esquemas o se usarán fotografías, estás se deben crear y exportar con antelación.

#### **5. Seleccionar una plantilla adecuada**

Antes de iniciar con el montaje de la presentación es importante definir la plantilla y el orden. Al tener genially tantas opciones de interactividad, este proceso de pensar la plantilla es muy importante, ya que hay múltiples posibilidades.

No debe ser una presentación lineal, sino que puede ser interactiva y que puede involucrar a los estudiantes.

#### **6. Definir la tipografía, los colores, el tamaño de los textos**

En todas las aplicaciones se recomienda utilizar las configuraciones que traen las plantillas por defecto ya que estos se ven bien y se leen bien.

Se pueden elegir colores que vayan con la temática, por ejemplo, si es una presentación sobre el ambiente se usan verdes, azules. Y también colores más sobrios para una presentación formal o más llamativos para una audiencia joven.

#### **7. Agregar la estructura de la presentación**

Ir generando en la herramienta las páginas o diapositivas necesarias para desarrollar la temática.

#### **8. Ir creando cada diapositiva, agregando los textos, las imágenes o los elementos multimedia**

Una vez establecida la estructura de la presentación es necesario empezar a agregar la información, las imágenes y todos los elementos que se requieren en cada una de las páginas.

Este es el proceso más tedioso sobre todo si se agrega interactividad, pues se debe ser muy ordenado con cada botón y que cada página cuente con todos los elementos planificados.

#### **9. Revisar, ensayar y mejorar**

Culminada la creación es necesario que se revise a manera general la presentación, verificar que todos los textos se lean bien, que no haya errores ortográficos, que aparezcan todas las imágenes, que la navegación funcione adecuadamente.

Se debe ensayar para verificar el tiempo, si ésta se usará de manera presencial. Y si se puede prácticar con algunas personas para ver si se comprende adecuadamente lo que se desea comunicar.

Hacer las mejoras que considere necesarias y a compartir.

# **Manos a la obra: Genially**

#### <span id="page-66-1"></span><span id="page-66-0"></span>**¿Qué es Genially?**

Es una herramienta en línea que permite crear contenidos de aprendizaje y de comunicación, intuitivos, creativos e interactivos.

Entre los recursos digitales educativos que se pueden crear están infografías, presentaciones, unidades didácticas y otros, que ayudan a dinamizar los procesos de aprendizaje. Es una herramienta en la que se pueden combinar diferentes elementos para el tratamiento del contenido como textos, imágenes, videos, mapas, documentos, gráficos entre otros. Todo depende del tema a desarrollar.

Cuenta con una versión gratuita y otra de pago. Entre las ventajas de uso están:

- o Es multiplataforma por lo que se puede acceder para visualización y edición desde cualquier dispositivo.
- o Los recursos se almacenan en la nube lo que permite su acceso desde cualquier lugar y en el tiempo que se requieran.
- o Los cambios se guardan de manera automática.
- o Desde sus inicios está pensada para el área educativa.
- $\circ$  Está compuesta por una amplia comunidad de docentes, alumnos y otros que crean y comparten plantillas que se pueden reutilizar.

La única desventaja es que si se usa su versión gratuita, los contenidos no pueden ser descargados, solo se pueden acceder a través de la web.

#### **Uso educativo de la herramienta**

- <span id="page-67-0"></span> La herramienta tiene la facilidad de ser utilizada tanto por los docentes como por los estudiantes para la generación de contenidos.
- Se puede concebir como una herramienta con enfoque constructivista, donde a través de la interacción y el aprender haciendo y los conocimientos previos se generan nuevos aprendizajes.
- Permite combinar la presentación de contenidos con actividades interactivas y evaluativas.
- Se puede trabajar de manera colaborativa, los cual permite la organización de trabajos grupales.
- Dependiendo de la metodología implementada, se pueden plantear clases con apoyo de esta plataforma o clases inversas (flipped classroom).
- De acuerdo con los creadores, los contenidos creados en Genially ayudan en procesos como la retención, captar la atención y ser memorables.
- Al contar con elementos de gamificación se aumenta la motivación, se mejora la concentración y se favorece el trabajo para la resolución de problemas.

# **Crear una cuenta**

<span id="page-68-0"></span>Para crear una cuenta y utilizar la herramienta se deben seguir los siguientes pasos:

- Ingresar al sitio web:<https://www.genial.ly/es>
- Aparece la siguiente imagen:

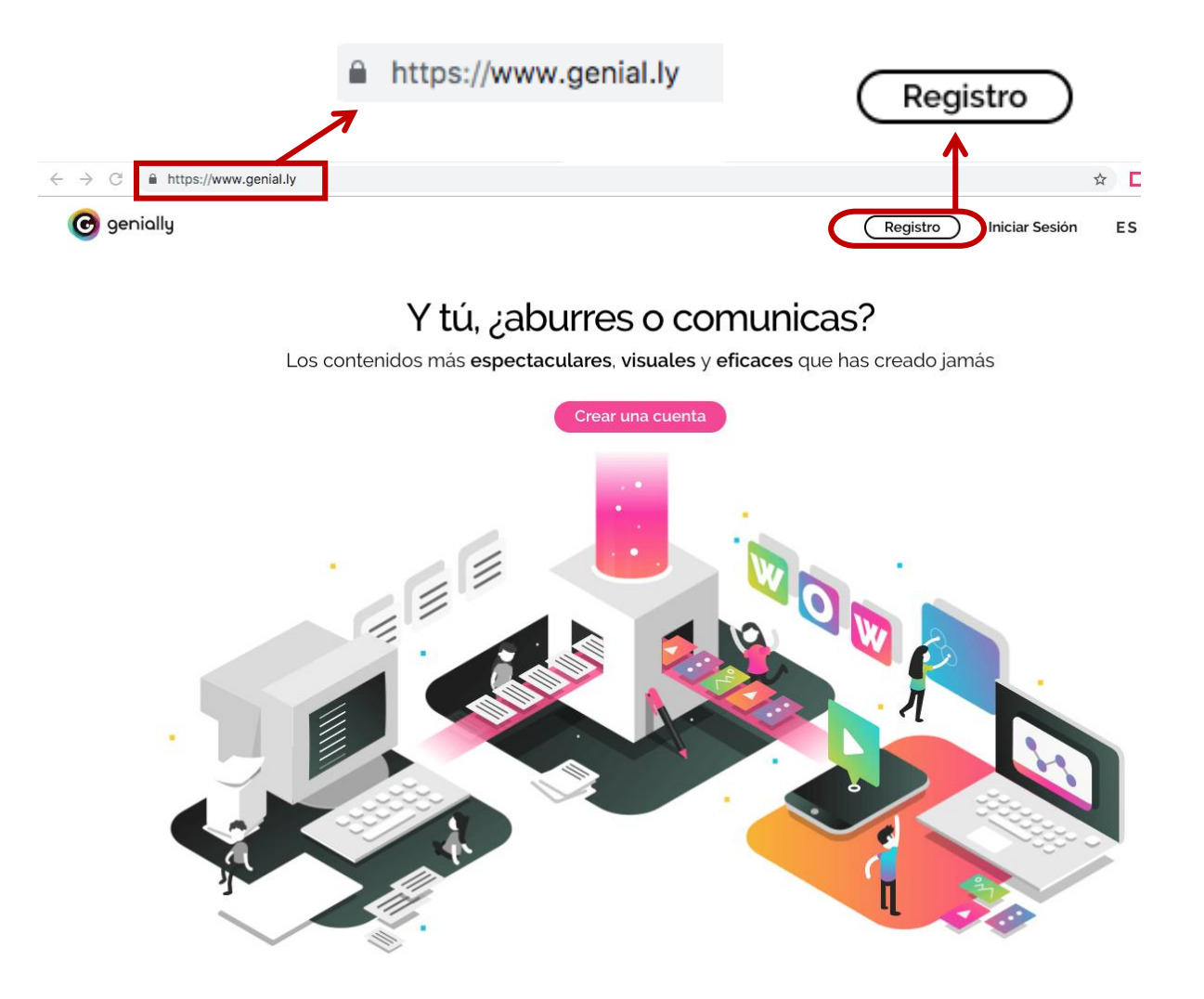

 Seleccionar la opción de **Registro**, donde se muestra la pantalla para la creación de la cuenta.

En este caso, la cuenta se puede crear seleccionando un correo utilizado en algunas de las siguientes aplicaciones: Facebook, Google, Twitter, LinkedIn.

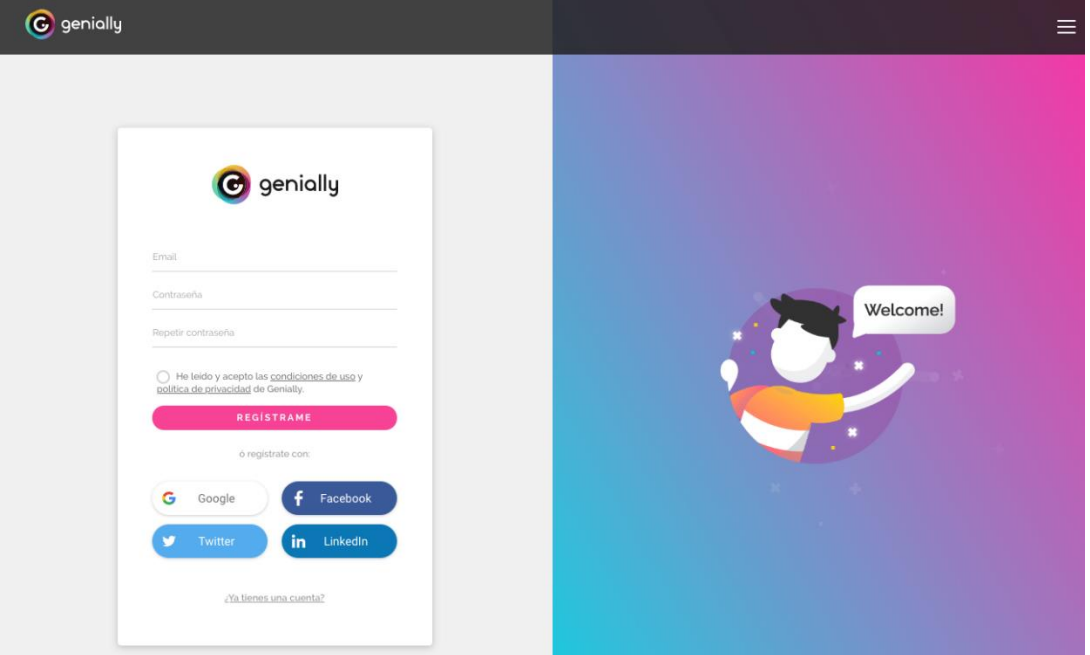

Puede anotar un correo, una contraseña, aceptar los términos y dar clic en la opción **Regístrame**.

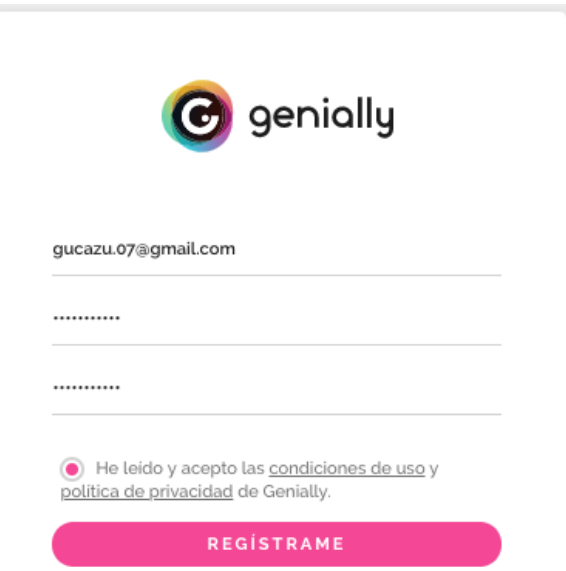

O seleccionar la opción de **Google**, ya que corresponde a la cuenta del correo institucional. Igual deberá aceptar los términos e iniciar sesión en su cuenta de correo.

Al realizar el proceso se habilita la siguiente ventana:

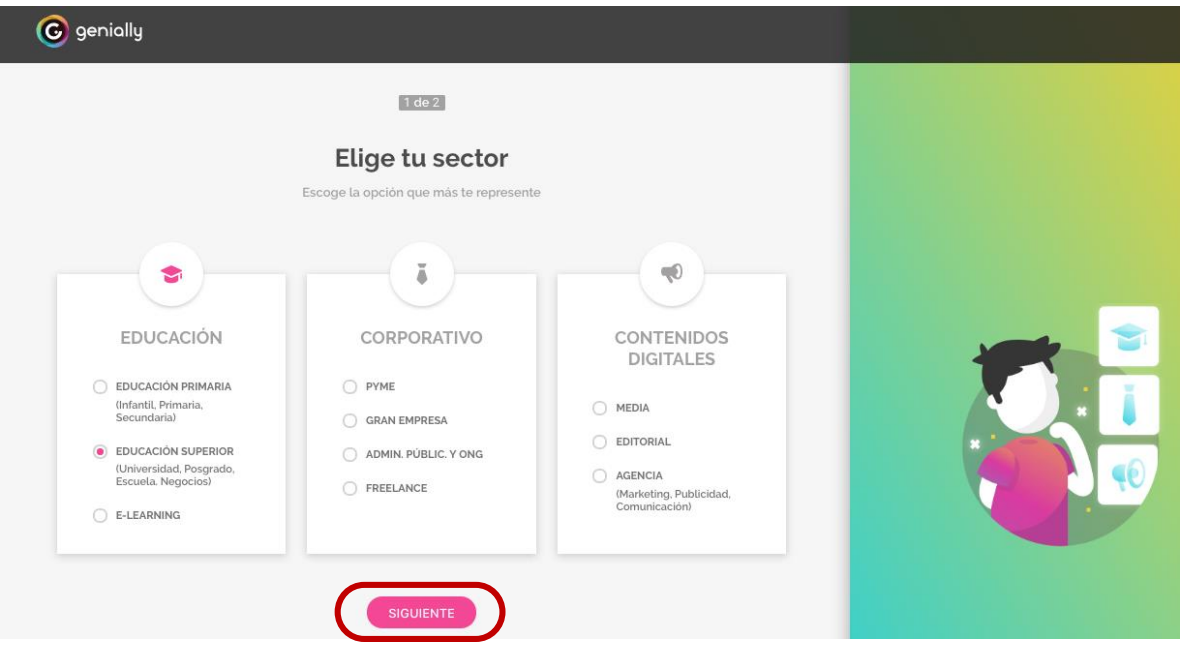

Nota: Si ya ha utilizado la herramienta se dirigirá a la página principal.

En este caso se debe seleccionar la opción de educación, para nuestros efectos **Educación superior** y dar clic en **Siguiente**.

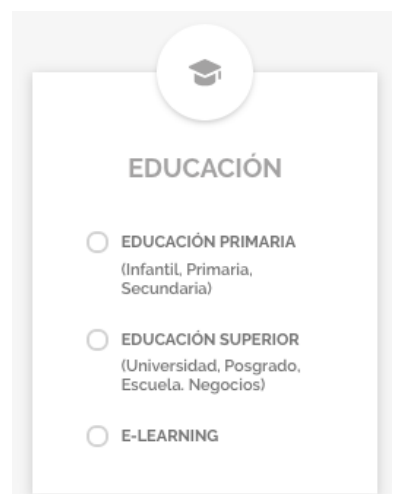

Luego, aparece una ventana donde el sistema nos indica que seleccionemos el tipo de perfil con el que trabajaremos, si como estudiantes, docentes, diseñadores u otros. En este caso **Profesor** y damos clic en **Siguiente**.

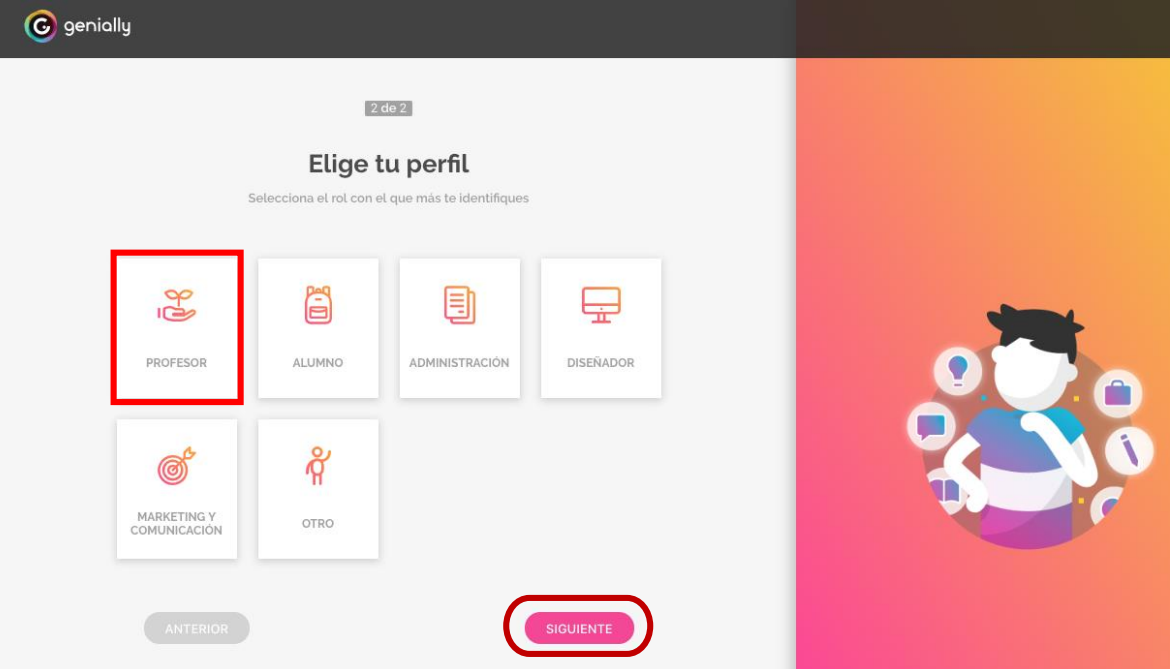
# **Interfaz y principales elementos de Genially**

Al ingresar a la aplicación se nos muestra la pantalla de inicio la cual está compuesta por 3 espacios bien definidos: la barra de perfil, el panel de control, el espacio de 1plantillas.

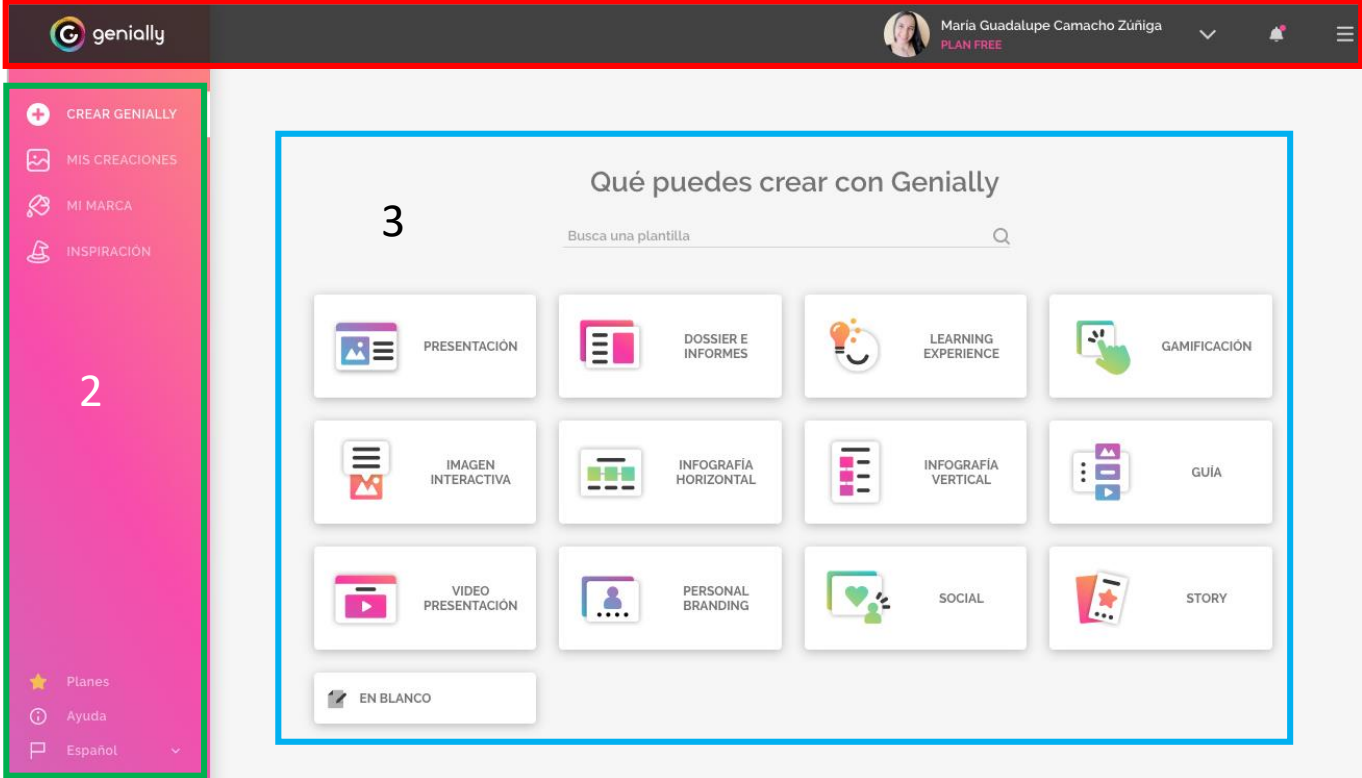

# **1. Barra de perfil**

En la barra de perfil se puede visualizar el nombre y el plan que se tiene con Genially.

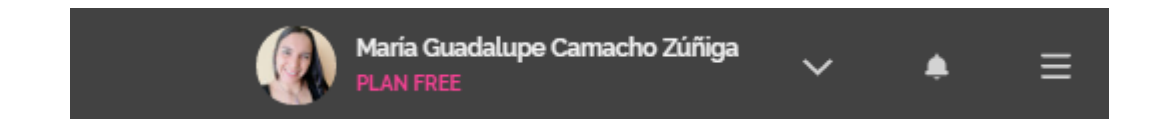

Al dar clic sobre la flecha se despliegan opciones para modificar el perfil, configuración y salir.

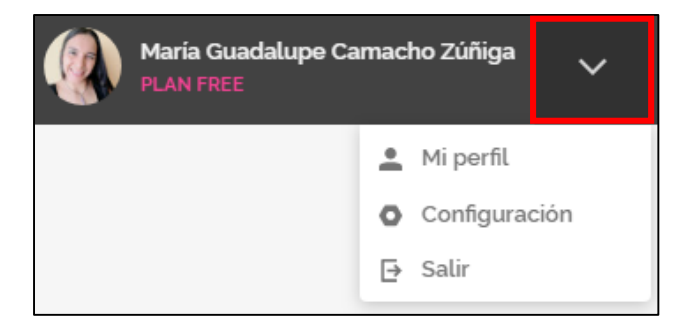

 **Mi perfil**: en este espacio se puede modificar el nombre, el perfil, el sector, el país y el idioma.

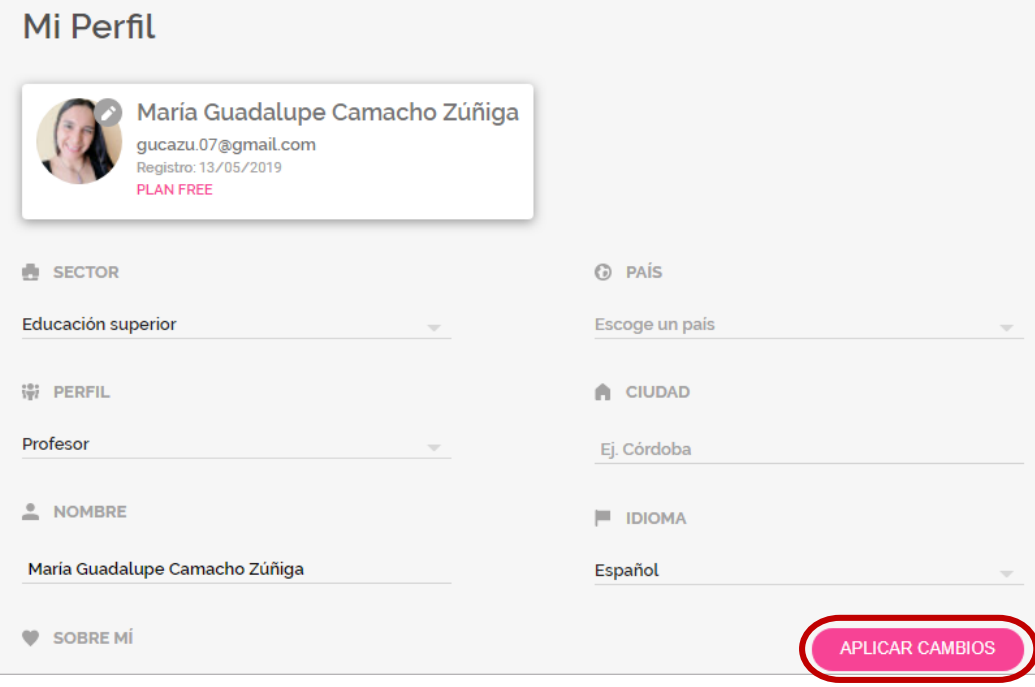

Al realizar algún cambio se debe dar clic a la opción **Aplicar cambios**.

 **Configuración**: permite realizar cambios en 4 aspectos, acceso, notificaciones, plan, facturación y pagos.

> **6 ACCESO ▲ NOTIFICACIONES ★ PLAN** FACTURACIÓN Y PAGOS

o En **acceso** se puede cambiar la cuenta con la que se inicia sesión en la aplicación, la contraseña y se puede eliminar.

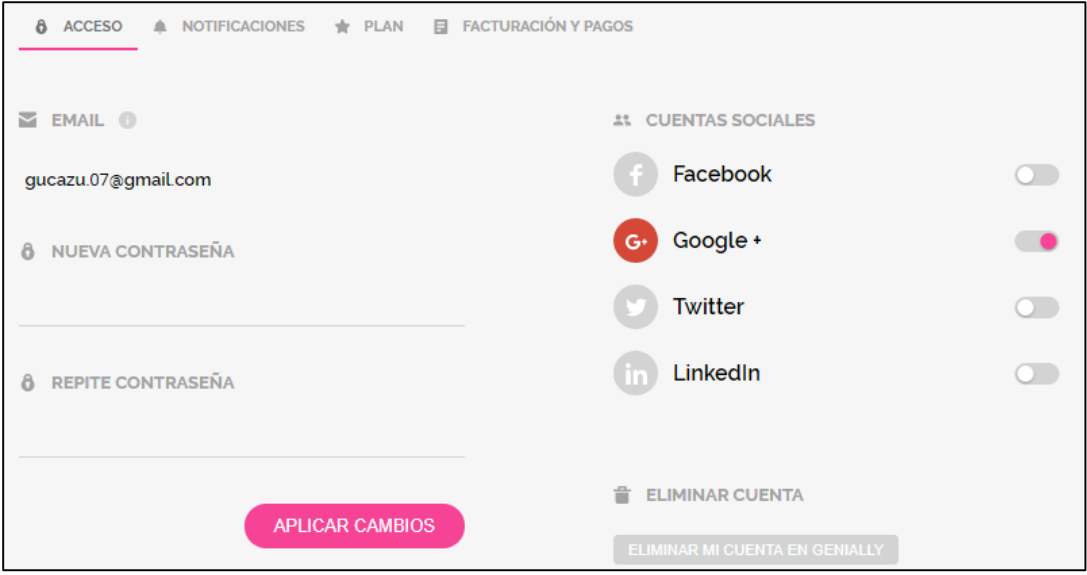

o En **notificaciones** se pueden configurar las opciones por las que se desea recibir información de la aplicación.

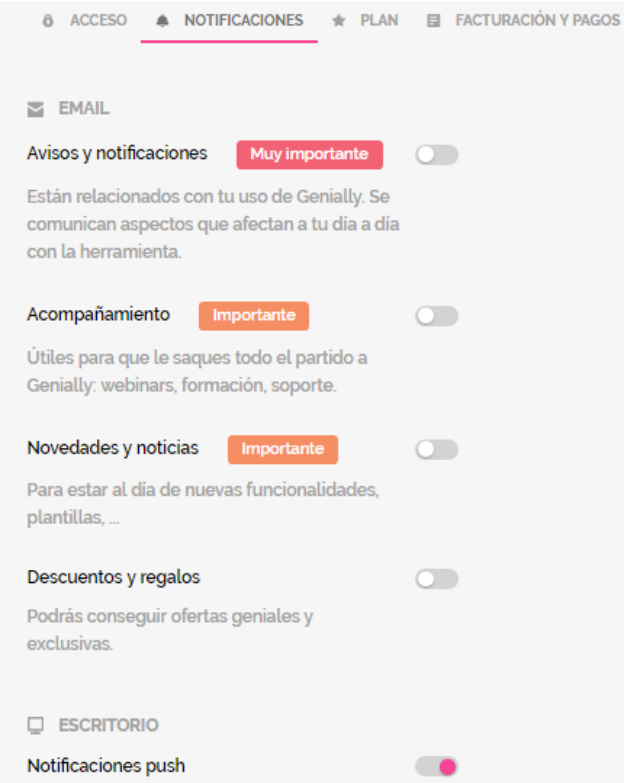

o En la opción **plan** se puede verificar el que se tiene actualmente y se puede mejorar.

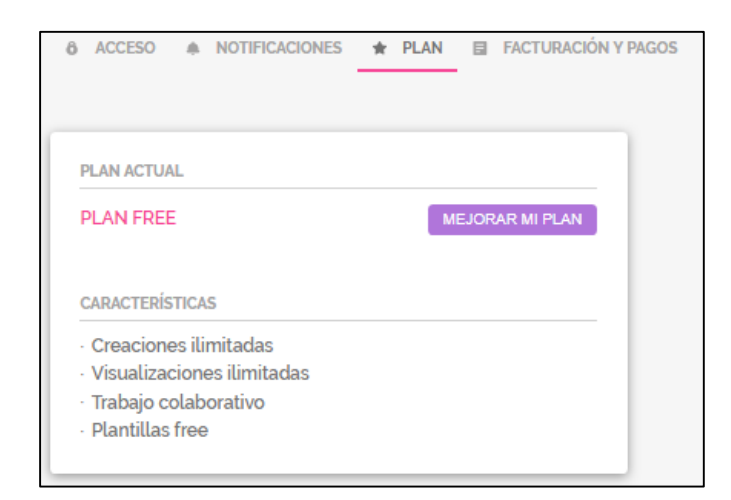

o **Facturación y pagos**: esta opción muestra información de los pagos realizados en caso de que se cuente con una licencia de la aplicación.

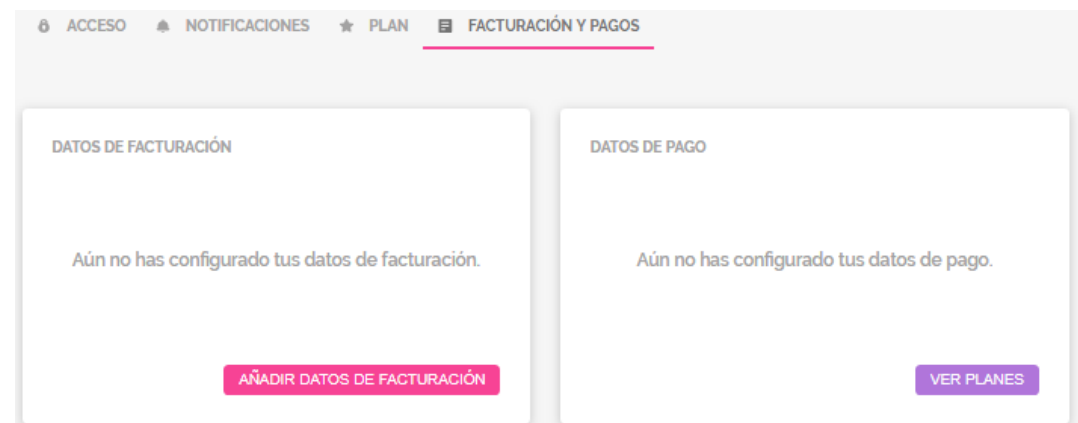

- **Salir:** mediante esta opción se sale de la aplicación.
- **Botón de notificaciones:** muestra las notificaciones que se reciban con información de la aplicación.

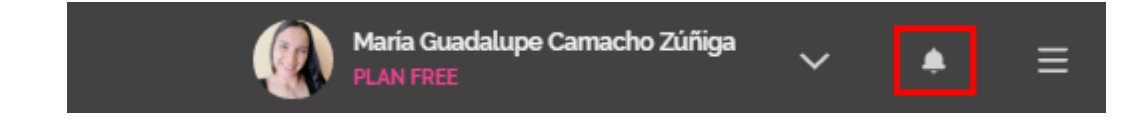

 **Información general:** a través de este botón se puede acceder a información general de la aplicación, explicaciones de funcionamiento y uso, y las redes sociales.

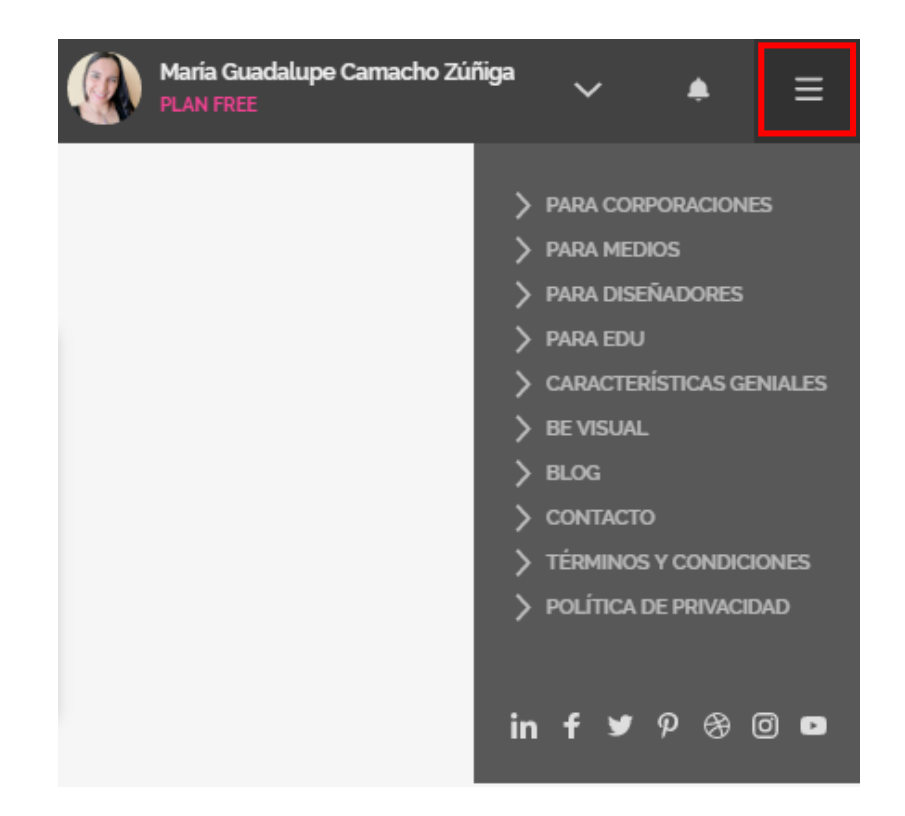

## **2. Panel de control**

En el panel de control de la aplicación podemos encontrar opciones como Crear Genially, mis creaciones, mi marca, inspiración, planes, ayuda y el idioma.

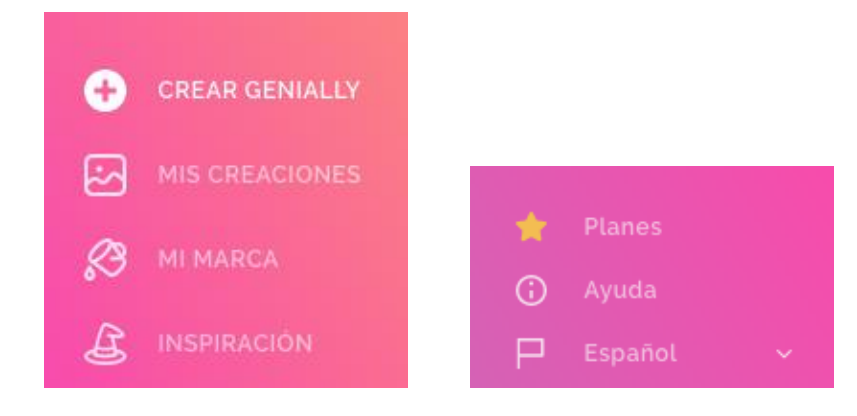

A continuación, se detalla cada una de estas opciones y su función en la aplicación:

 **Crear Genially**: esta opción permite seleccionar el tipo de material educativo que se desea desarrollar con la aplicación, mediante una plantilla o a partir de un archivo en blanco, se puede elegir entre presentaciones, informes, infografías, guías, entre otros. Para efectos de este curso solo se utilizarán las **presentaciones**.

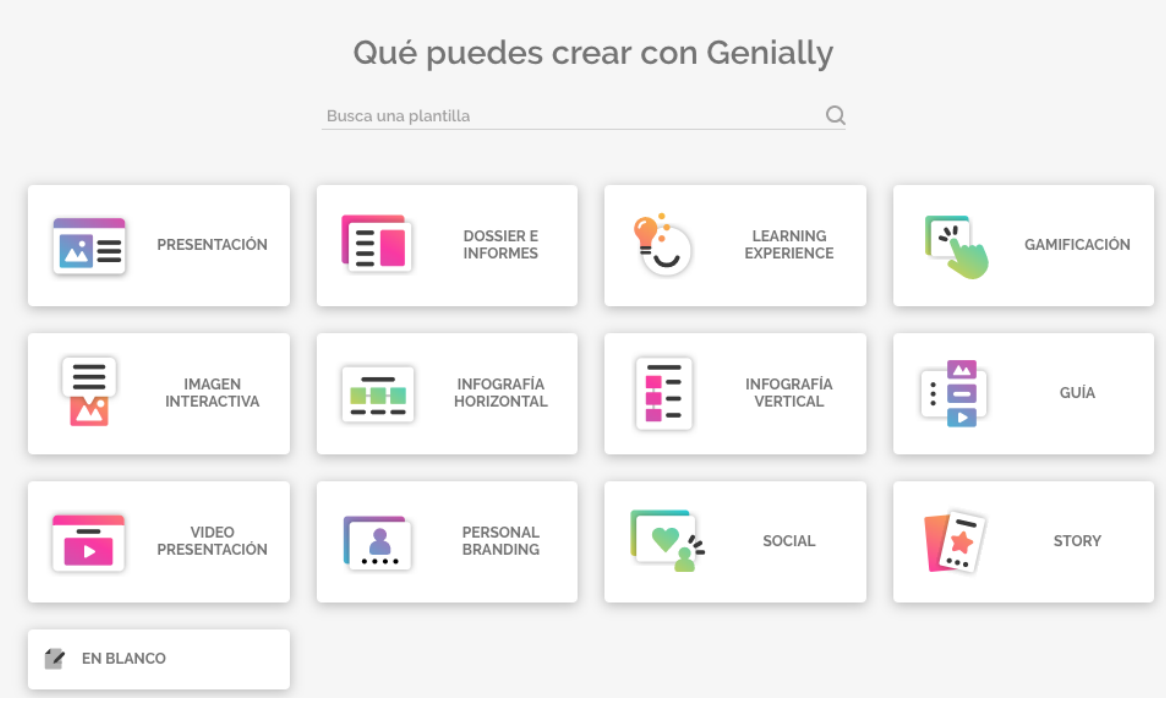

 **Mis creaciones**: corresponde al espacio en la nube que nos asigna la herramienta para el almacenamiento de cada uno de los recursos que se creen a través de esta. La opción de crear carpetas solo funciona en la versión premium.

Si la cuenta es nueva, no se tendrá ningún recurso en esta área. Y aparecerá la opción para crear.

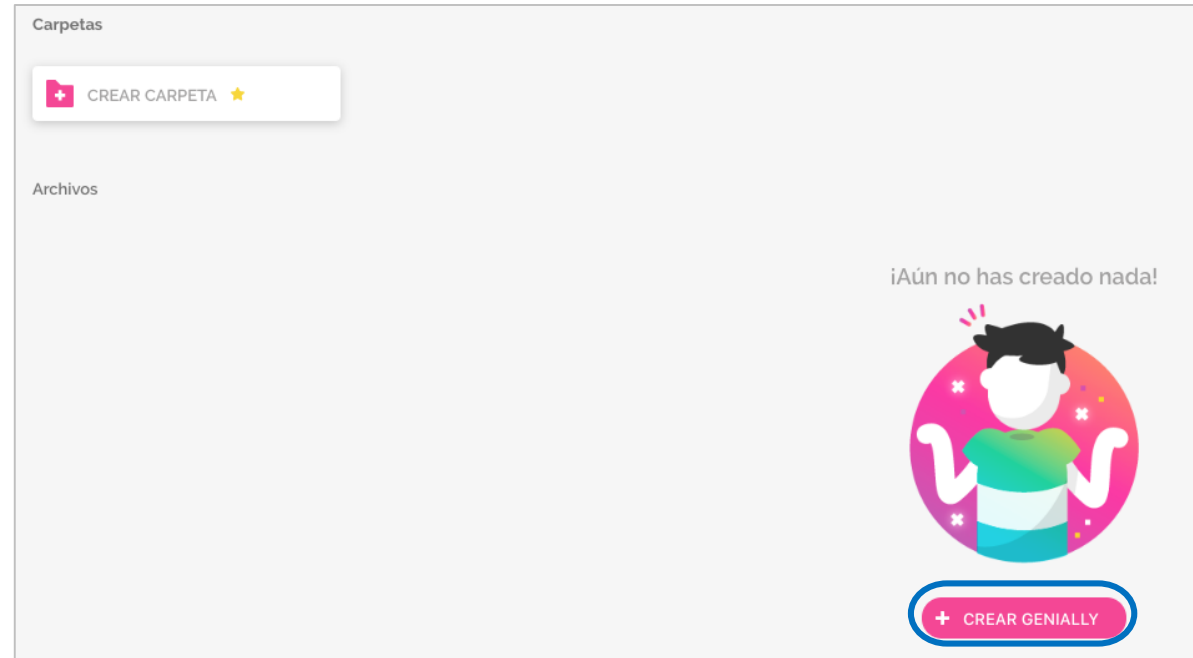

Si ya se ha utilizado la aplicación anteriormente, aparecerán en este espacio los recursos creados divididos en dos categorías: **todos los recursos** y los **colaborativos**.

Si se tuvieran muchos recursos se puede buscar por nombre o palabras claves.

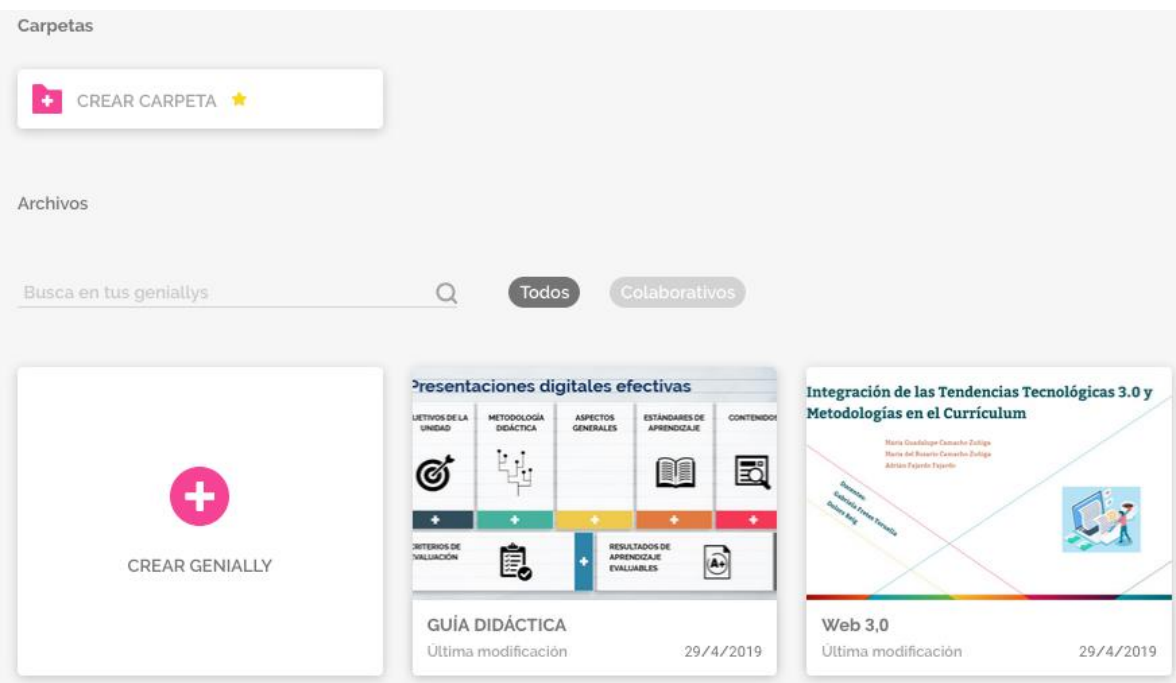

 **Mi marca:** este espacio permite configurar elementos propios como el logotipo, la tipografía, los fondos, los colores y las imágenes, pero solo si se tiene una cuenta premium.

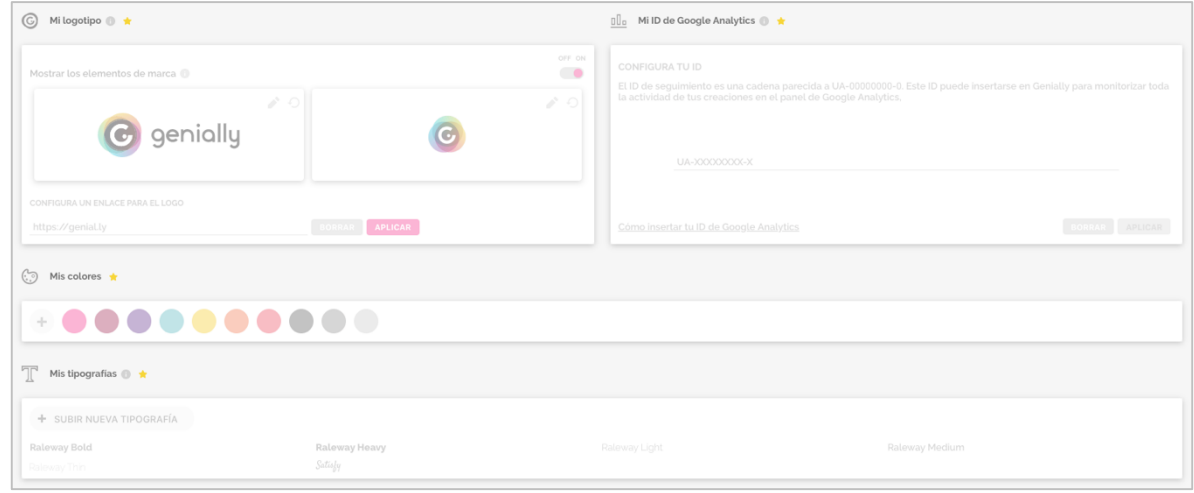

 **Inspiración:** Este espacio muestra ejemplos de recursos elaborados con Genially y que nos ayudan a visualizar como se puede generar un recurso creativo e interesante. (Este espacio en definitiva se debe explorar).

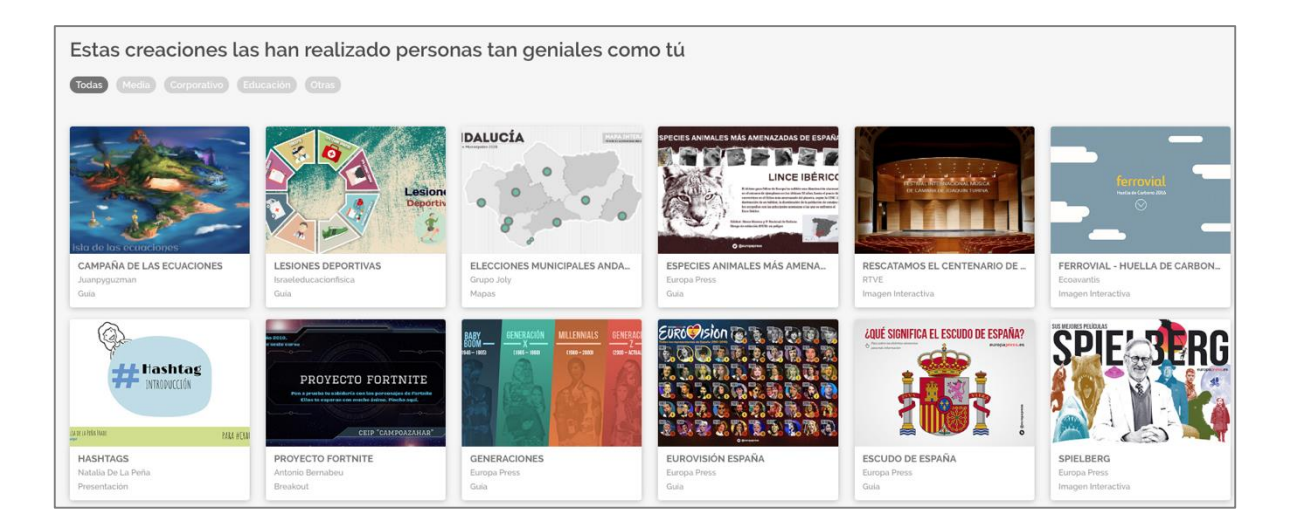

 **Planes:** muestra información sobre las ventajas de adquirir una licencia de Genially y un enlace para ver los planes.

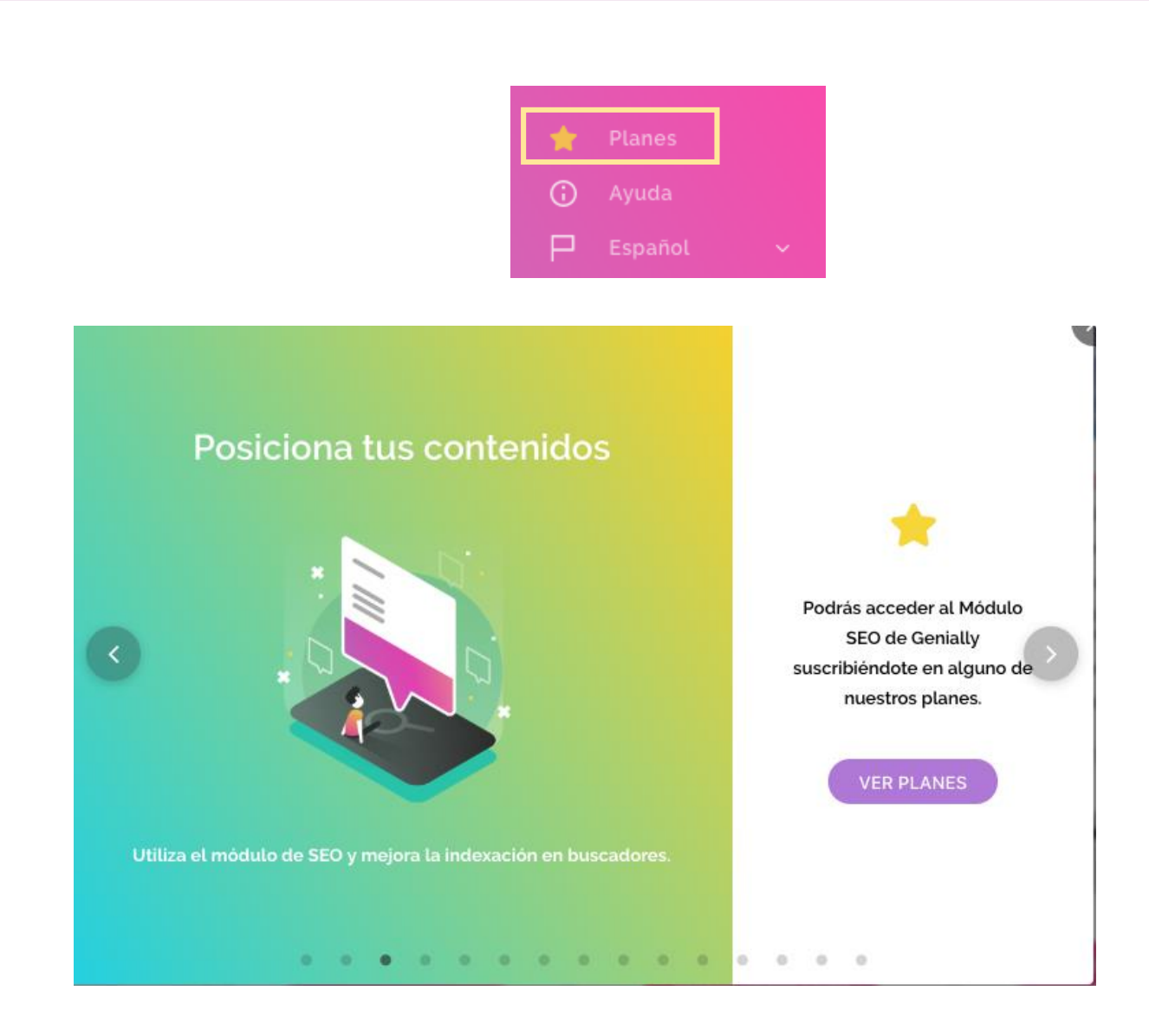

 **Ayuda:** re direcciona a la página de ayuda de la aplicación donde hay preguntas, algunas opciones comunes y el chat de consultas.

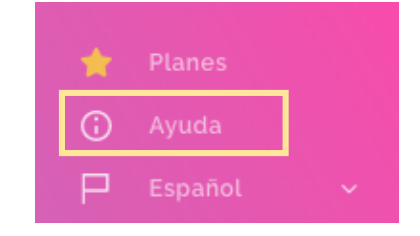

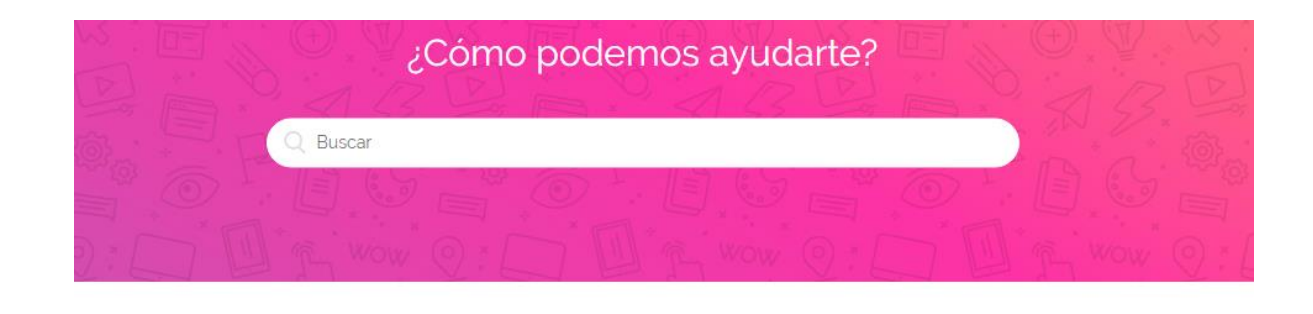

#### Quizás puedas empezar por aquí...

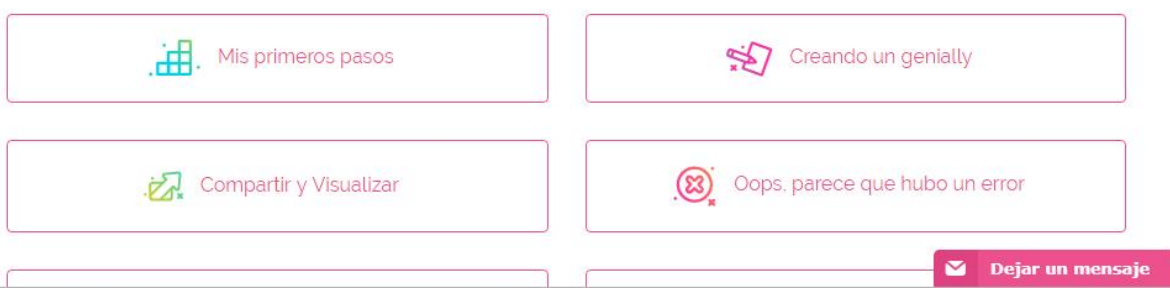

En la aplicación también hay un botón de ayuda con un chat en línea donde puede dejar un mensaje.

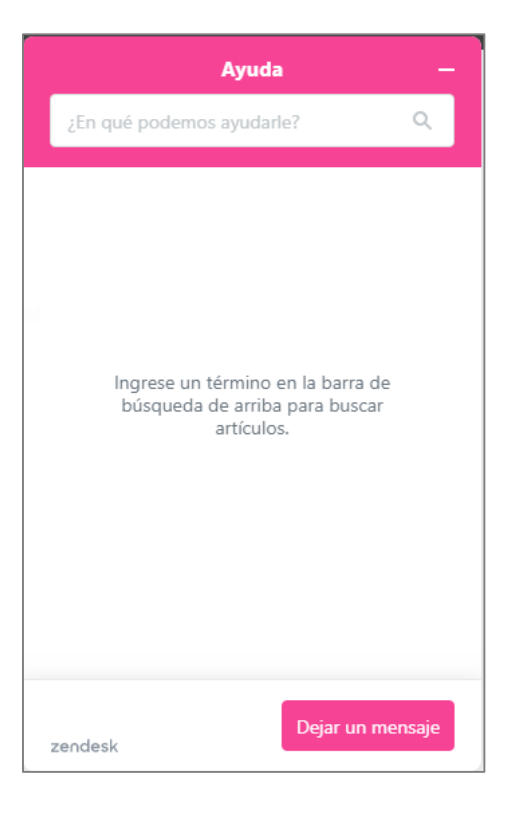

 Por último, en este panel tenemos un botón que permite cambiar el idioma a español, francés o inglés.

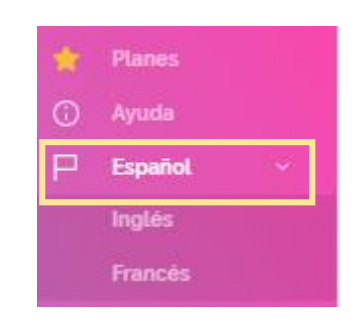

# **Estructura y diseño de una presentación**

El recurso creativo que se va a crear es una presentación, por lo tanto, para iniciar se debe dar clic en la opción **Crear Genially** y en **Presentación**.

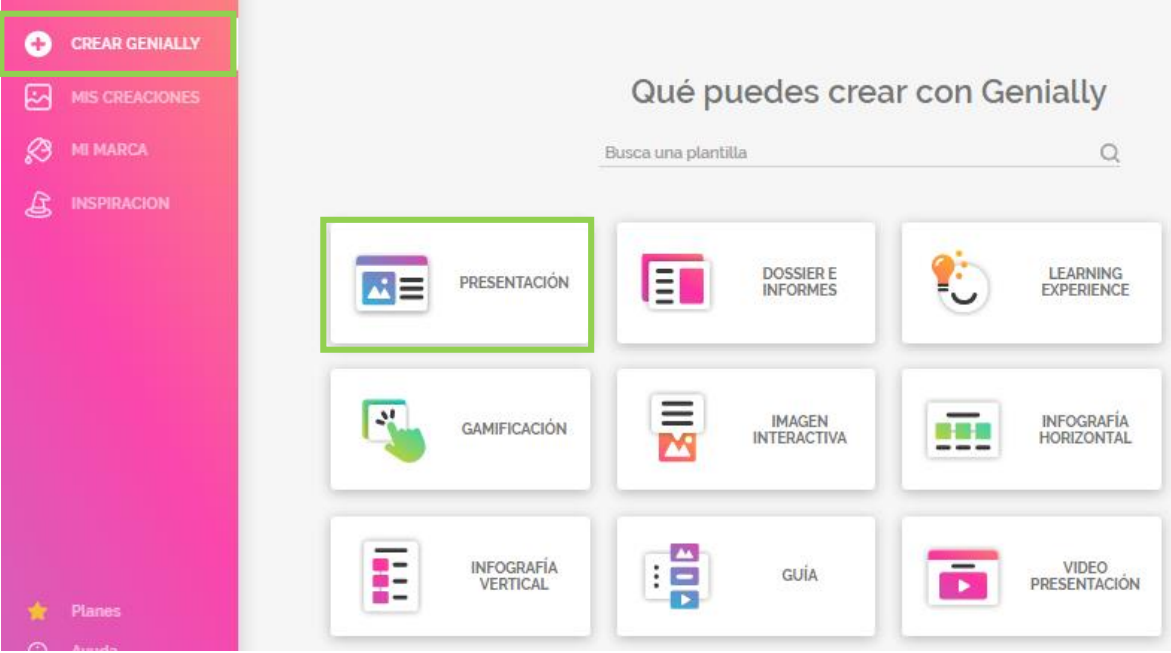

# **Seleccionar la plantilla**

Al dar clic en la opción **Presentación** se despliega la ventana para iniciar una presentación a través de una plantilla, en este caso se tienen plantillas premium y gratuitas.

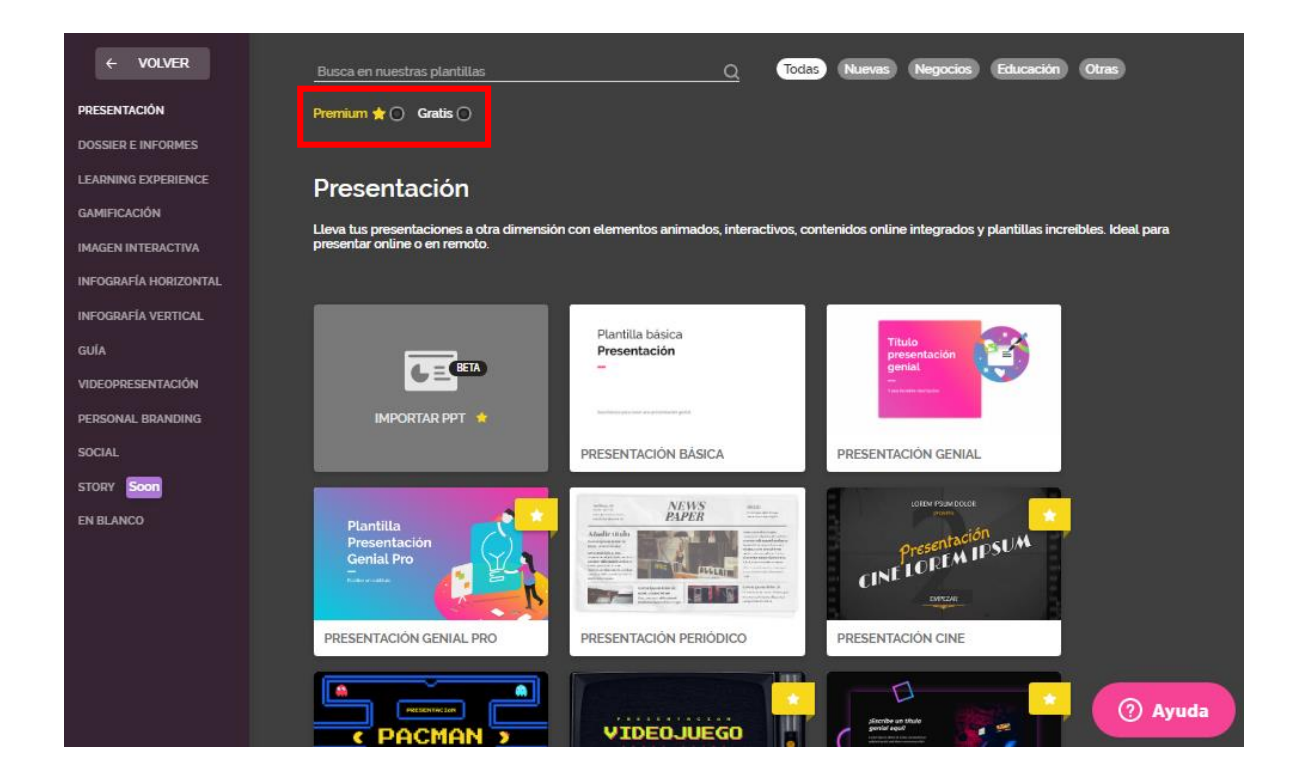

Se debe seleccionar la opción **gratis** y explorar las plantillas disponibles para ver si alguna se ajusta a la temática elegida, a la estructura que se desea desarrollar y a los colores.

Posicionando el mouse sobre las plantillas aparece un símbolo de **más** que permite tener una vista previa de la presentación y, de esta manera, elegir la más adecuada.

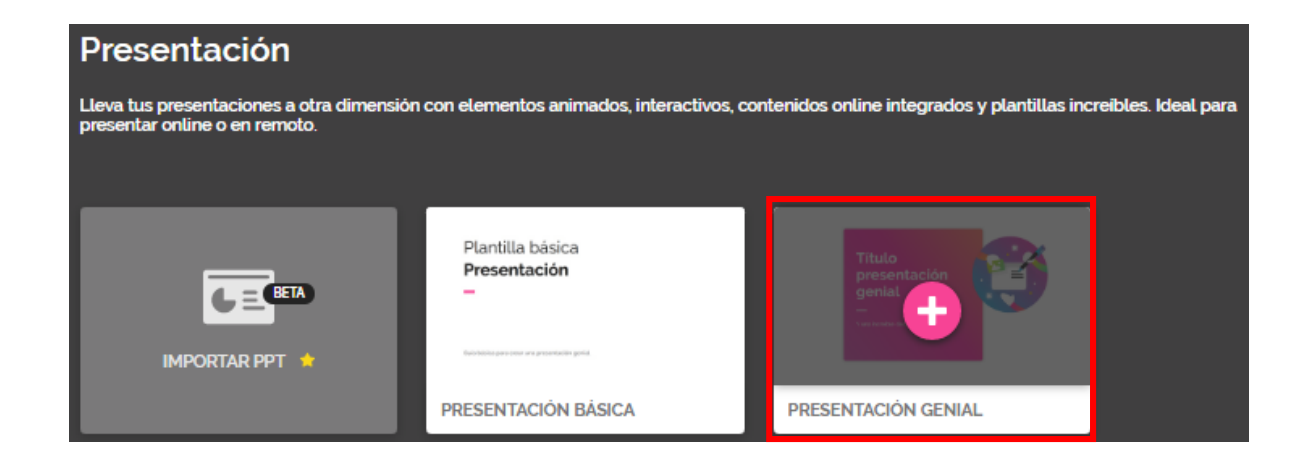

Al dar clic se abrirá una ventana emergente, donde a través de las flechas puede navegar e ir visualizando la estructura de cada diapositiva y la animación.

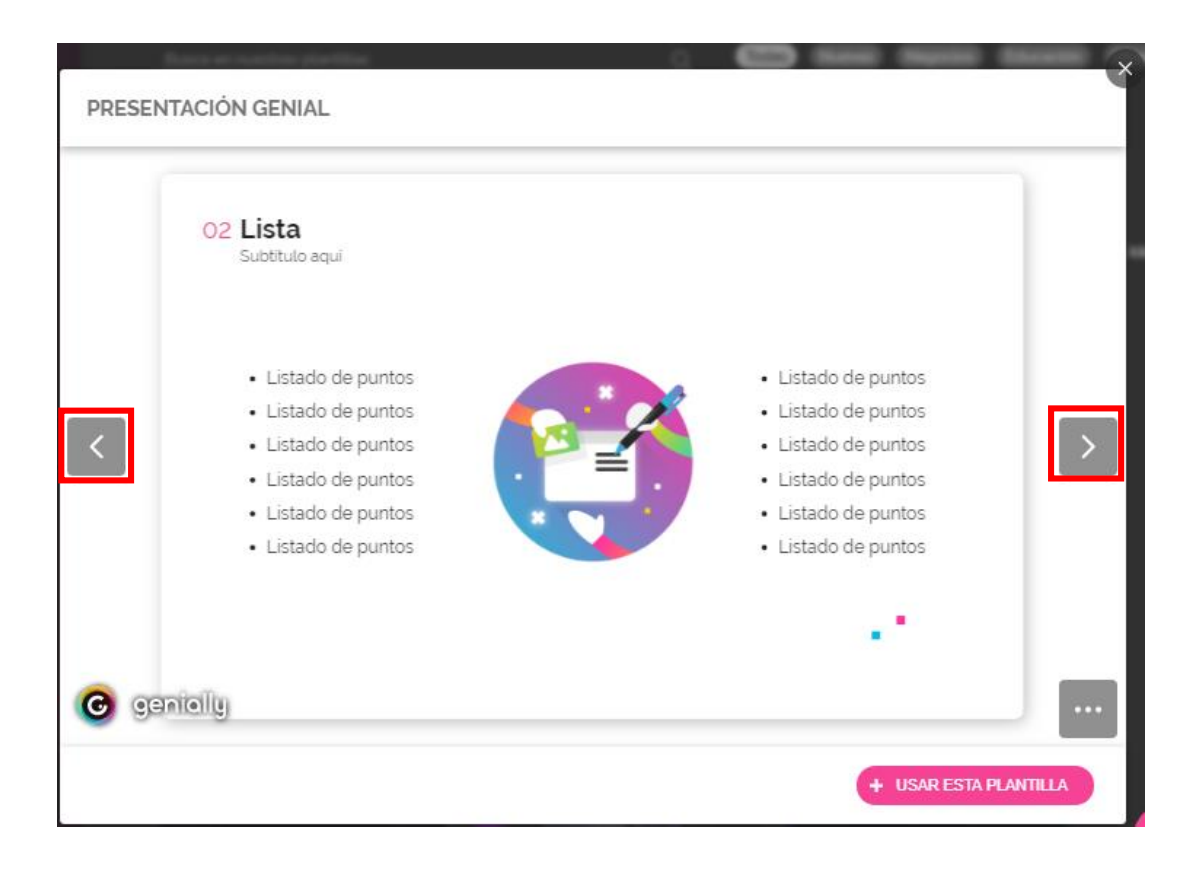

En esta ventana por medio del botón de puntos suspensivos puede visualizar cuantas diapositivas posee la presentación, el botón de compartir y el botón para visualizarla en pantalla completa.

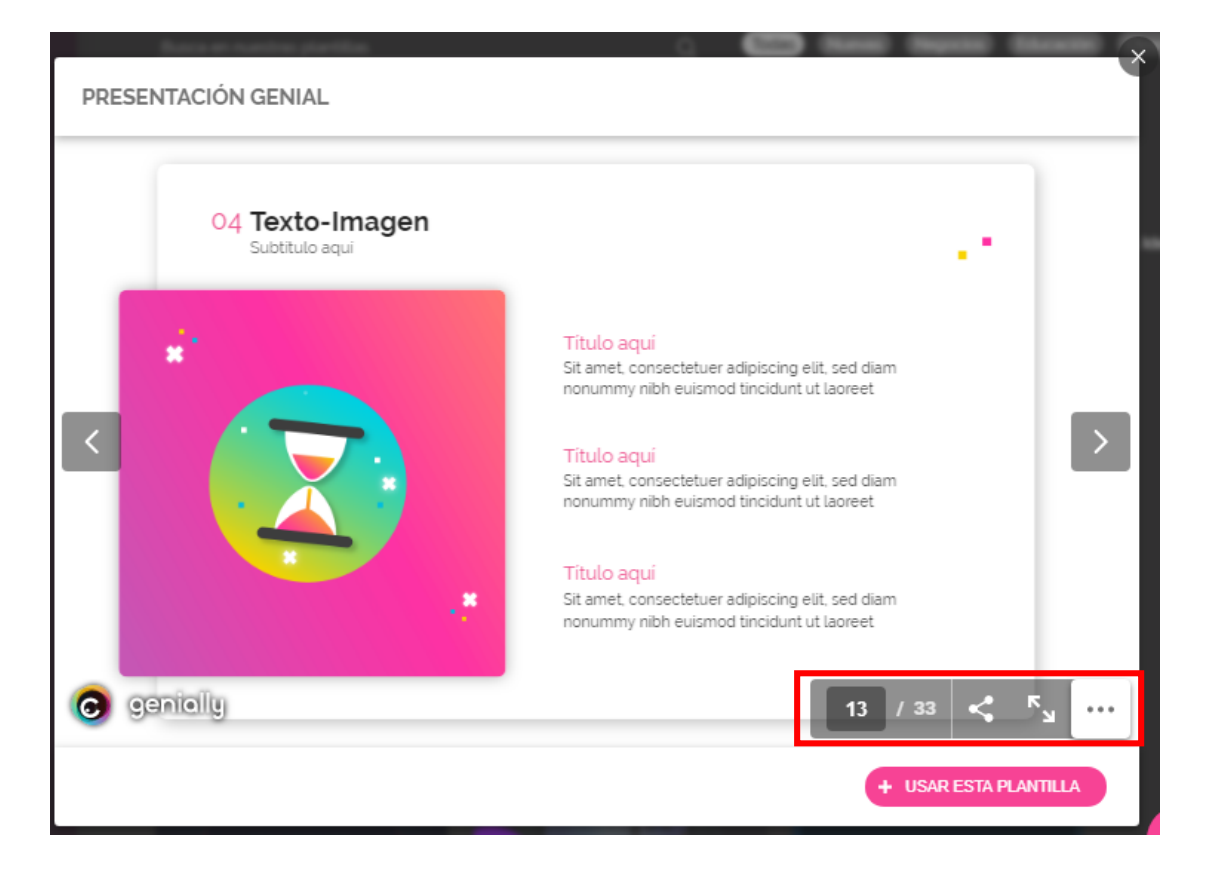

Por último, en esta ventana aparece la opción para usar esta plantilla. Se debe dar clic ahí para iniciar la producción.

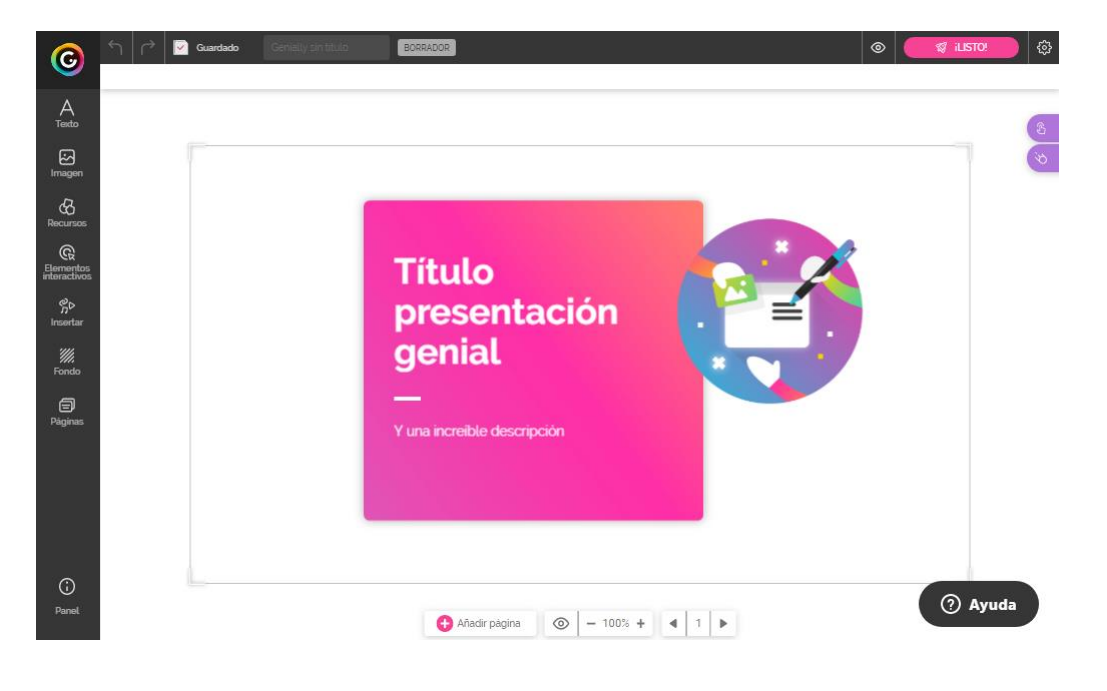

Se debe esperar a que cargue la plantilla y se habilite el modo de edición.

# **Modo de edición**

La ventana del modo de edición está compuesta por la barra de título, el área de trabajo, el panel de elementos y los botones de interactividad y animación.

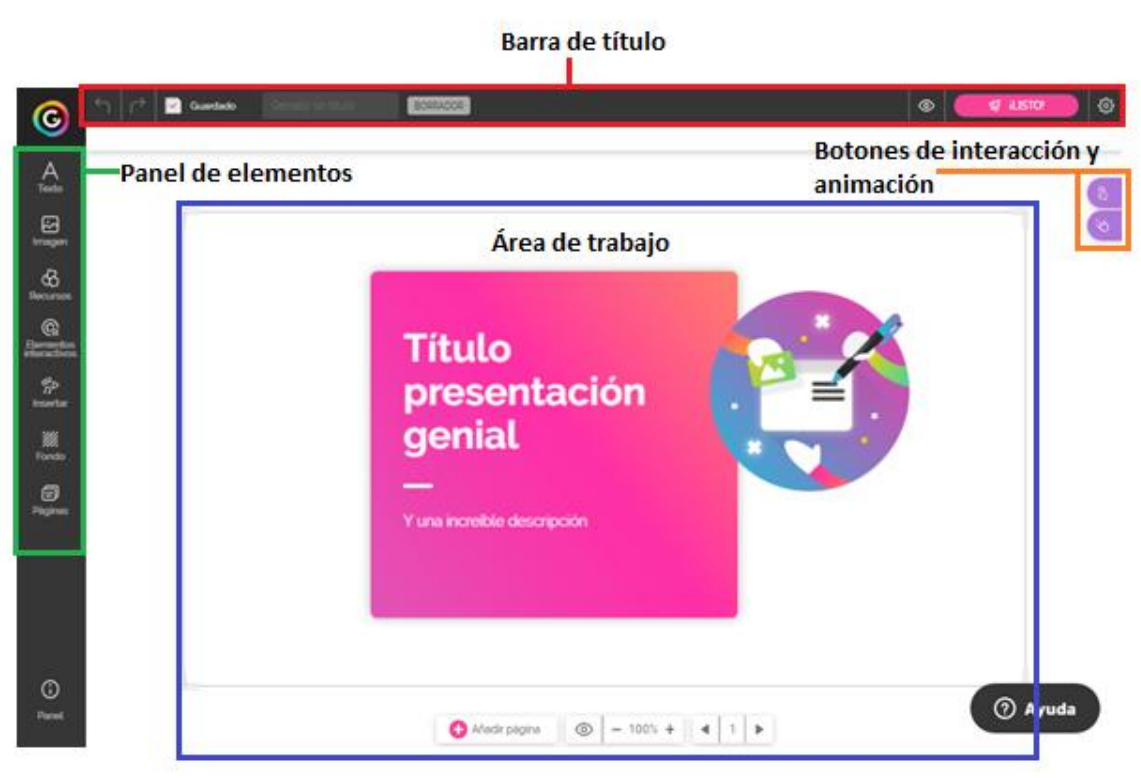

#### **Barra de título**

Contiene las opciones deshacer, rehacer, guardado automático, agregar título, estado (borrador o público), la vista previa, las opciones para publicar, compartir y descargar y el botón de configuración.

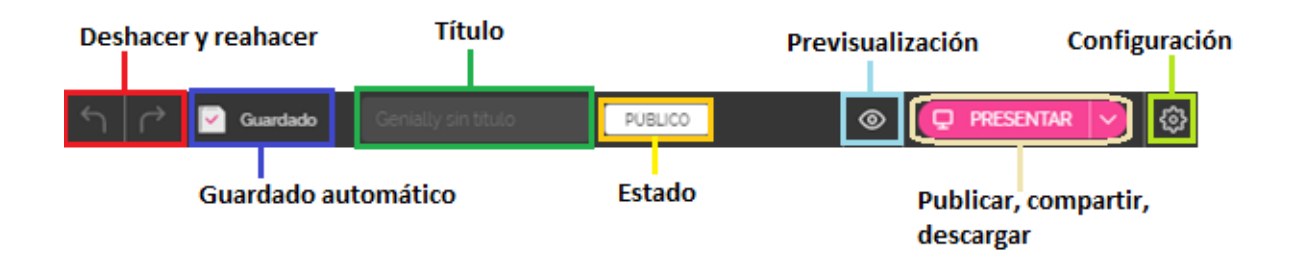

Ahora, vamos a detallar algunas de estas opciones:

 **Título**: para agregar el título se debe dar clic en la opción indicada y escribir el nombre que deseemos dar a la presentación.

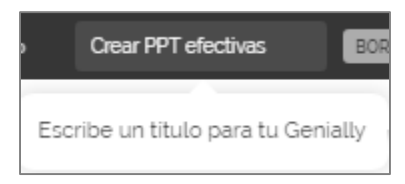

 **Previsualizar**: abre una ventana donde podemos tener una **vista previa** de cada diapositiva con el contenido que se haya agregado, para moverse se utilizan las **flechas**. Contiene los botones **presentar,** para compartir la presentación ya lista o **editar** para continuar con la creación.

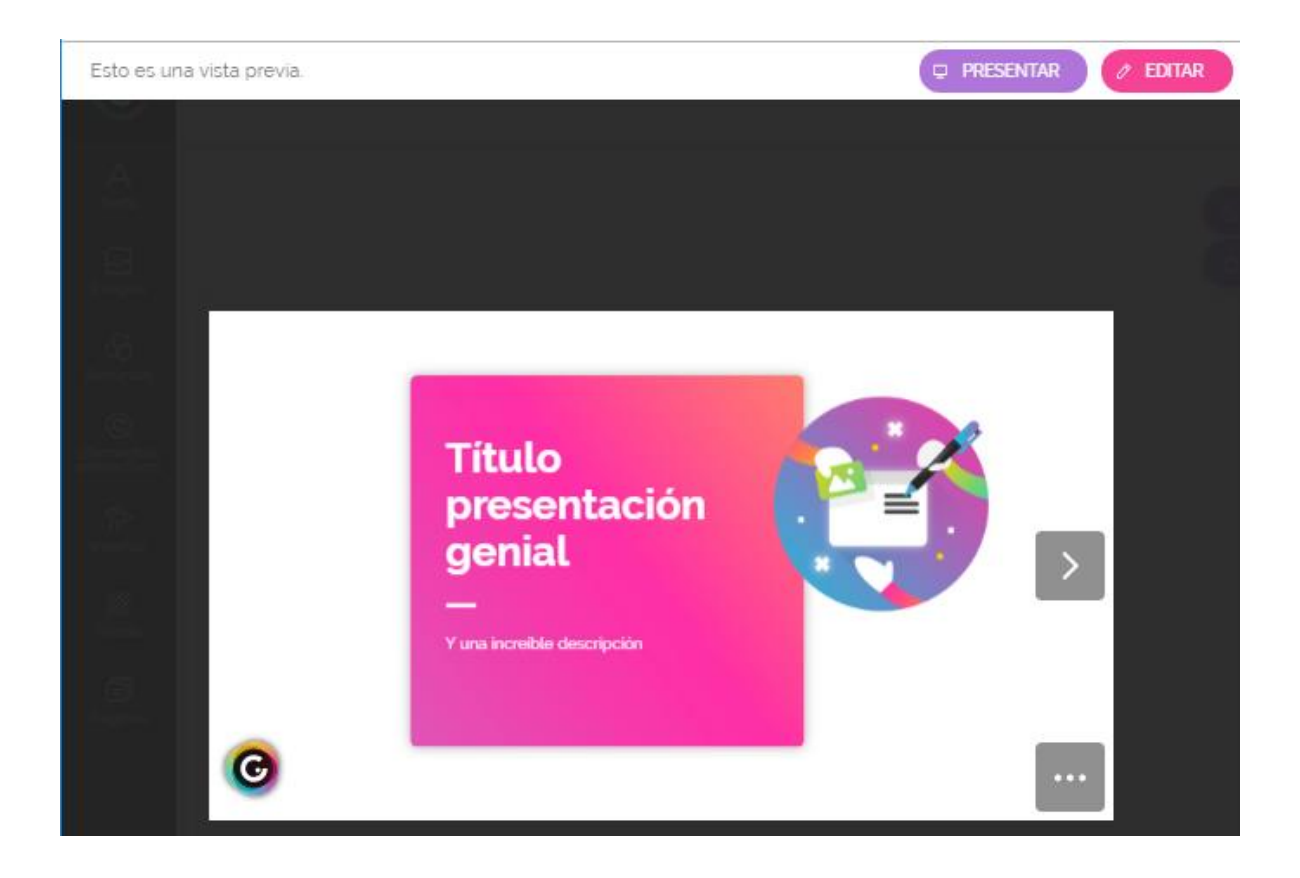

 **Publicar, compartir, descargar**: al inicio cuando la presentación está en modo borrador aparece en esta opción el texto "**listo**" el cual se debe presionar cuando ya se desea publicar la presentación y que cualquiera la pueda visualizar.

Al dar clic la primera vez aparece la siguiente ventana:

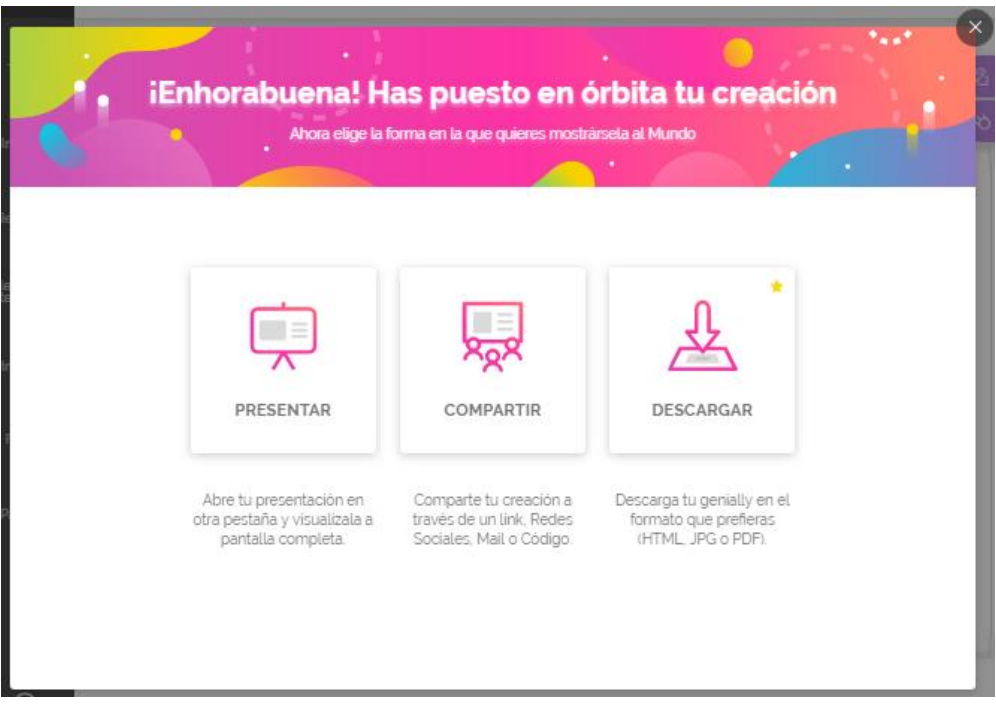

En ella se puede elegir si se desea presentar la presentación en pantalla completa, si se quiere compartir a través del enlace, en redes sociales y otros medios o si se quiere descargar (esta opción es premium).

Luego el botón listo cambia a **presentar** y despliega una lista con las opciones **Compartir**, **Descargar** y **Volver a borrador**.

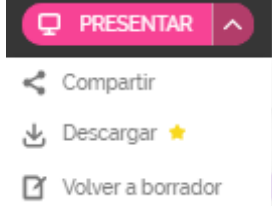

Como se puede observar la opción de descarga no funciona para el uso gratuito de la aplicación.

La opción **volver a borrador** es importante porque nos permite seguir trabajando el recurso sin que este publicado.

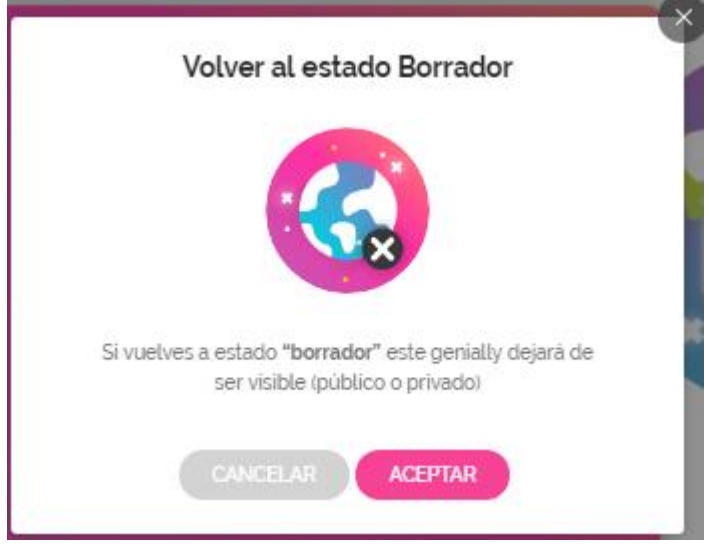

**Configuración**: al dar clic en el botón , esta opción muestra algunos elementos que se pueden configurar en cuanto a la visualización, la privacidad y el diseño del recurso. No se van a detallar los mismo ya que en la versión gratuita las opciones que vienen pre configuradas funcionan adecuadamente.

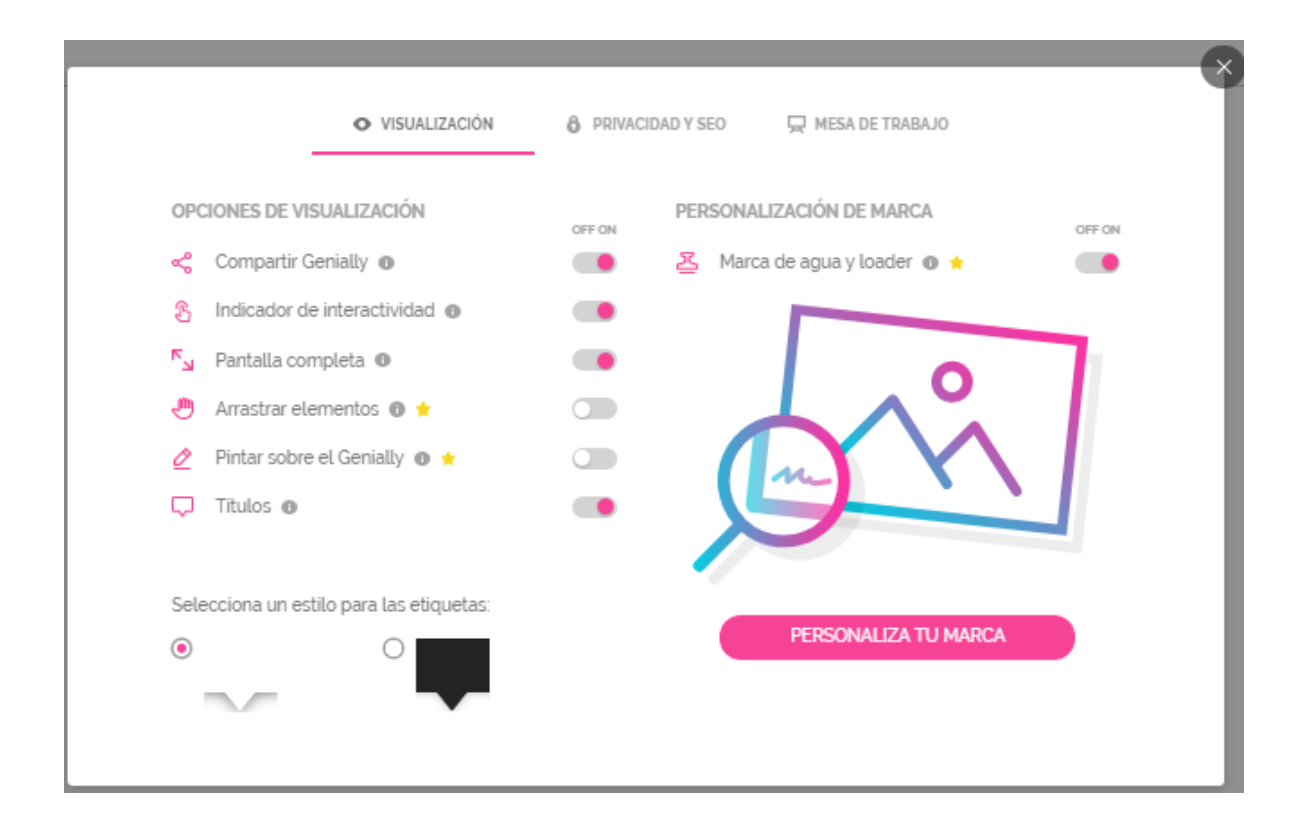

# **Área de trabajo**

Corresponde al espacio donde se irá agregando el contenido de cada página. Para editar los elementos se debe dar clic sobre cada uno de ellos y modificarlos.

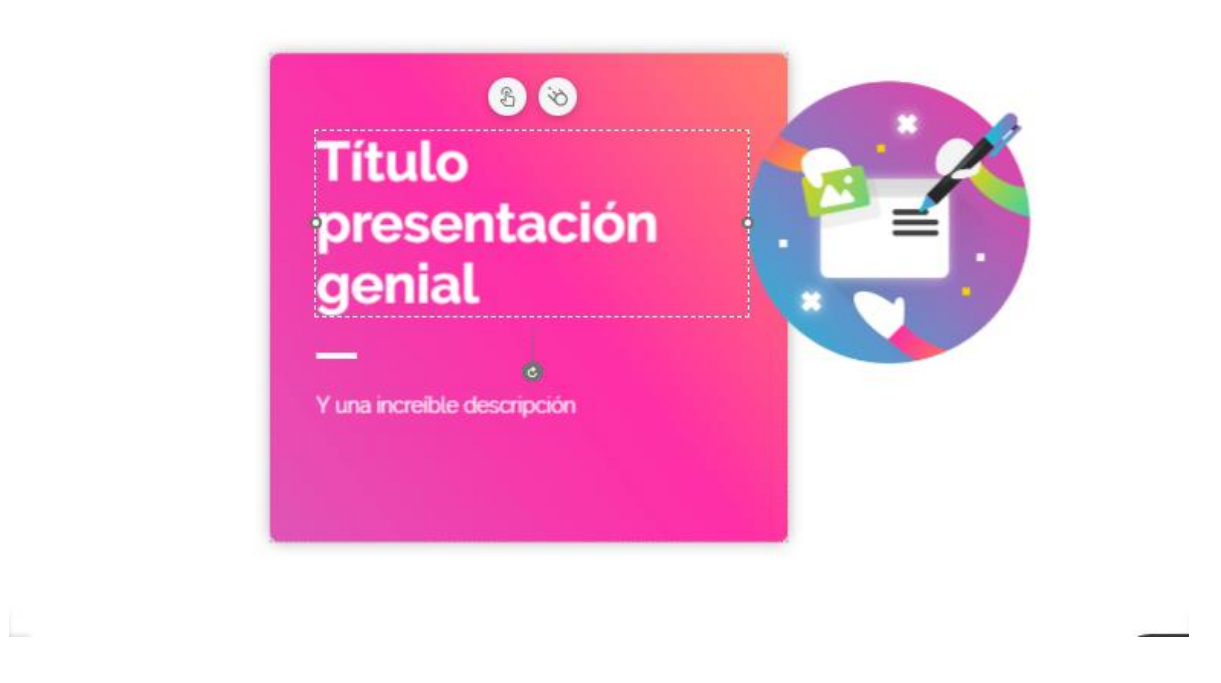

# **Eliminar elementos**

Cuando se elige una plantilla ya trae algunos elementos que quizás no son los que requerimos por lo tanto se deben eliminar, para lograr esto se deben seleccionar y presionar las teclas borrar o suprimir. Tal y como se muestra en la siguiente imagen:

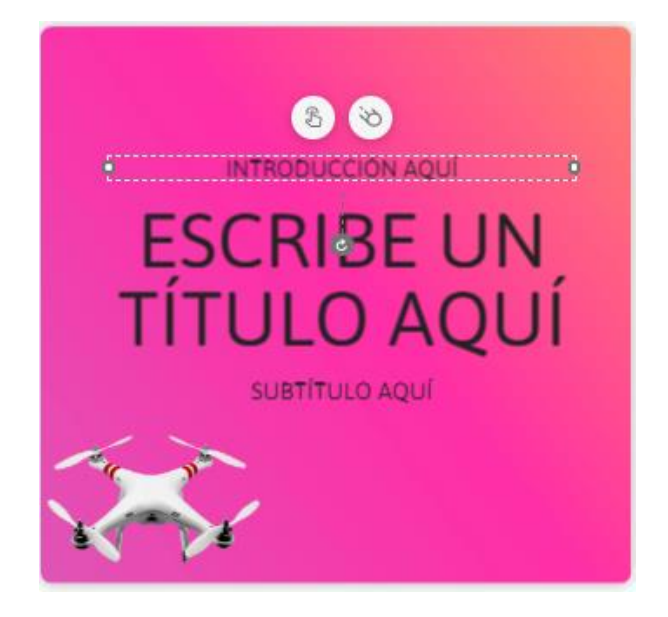

Si se va a eliminar un texto no se debe estar en modo de edición.

#### **Mover elementos**

Para acomodar los elementos agregados primero se deben seleccionar sin soltar el mouse, cuando aparece la cruz  $\frac{1}{2}$ , se deben mover para acomodarlos en el espacio de la página deseado.

# **Cambiar el tamaño**

A todos los elementos se les puede cambiar el tamaño, para ello se deben seleccionar, cuando aparece el recuadro con círculos nos ubicamos en una de las esquinas, damos clic sin soltar el mouse, aparece una flecha y arrastramos hacia afuera (hacer más grande) o hacia adentro (hacer más pequeño).

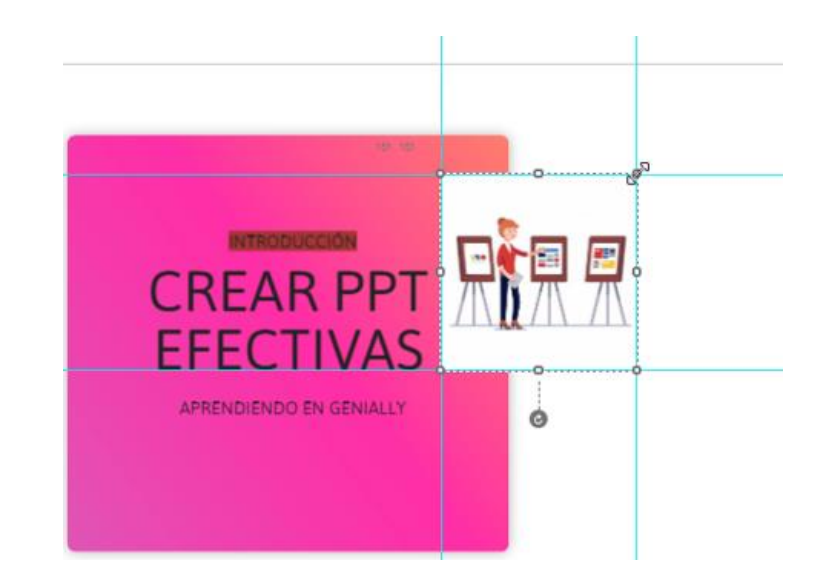

# **Panel manejo de páginas**

En la parte inferior del área de trabajo aparece una barra con opciones como: añadir página, vista previa, zoom y la navegación entre páginas.

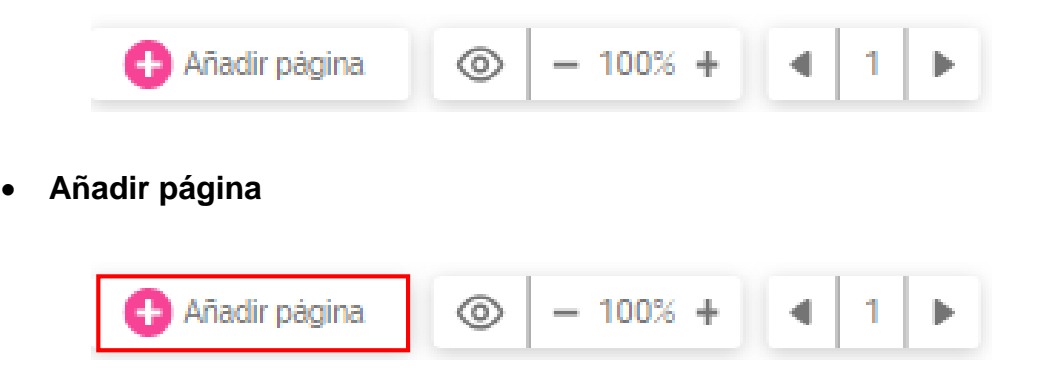

Al dar clic sobre este botón se abre una ventana donde se puede seleccionar la cantidad de páginas a agregar y el tipo de página (texto, texto con imagen, lista, video, proceso, mapa, equipo, etc.). Se pueden seleccionar páginas de una misma plantilla, de otras plantillas o de presentaciones propias creadas anteriormente.

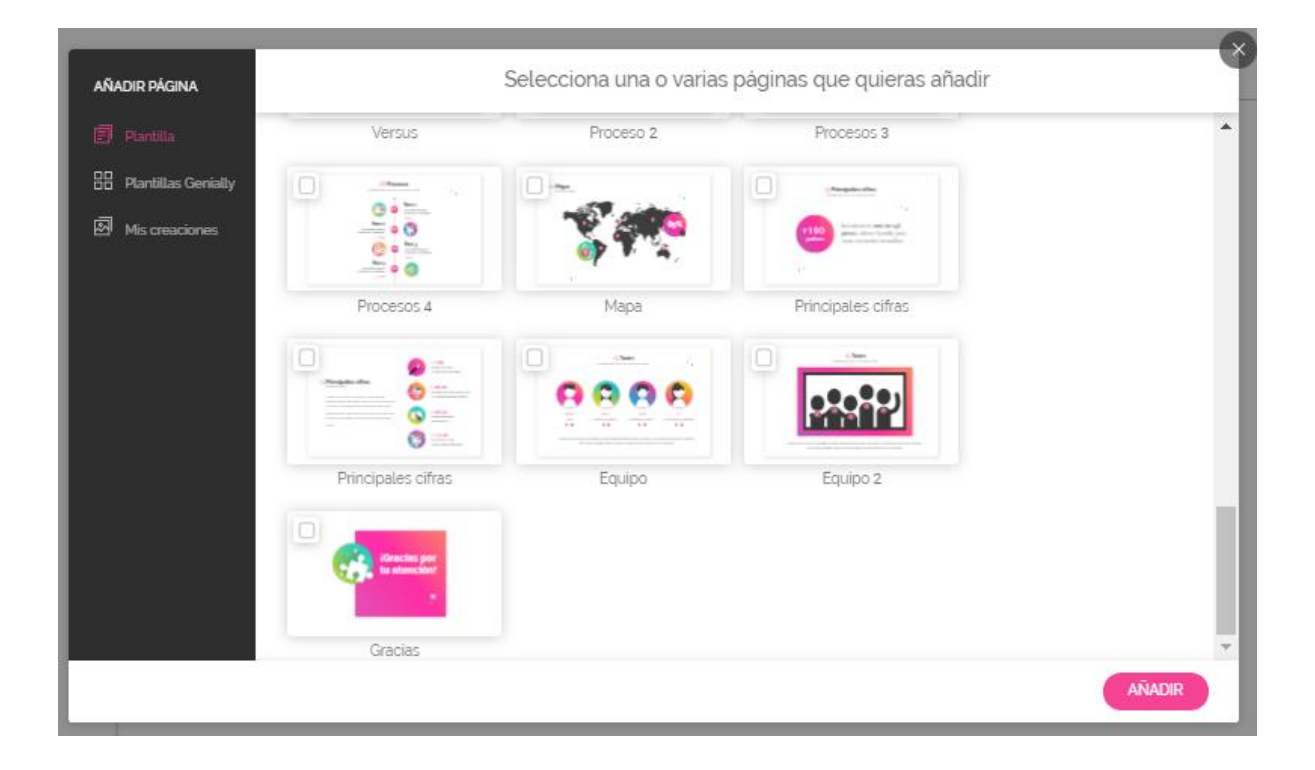

Para agregarlas se deben **seleccionar** y dar clic en **Añadir**.

 **Vista previa:** corresponde a la pre visualización de la presentación. Para salir de esta vista se debe dar clic fuera de la presentación.

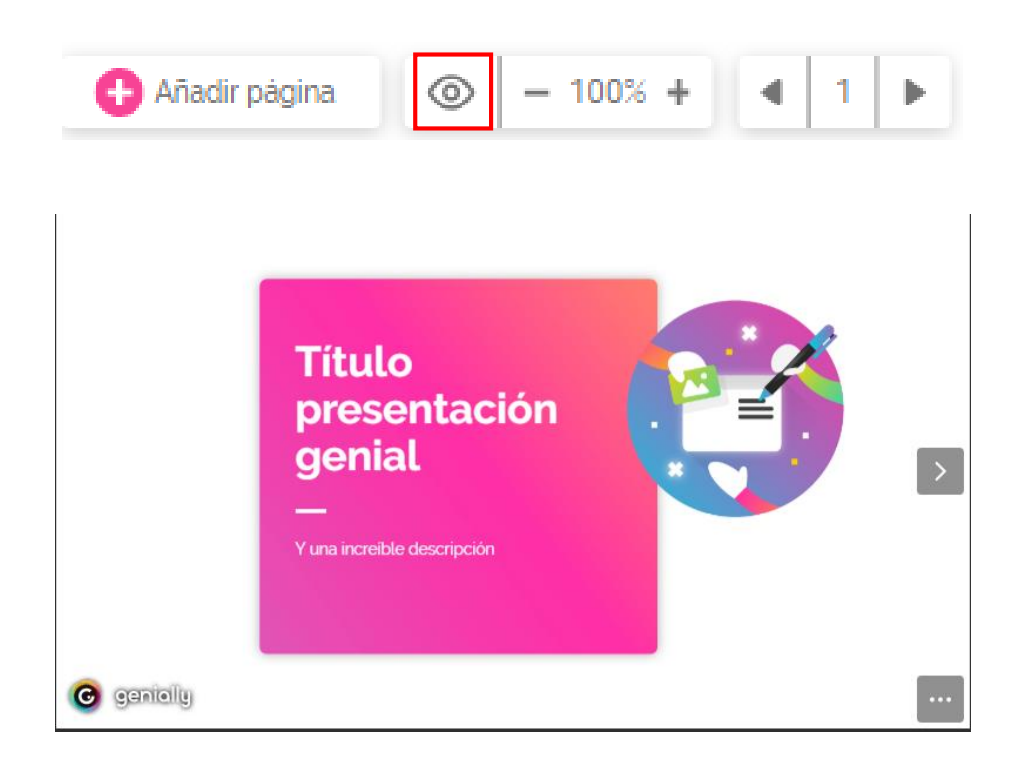

**Zoom**: permite aumentar o disminuir el zoom del área de trabajo.

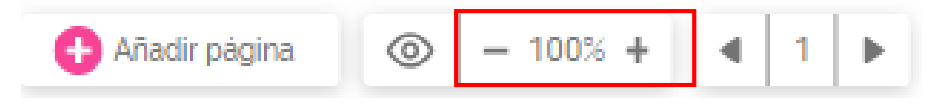

 **Navegación**: permite moverse entre cada una de las páginas, hacia adelante y hacia atrás.

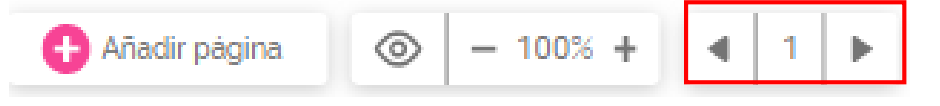

#### **Panel de elementos**

En este espacio se encuentran todos los elementos que se pueden agregar en una página entre los cuales están texto, imágenes, recursos, elementos interactivos, contenido externo, fondos y páginas.

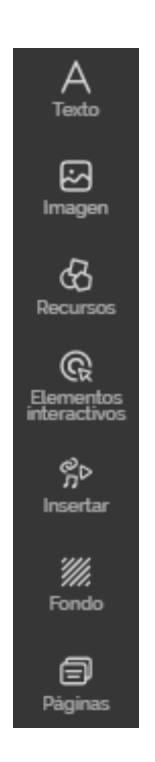

Este es el área más importante en todo el programa porque corresponden a los elementos que alimentan la presentación.

Cuando se elige una plantilla para ir creando la presentación ya trae algunos elementos de texto, imagen, videos y animaciones pre configuradas por lo que nada más los debemos modificar y agregar los elementos que se ajustan a nuestro tema.

Ahora detallaremos cada uno de los elementos que se pueden agregar y sus configuraciones.

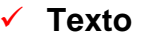

En esta opción se despliegan plantillas de texto con fuentes y tamaños que nos podrían ayudar a acomodar mejor el contenido.

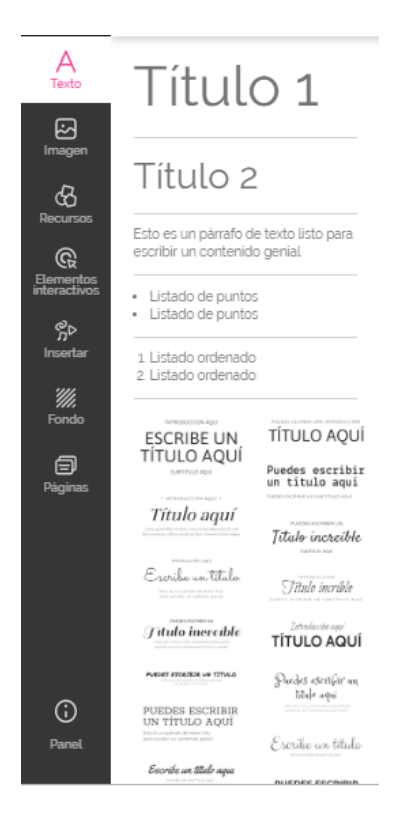

Para añadir un texto se debe dar clic sobre el que se desea y se agregará al área de contenido.

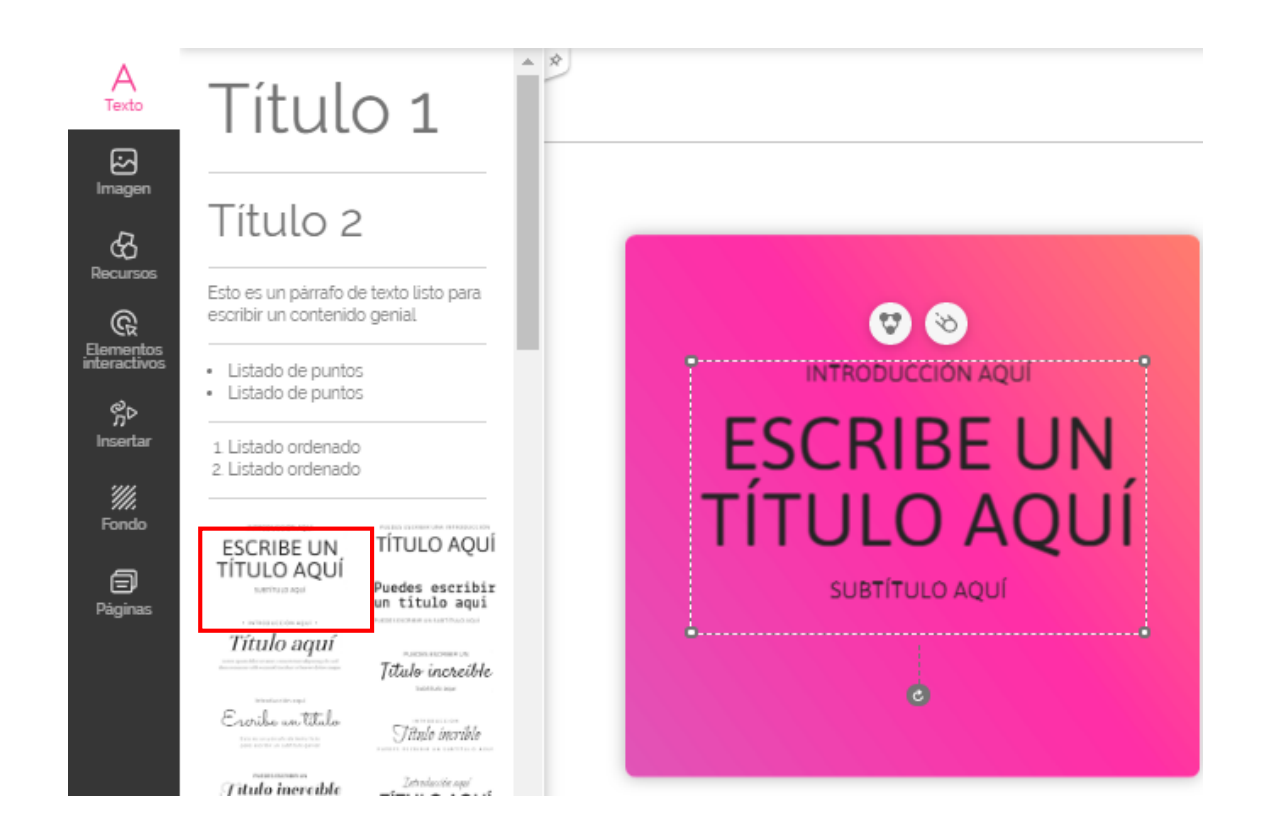

Para modificar el texto se debe dar clic y esperar a que aparezca el cursor de edición, borramos y escribimos nuestro texto.

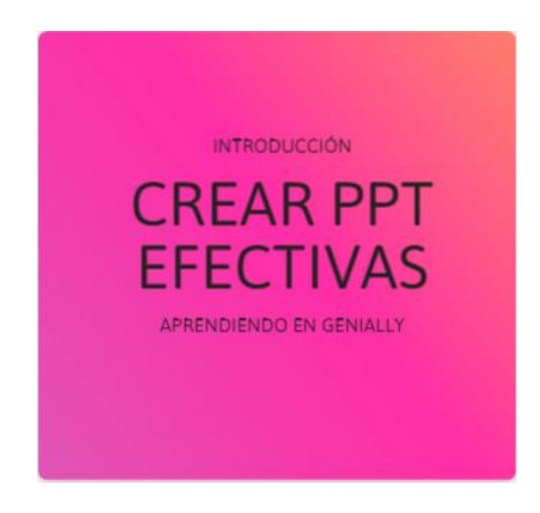

Ahora bien, a los textos se les pueden realizar cambios en la configuración, para ello se debe **seleccionar** el cuadro de texto a modificar y se habilitará la **barra de texto** en la parte superior del área de trabajo.

Z

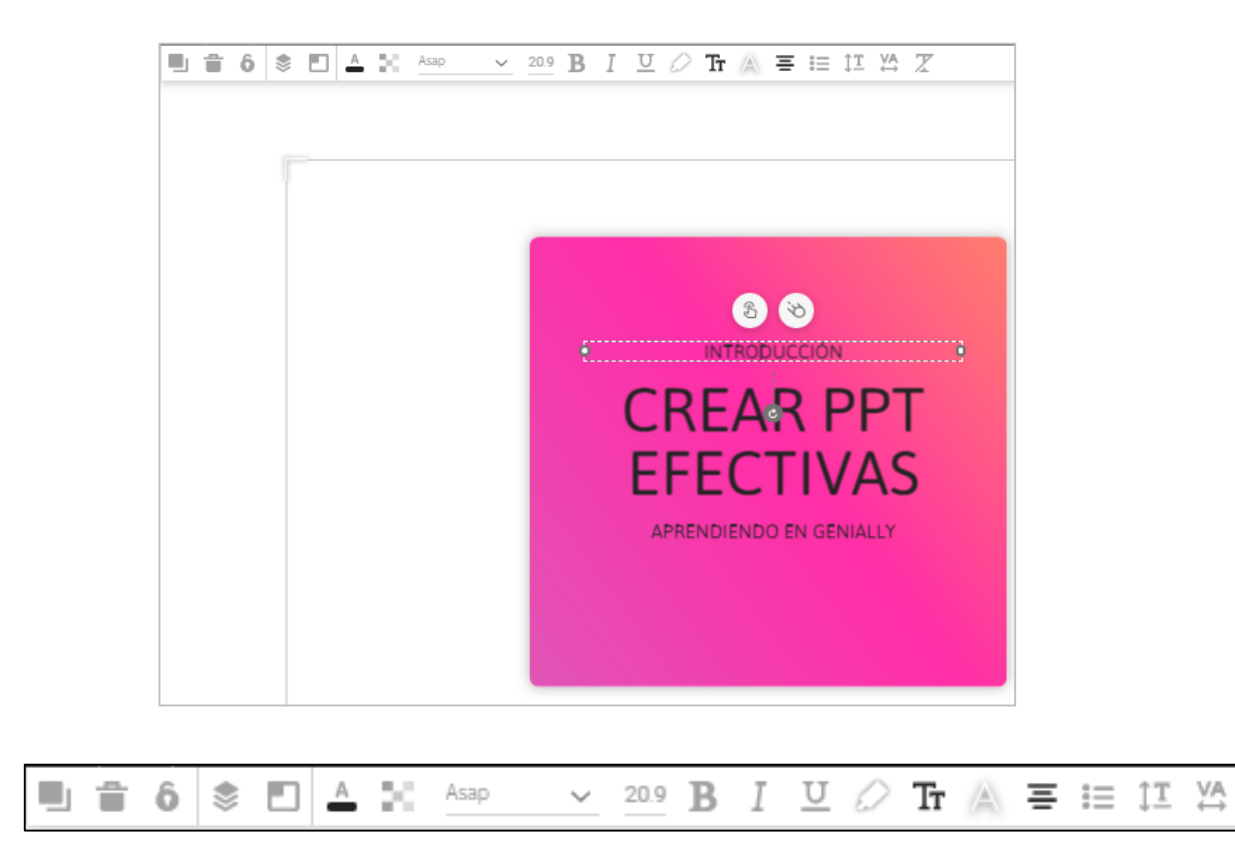

Entre las opciones de la barra de texto están:

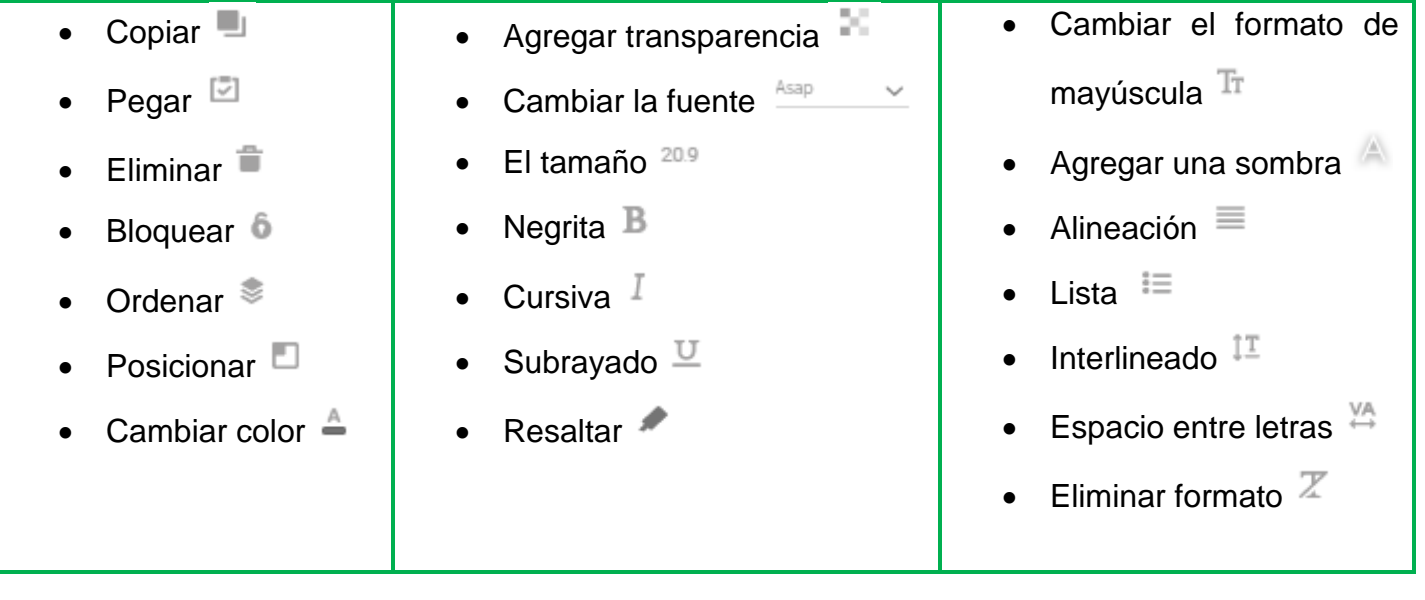

# **Imagen**

Permite agregar imágenes desde la computadora, una URL, la galería de Genially, pixabay o giphy.

Se pueden agregar imágenes en formato jpg, png y gif. Pueden ser fotografías, dibujos, gráficos, diagramas, iconos, etc.

Por ejemplo, vamos a realizar el procedimiento para agregar una imagen mediante URL.

1. **Buscamos** la imagen en la web, damos **clic derecho** y seleccionamos la opción **Copiar dirección de imagen**.

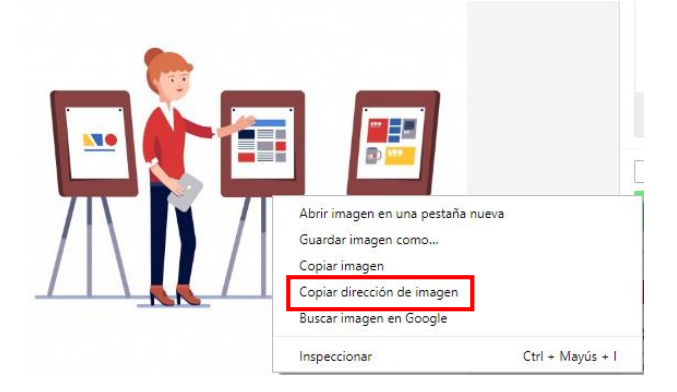

2. En Genially seleccionamos la opción **imagen**, el botón **URL** y pegamos el enlace en la barra indicada, damos clic en la flecha .

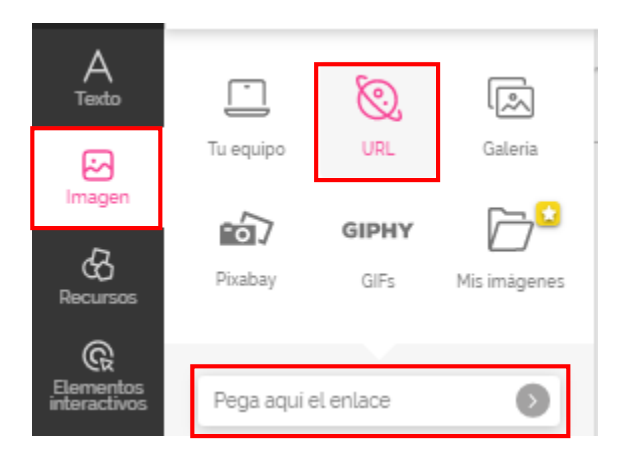

3. Una vez que la imagen se carga damos clic sobre ella y se agrega al área de trabajo.

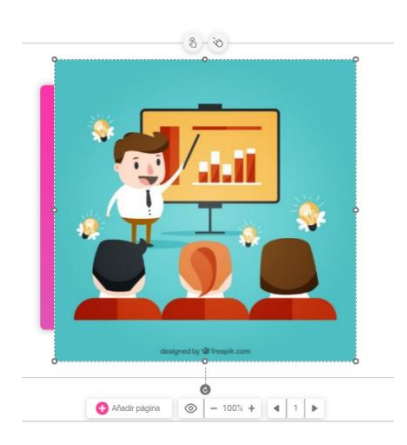

Ya en el área de trabajo podemos modificar la imagen, primero cambiando el tamaño.

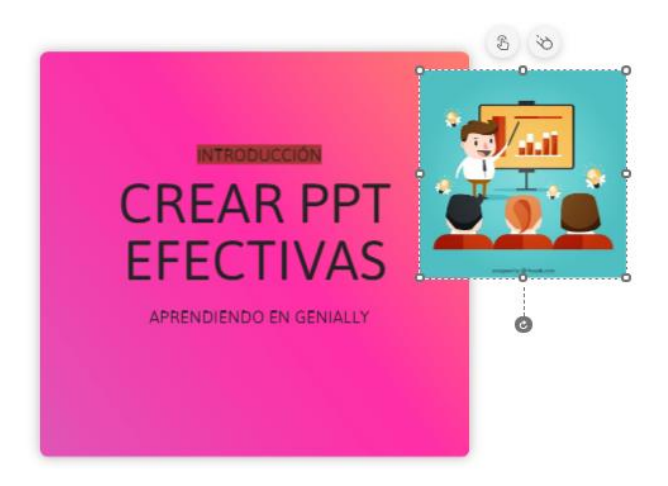

Al igual que con el texto en la parte superior aparece la barra de configuraciones para la imagen.

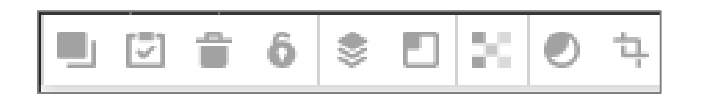

De estas configuraciones algunas ya las vimos en la barra de texto, las únicas herramientas nuevas para la imagen son la máscara  $\overline{O}$  y el recorte  $\overline{P}$ .

 La **máscara** nos permite agregar un efecto alrededor de la imagen como una sombra o un marco.

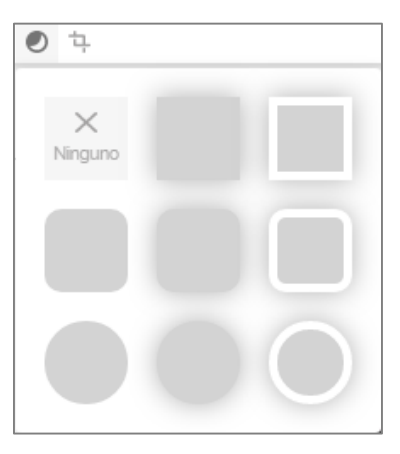

Veamos la mascará de circulo con sombra en la imagen que agregamos:

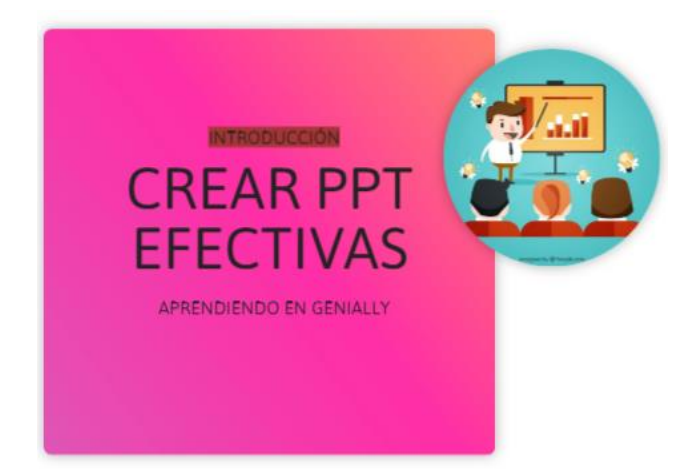

 El **recorte** nos permite eliminar o seleccionar solo una parte de la imagen. Por ejemplo, en la siguiente imagen solo nos interesa dejar lo que está en el recuadro rojo:

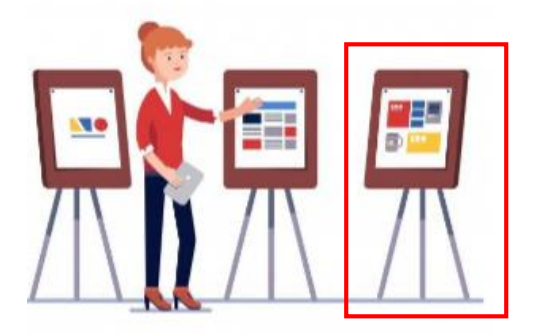

Entonces, los pasos que debemos seguir para recortar son:

- o Agregar la imagen al área de trabajo, modificar el tamaño.
- o Seleccionar la imagen y la herramienta de recorte.
- o Acomodar el recuadro de recorte en el elemento deseado.

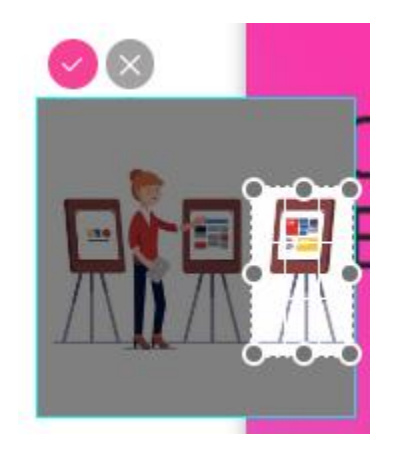

o Dar clic en aceptar

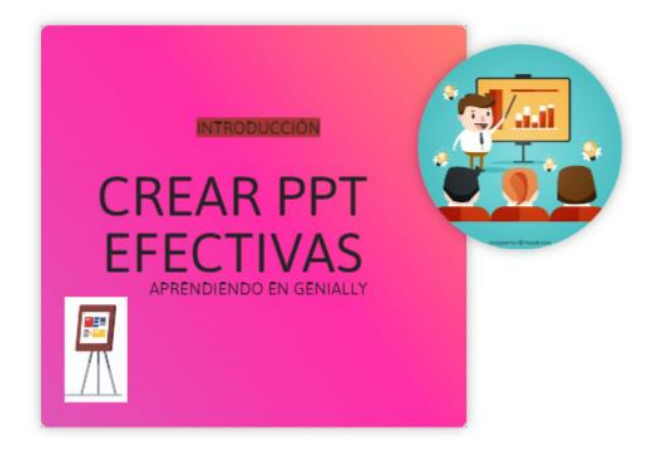

Recuerde que al usar imágenes siempre debe haber un contraste entre el fondo y los colores de las mismas.

Si el fondo es de algún color se recomienda utilizar imágenes sin fondo (formato png).

#### **Recursos**

Son elementos que nos proporciona genially de manera gratuita como iconos, formas, líneas, ilustraciones, escenarios y mapas.

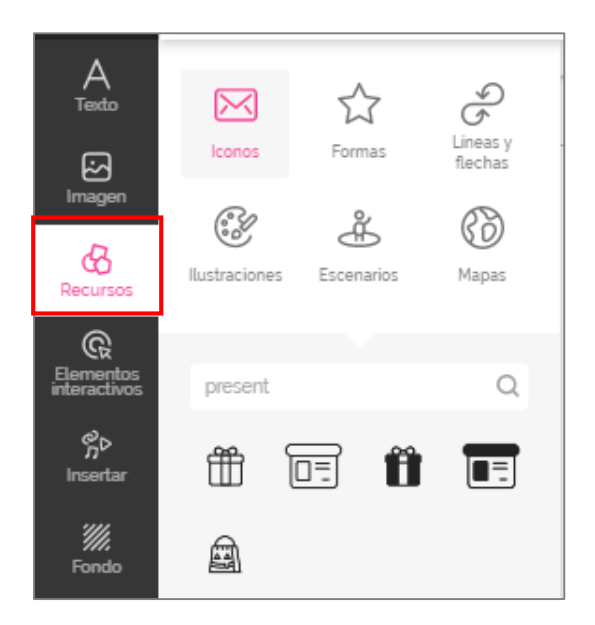

Se pueden reutilizar, se agregan igual que las imágenes y por ejemplo en el caso de los iconos se les puede cambiar el color a través de la barra de configuraciones.

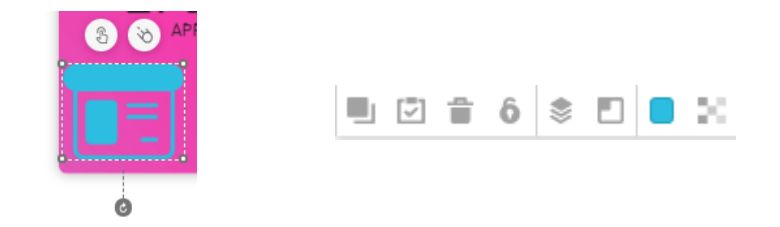

**Elementos interactivos**

Son gráficos o dibujos (botones) de diferentes elementos que pueden ser utilizados en los recursos para generar interactividad y asignarles una acción.

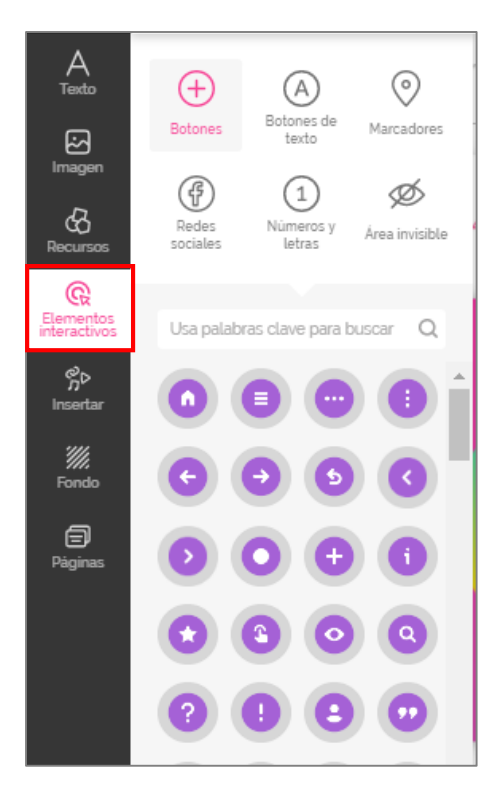

Por ejemplo, si se utiliza la flecha se le puede asignar la acción de avanzar hacia la página siguiente.

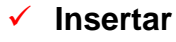

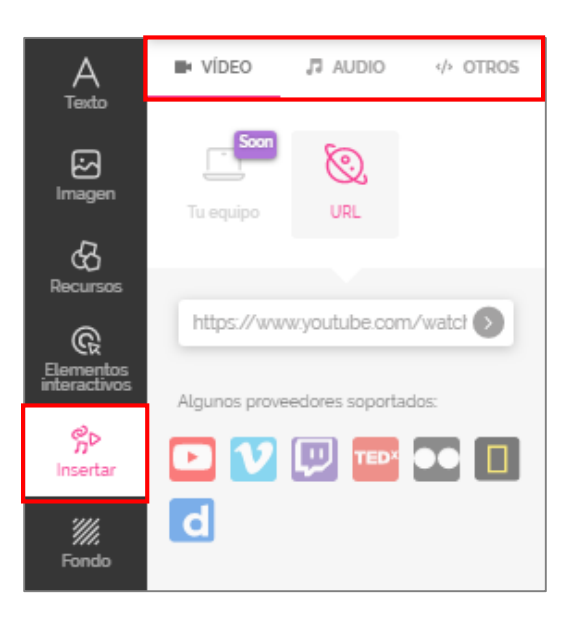

Está opción permite agregar elementos externos como videos, audios, documentos o elementos de la web. Estos pueden estar almacenados en el equipo o en la web.

Por ejemplo, vamos a añadir un video desde YouTube, para ello siga los siguientes pasos:

- Buscar el video y copiar la URL.
- Seleccionar la opción insertar y la opción URL, pegar el enlace en la barra y dar clic a la flecha .

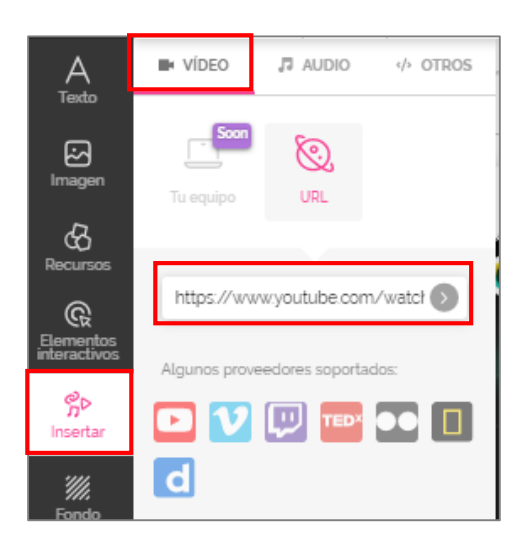

 El video se agregará al área de trabajo, le podremos modificar el tamaño y acomodarlo en el espacio adecuado dentro de la página.

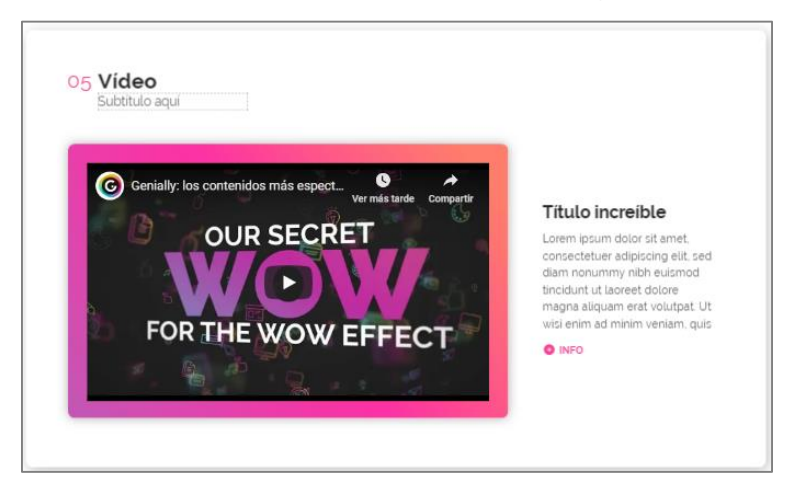

#### **Fondo**

Corresponde a una pestaña donde podremos agregar un color al fondo de la página o una imagen, ya sea un lienzo, una imagen propia o alguna de las opciones de la aplicación.

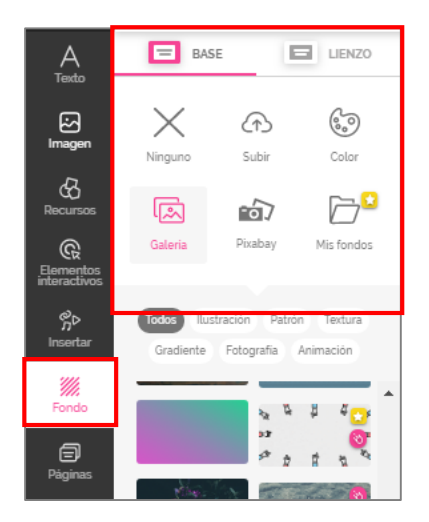

El fondo es el que se encuentra detrás del área de trabajo. Para aplicar un fondo solo se debe seleccionar y dar clic.

Veamos un ejemplo:

En la presentación que hemos venido trabajando tenemos un fondo blanco.

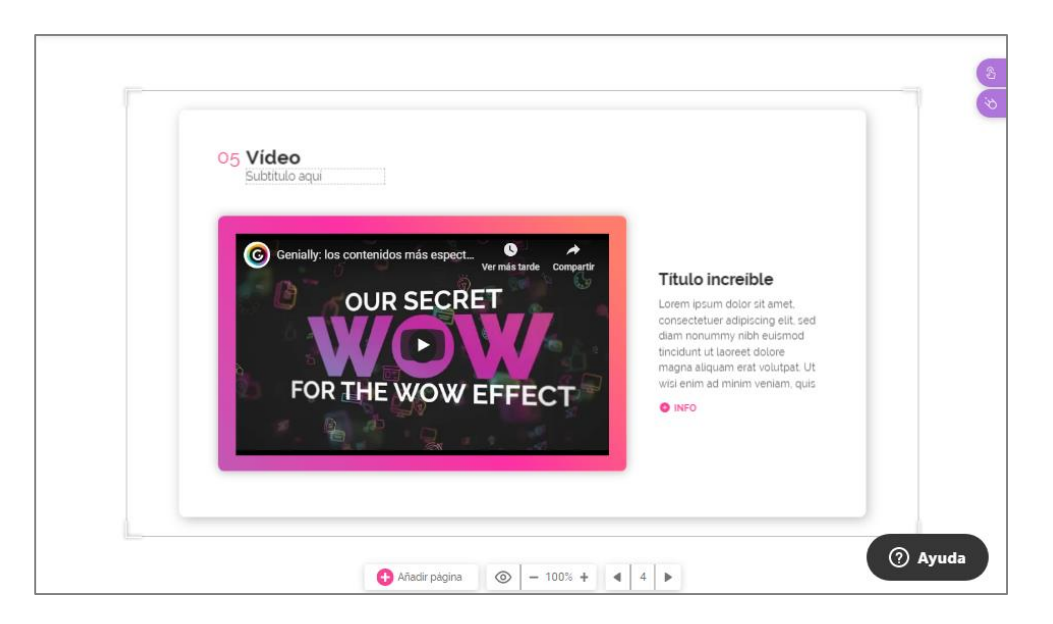

Ahora, vamos a aplicar un fondo de la galería.

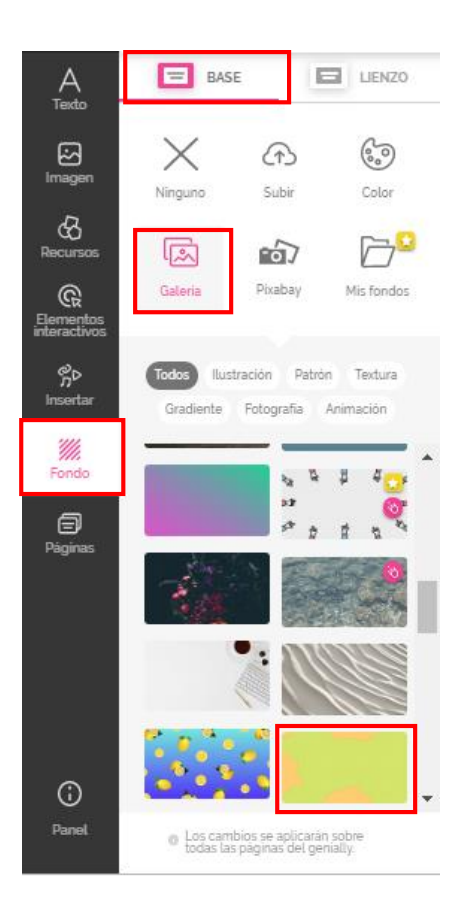

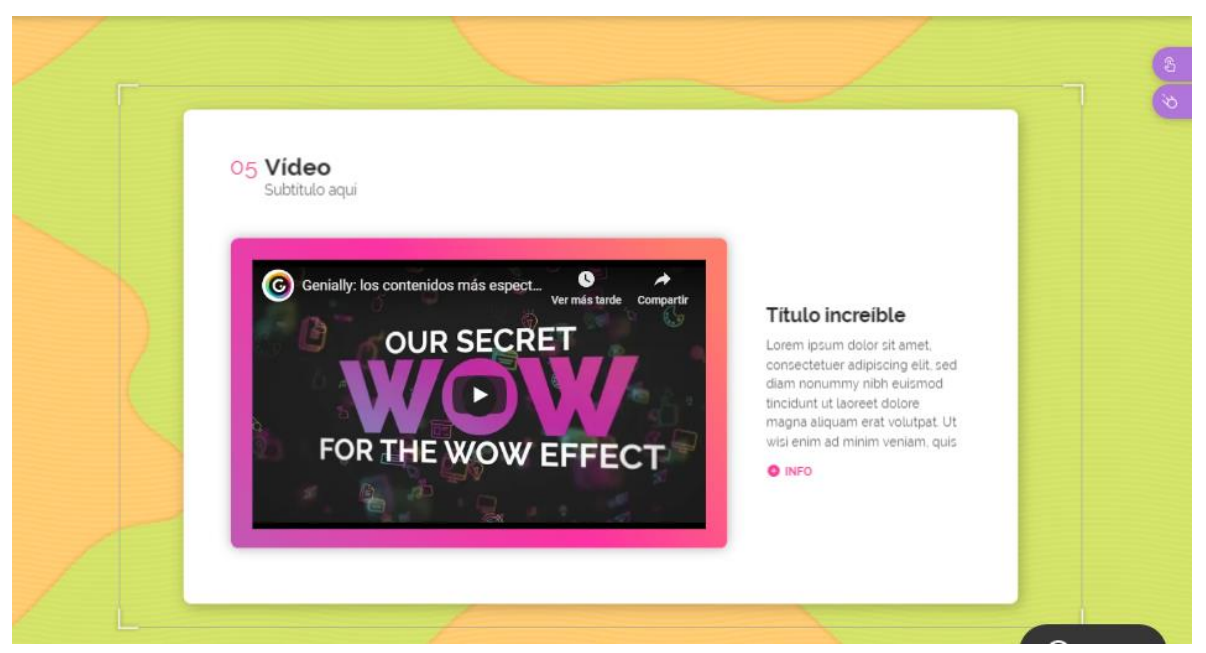

# **Páginas**

Esta opción del panel nos permite establecer la navegación de las páginas, añadir nuevas, agregar una transición y ordenarlas.

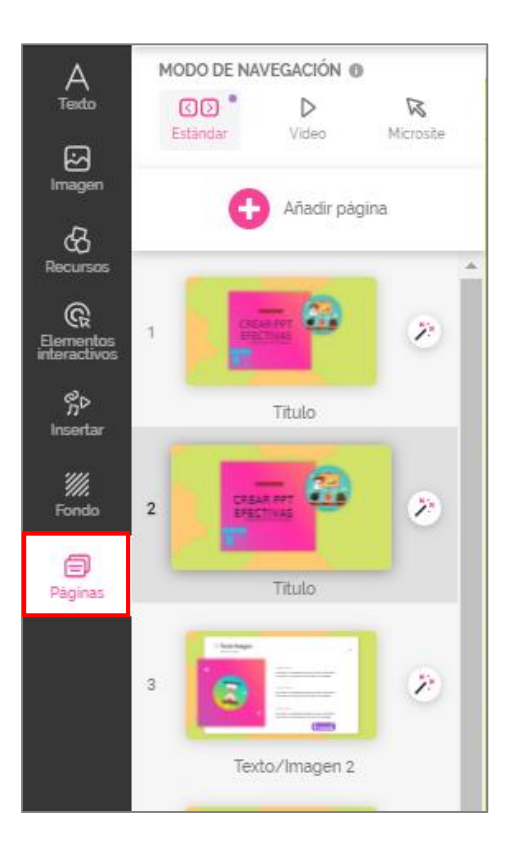

#### **Modo de navegación**

Se puede elegir 3 formas de trabajar la presentación y el contenido y el cómo se navega para presentar, estos son:

> o **Modo estándar**: se navega como una presentación común, a través de flechas se avanza a o retrocede, el contenido en este caso se trabaja de manera lineal.
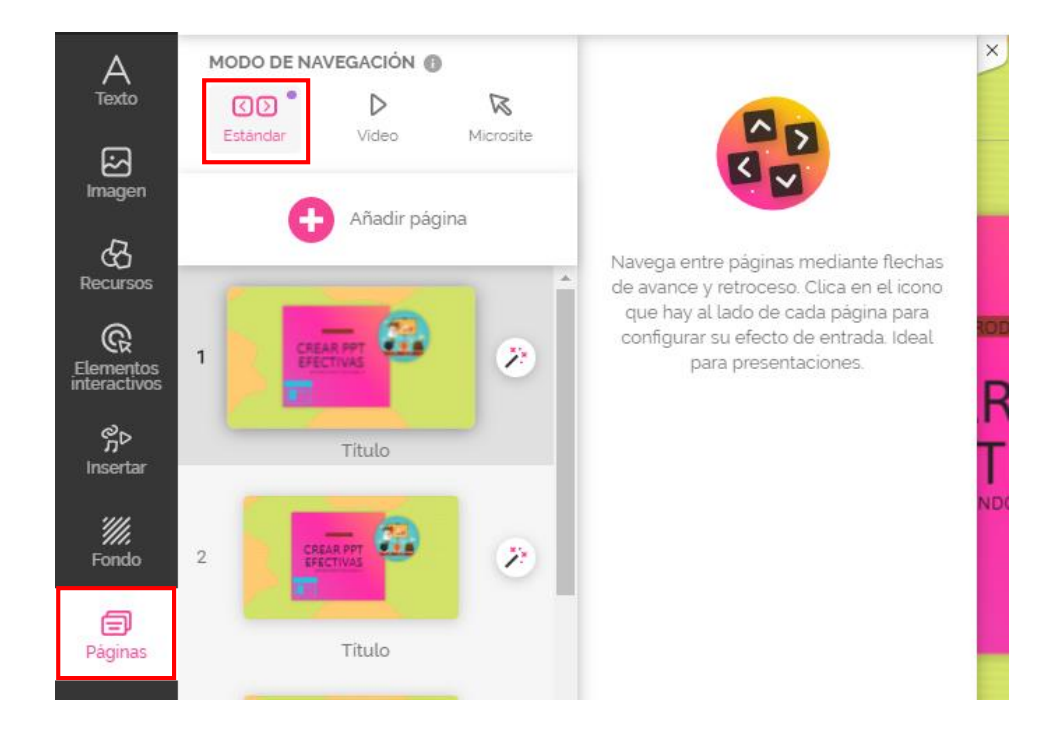

o **Modo video**: a partir de la presentación se crea un video, se establece un tiempo para cada página y se va a reproducir de manera constante.

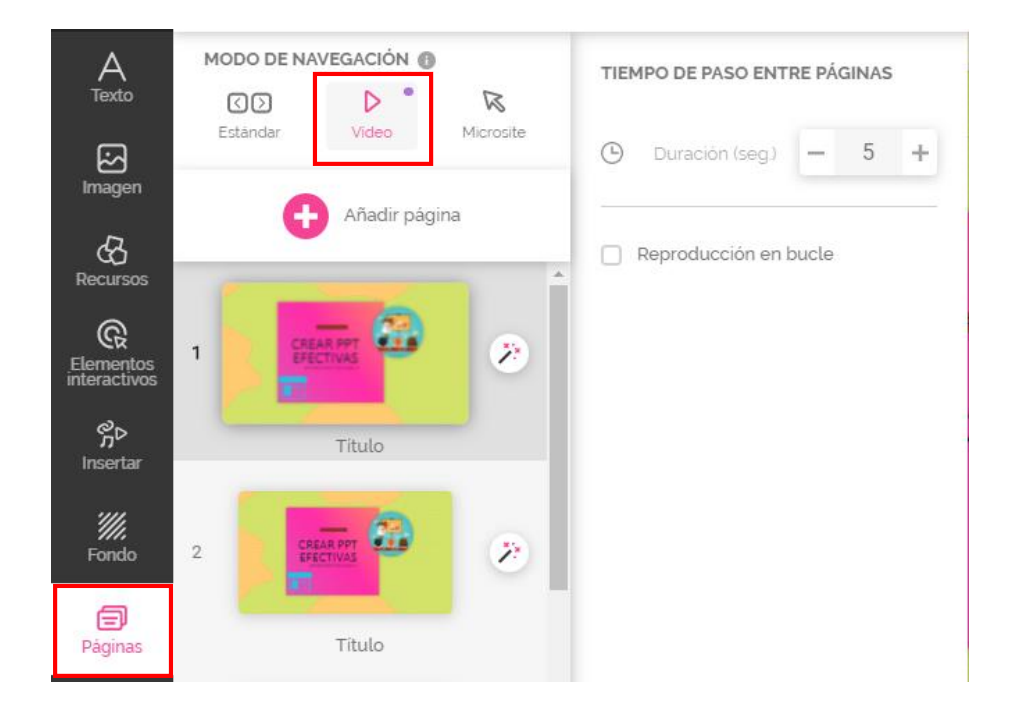

o **Modo micrositio**: las páginas se orden y planifican como si se tratará de un pequeño sitio web. La navegación se realiza utilizando las opciones de interactividad "ir a la página". De acuerdo con los creadores este modo se recomienda para guías, quiz o juegos.

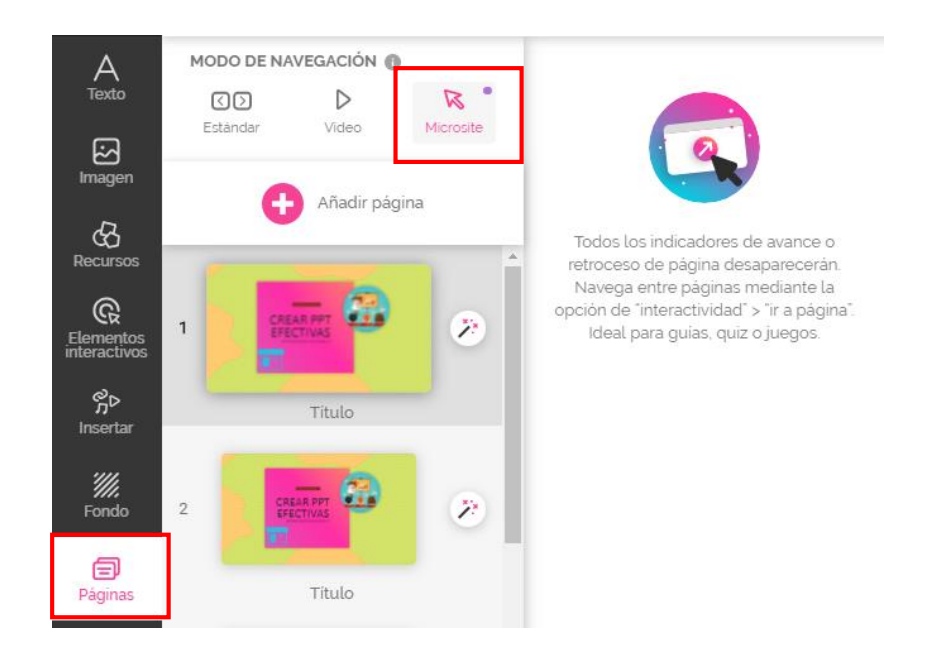

 **Añadir páginas**: esta opción permite añadir nuevas páginas a la presentación, se sigue el mismo procedimiento que se explicó anteriormente.

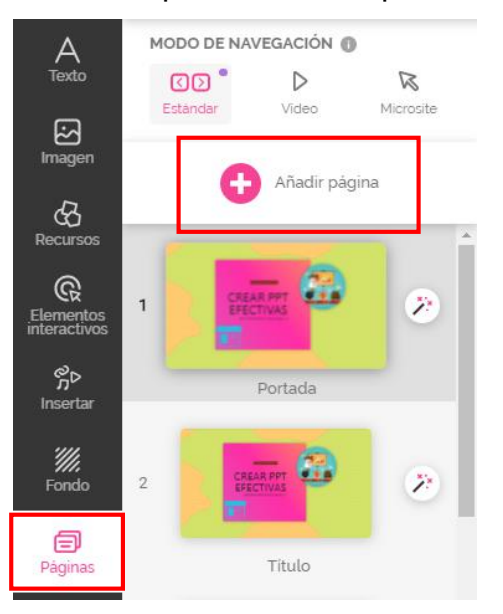

 **Página**: debajo del botón añadir páginas aparece una vista previa de cada una de las páginas que se han creado, las cuales están numeradas. A estas se les puede asignar un título, para ello debe dar clic donde está la palabra "Título" y escribir el nuevo.

Se puede duplicar una página o eliminarla

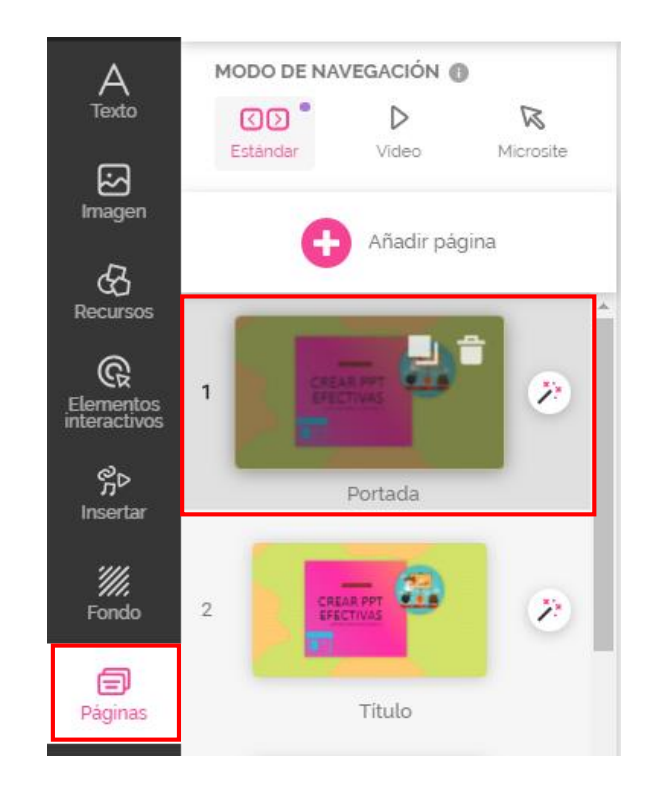

 **Agregar transiciones**: las transiciones corresponden a un efecto a la hora de presentar cada página. Para activar el panel de transición se debe dar clic al siguiente botón:

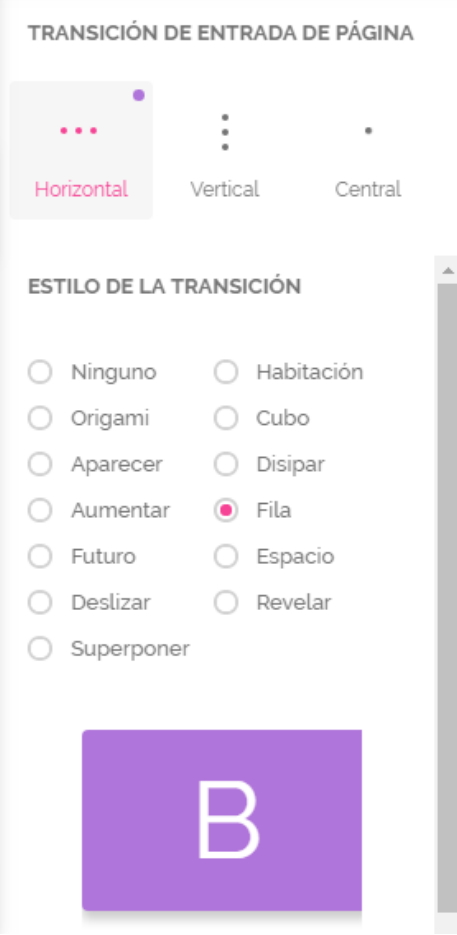

La transición se puede agregar de manera horizontal, vertical o desde el centro, por cada uno hay diferentes efectos.

 **Ordenar las páginas**: para reordenar las páginas y moverlas de posición se debe seleccionar la página a mover, presionar clic y sin soltar el mouse moverla a la posición deseada.

## **Interactividad y animación**

En el lateral derecho de la pantalla se tienen los botones de interactividad y animación.

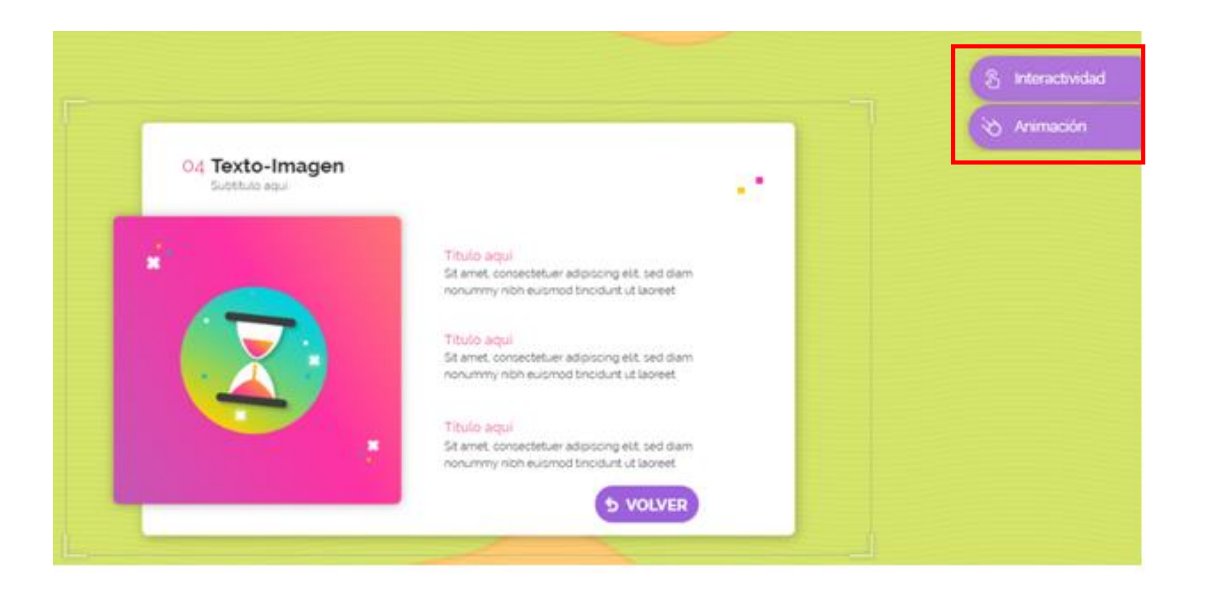

 **Interactividad**: está opción permite convertir imágenes o elementos normales en botones. Por ejemplo, la flecha a la derecha indica avanzar, para configurar la interactividad, primero se debe agregar la imagen y seleccionarla.

La interactividad se puede agregar desde el botón de la derecha o a través

del botón que aparece sobre la imagen.

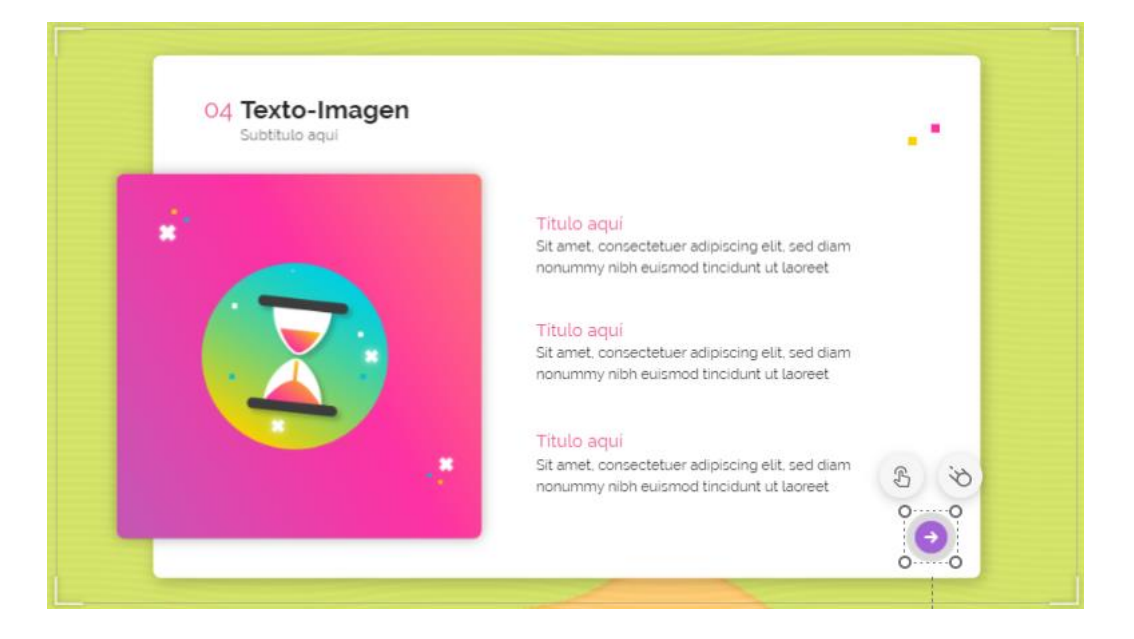

Luego, se va a configurar la acción que realizará. En este caso se pueden elegir cuatro diferentes: una etiqueta, una ventana, ir a una página o un enlace.

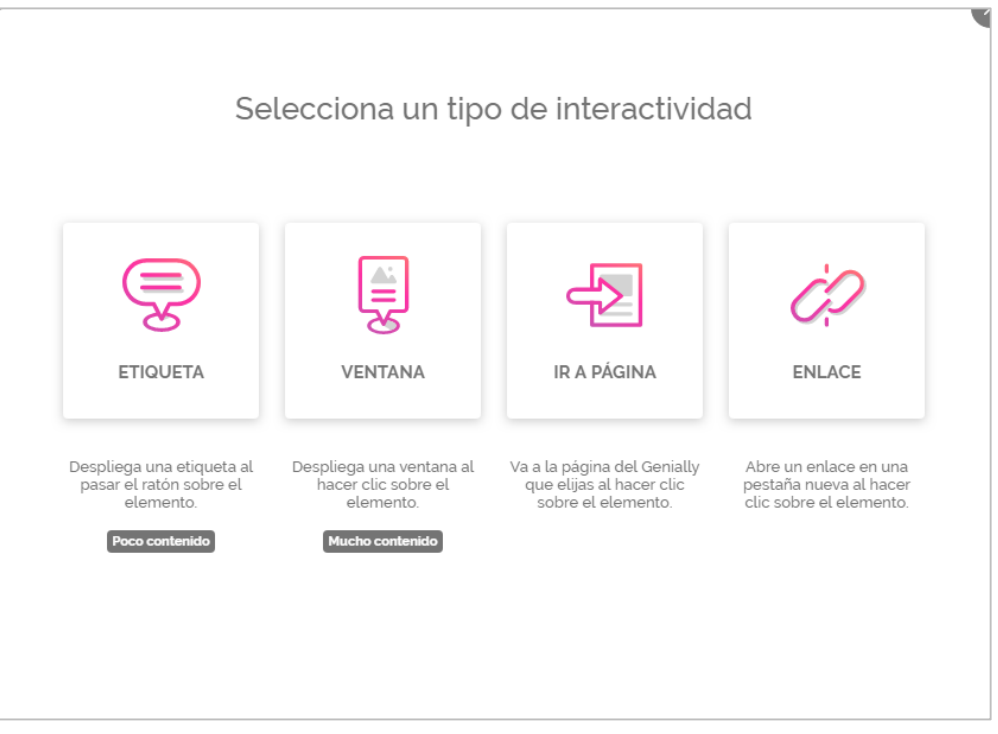

o **Etiqueta:** esta acción se utiliza cuando se va a agregar poco contenido, aparece cuando se posiciona el mouse sobre el botón. Por ejemplo, si colocamos una imagen de la célula y se desea identificar cada una de las partes.

- **Se agrega la imagen.**
- Se agrega el botón deseado.

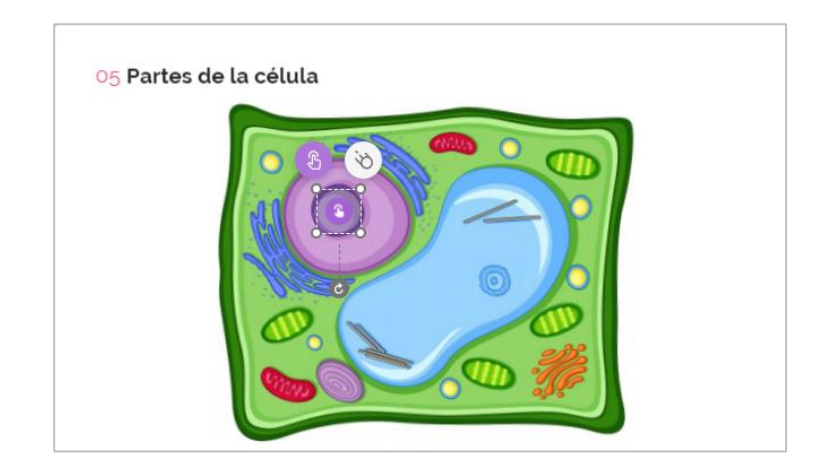

- Se selecciona en la interactividad la opción de etiqueta.
- Se escribe el texto que aparecerá.

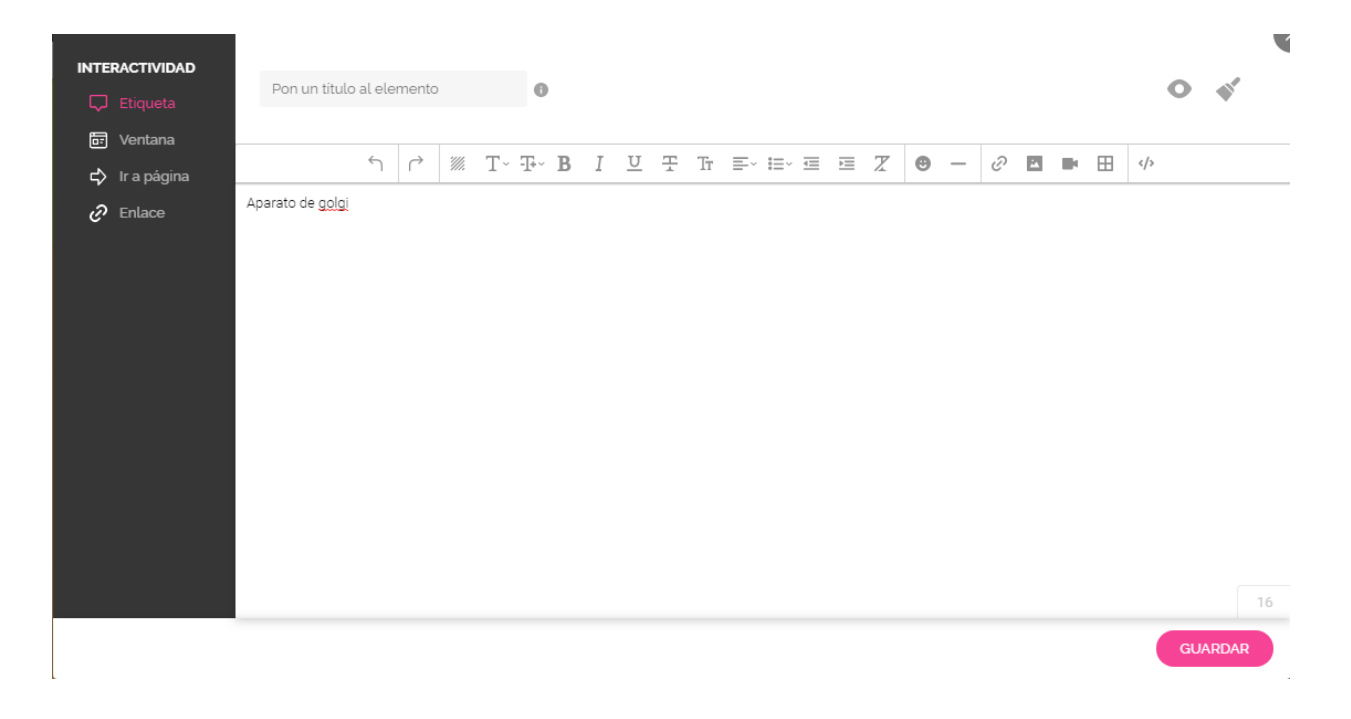

Al texto se le puede aplicar algunas configuraciones como color, tamaño del texto, negrita, cursiva, alineación, entre otros.

A través de esta ventana se pueden agregar enlaces, imágenes, videos.

Al terminar se le da clic en **Guardar**.

Para verificar la etiqueta creada se debe ir a la vista previa de la página, al posicionar el mouse sobre los elementos interactivos aparece la etiqueta.

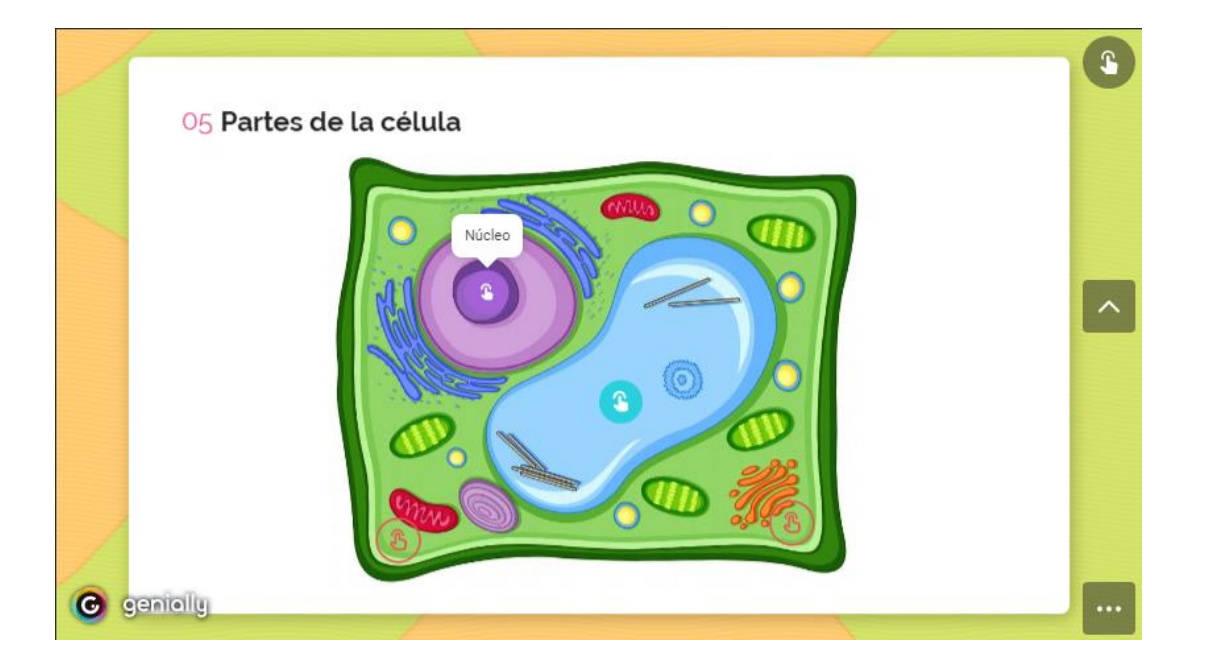

o **Ventana:** por medio de esta acción de interactividad se puede agregar un poquito más de contenido como por ejemplo una definición o un proceso. Este se activa al dar clic sobre el botón con interactividad y aparece como una ventana sobre la imagen.

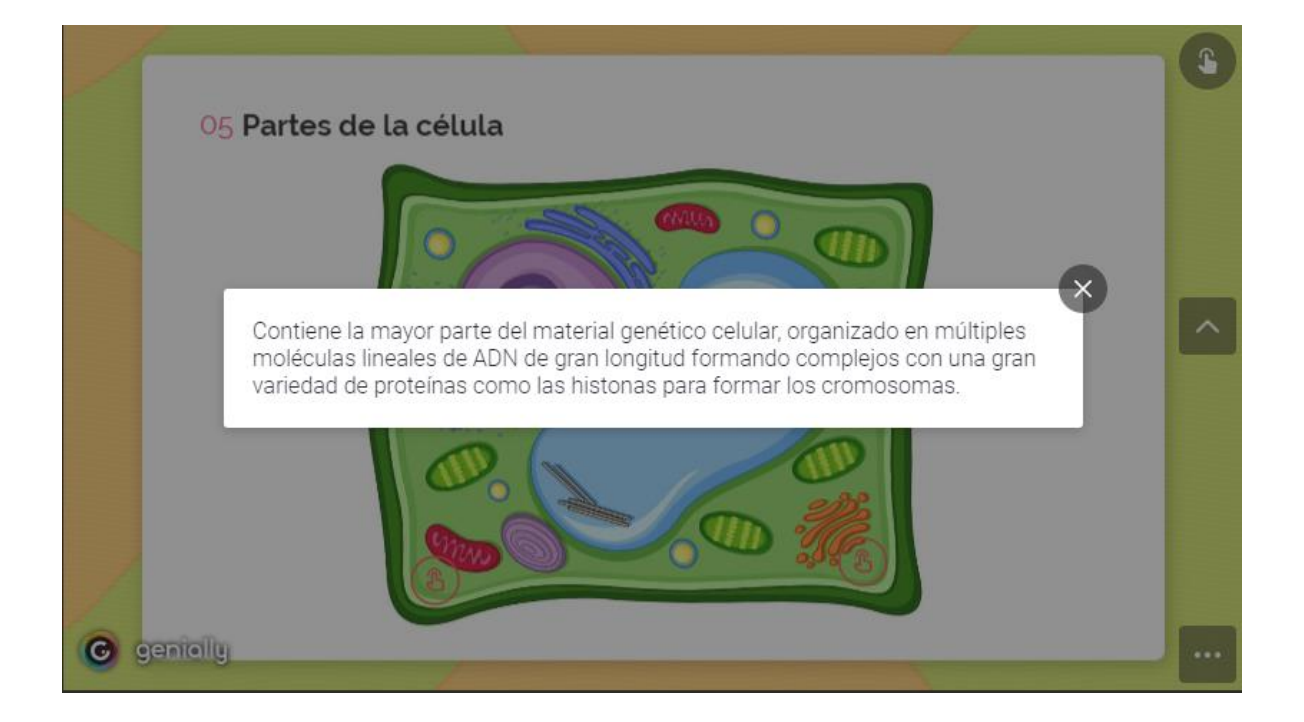

La configuración es la misma que la etiqueta con las mismas opciones y solo se varia el tamaño.

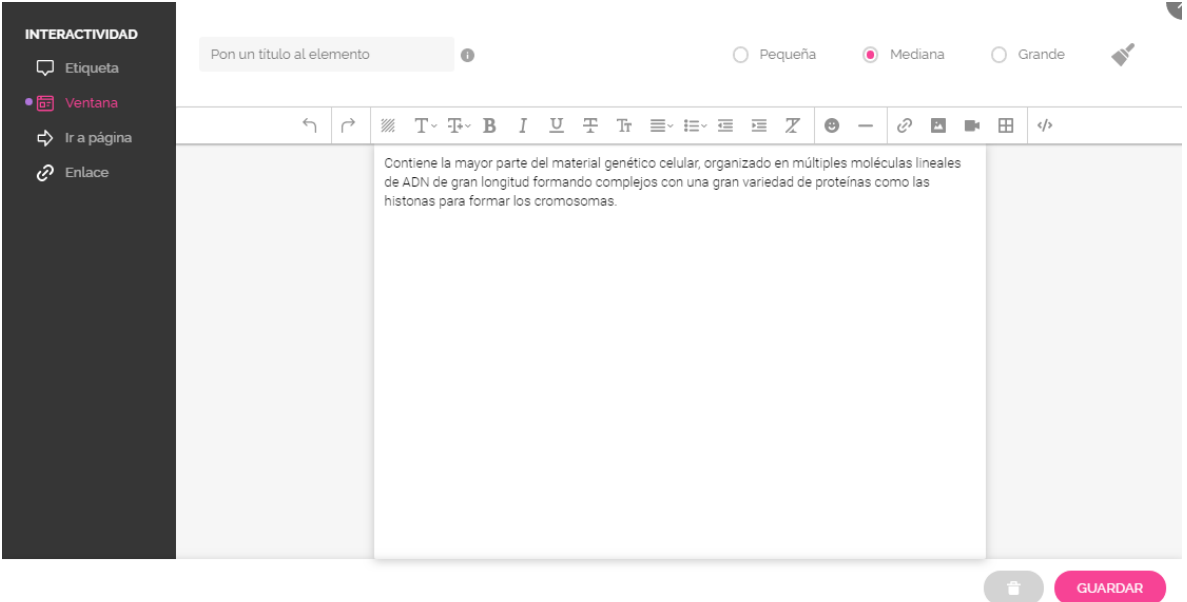

o **Ir a página:** esta interacción permite indicar a que página específica de la presentación debe ir el botón. Al seleccionar la opción **Ir a página** se muestran todas las páginas que se tienen.

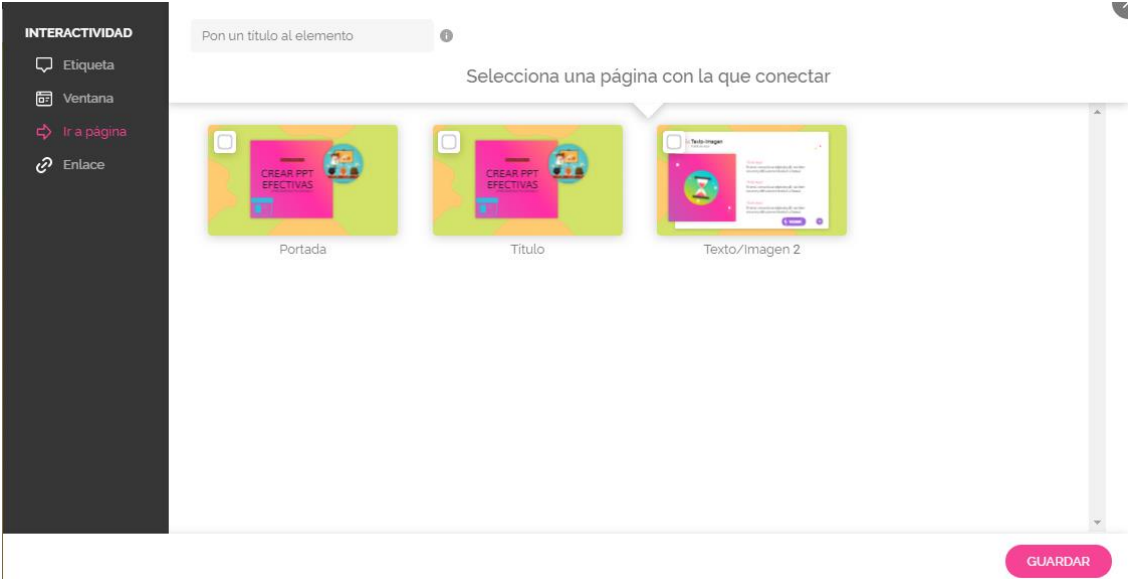

o **Enlace:** por medio de esta acción se puede abrir un sitio de internet, en este caso la interactividad funcionará como un botón que abrirá una pestaña del navegador con el sitio deseado. Solo deberá copiar y pegar la URL del sitio.

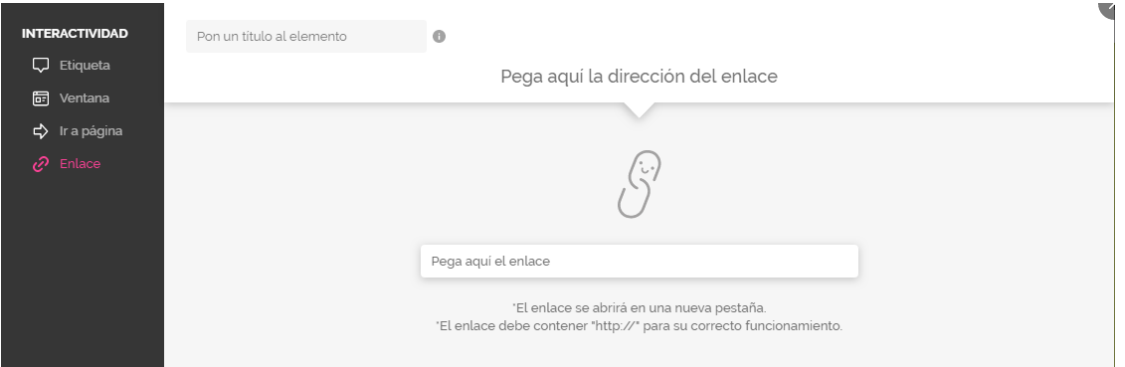

#### **Animación**:

Permite agregar efectos de entrada, salida y movimiento a cada elemento de la página, sea texto, imagen, video o botón. Se puede seleccionar el tipo de animación, la dirección y el efecto.

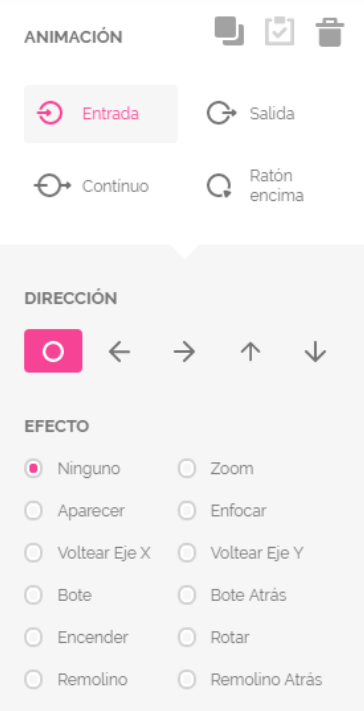

# **Compartir y publicar**

Cuando ya se tiene lista la presentación se le puede dar clic sobre el botón Listo

**W** iLISTO! que aparece en la barra de título, para presentarla y compartirla. En este caso se tienen 3 opciones: presentar, compartir y descargar.

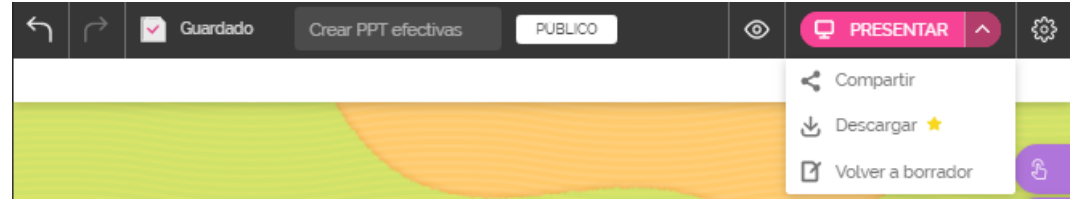

Ya vimos anteriormente que **Descargar** solo sirve para el plan Premium.

#### **Presentar**

Abre una nueva pestaña del navegador, se muestra la presentación, datos del autor, opciones de interacción, ejemplos de creaciones, comentarios, entre otros.

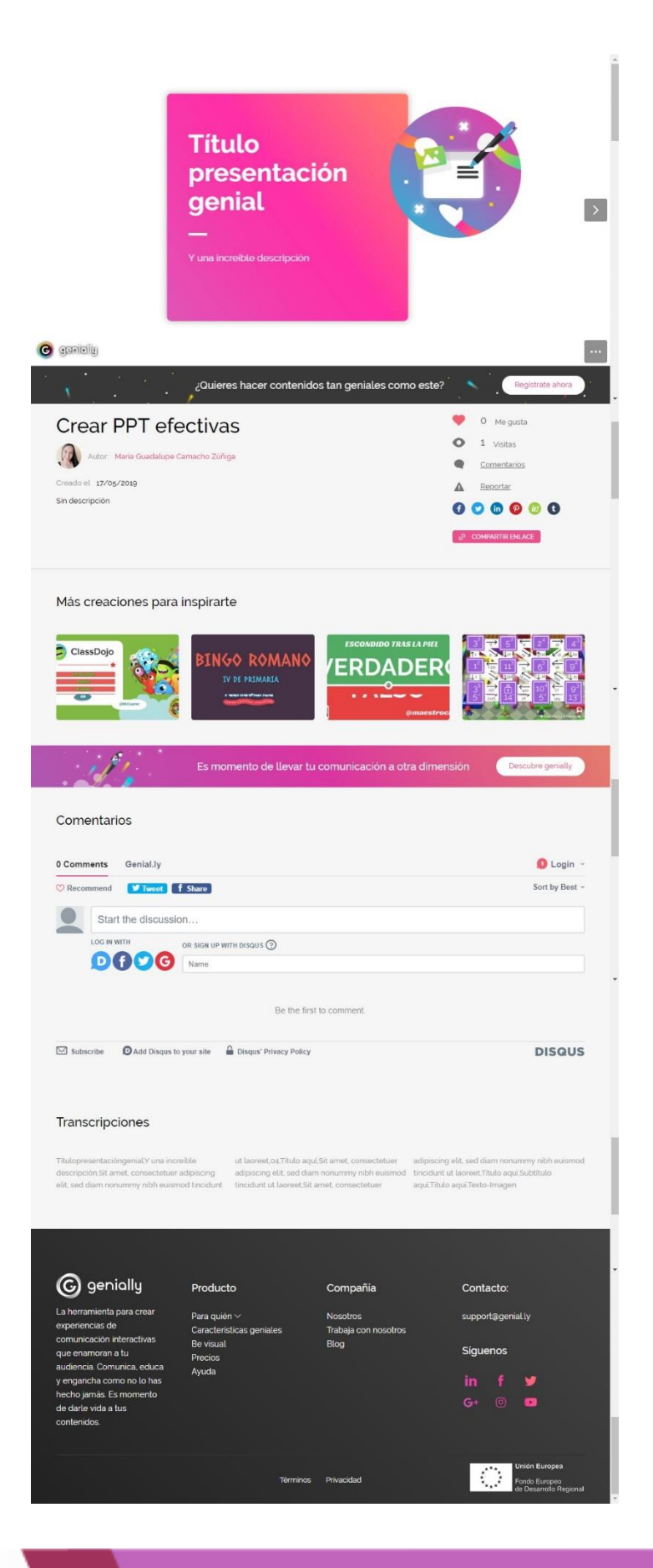

٠

En la opción **Compartir**, se despliegan diferentes modos de compartir la presentación ya sea mediante enlace, código para incrustarlo en un sitio, vía correo o redes sociales.

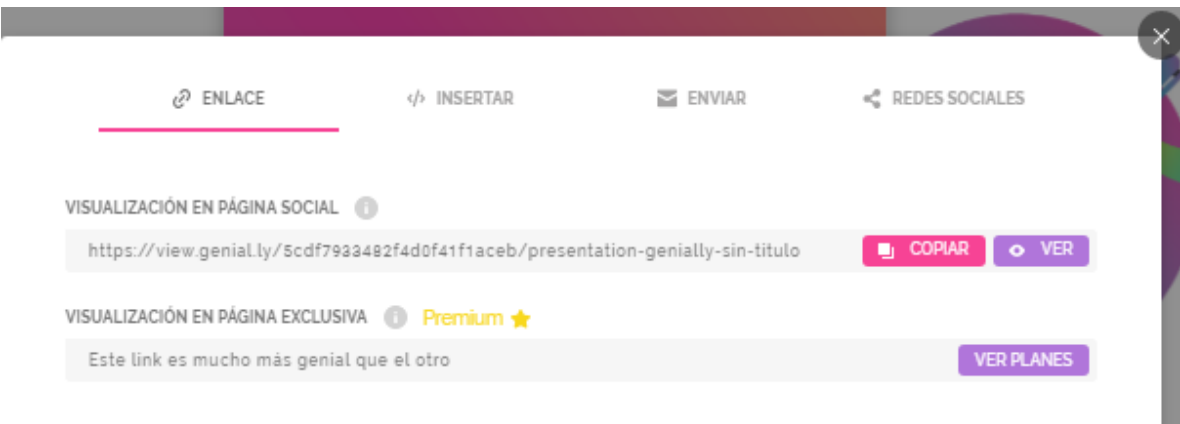

De esta manera se han recorrido cada una de las opciones que se tienen en Genially para crear una presentación llamativa y efectiva.

**"Es el momento de explorar, de ser creativos y de trabajar"**.

## **Recomendaciones para el diseño en genially**

- Seguir la metodología para crear presentaciones.
- Pensar cuales contenidos pueden ser interactivos.
- Combinar la presentación con elementos de texto, imagen, video, preguntas de evaluación y elementos interactivos.
- Aplicar una metáfora pedagógica.

#### **Referencias**

Educación 3.0 (2016). Recursos educativos e interactivos con Genially. Recuperado de: [https://www.educaciontrespuntocero.com/noticias/recursos](https://www.educaciontrespuntocero.com/noticias/recursos-educativos-e-interactivos-con-genially/32056.html)[educativos-e-interactivos-con-genially/32056.html](https://www.educaciontrespuntocero.com/noticias/recursos-educativos-e-interactivos-con-genially/32056.html)

Sitio oficial de Genially. (2018). Enlace: <https://www.genial.ly/>

Rodríguez, R. (2015). Organizadores gráficos: herramientas para aprender a organizar la información de lo textual a lo visual. Recuperado de: [http://repositorio.uca.edu.ni/3244/1/organizadores\\_graficos....pdf](http://repositorio.uca.edu.ni/3244/1/organizadores_graficos....pdf)

Universidad Loyola Andalucía. (2015). Genially. Recuperado de: <https://www.youtube.com/watch?v=gUcvW0RzIVk>

Todas las imágenes utilizadas en este recurso son propias.

### **Conclusiones**

La propuesta del proyecto tenía como objetivo el desarrollo de competencias básicas para la creación de presentaciones digitales efectivas por parte de los docentes de la UTN para el mejoramiento de los procesos de aprendizaje y académicos. La misma se desarrolla bajo una modalidad virtual principalmente porque se debe atender a una población que forma parte de los diferentes recintos con los que cuenta la universidad y que se ubican en diferentes áreas geográficas de Costa Rica, lo cual no les permite movilizarse y no tienen el tiempo disponible para hacerlo. De su desarrollo se desprenden las siguientes conclusiones:

- Los entornos virtuales de aprendizaje son herramientas que nos permiten generar procesos de aprendizaje acordes con la sociedad del presente siglo y sus necesidades, en este caso atendiendo a la necesidad de distancia y tiempo de los académicos de la UTN, de manera que los docentes no se deben movilizar para capacitarse y mantenerse actualizados y lo pueden hacer en sus tiempos libres.
- Los entornos virtuales de aprendizaje nos permiten flexibilizar los procesos educativos, plantear diferentes actividades y generar nuevas competencias en los aprendientes. A través de estos se atiende a una mayor población y se pueden generar procesos de calidad que serán de utilidad para el mejoramiento de las actividades académicas.
- El generar propuestas de aprendizaje utilizando entornos virtuales requiere de un trabajo arduo por parte del tutor, requiere de mucho tiempo para su planificación, el desarrollo de los contenidos y la creación de actividades de aprendizaje que permitan conseguir los objetivos planteados.
- La planificación como punto inicial debe ser pensada con la finalidad de lograr aprendizajes significativos aprovechando los recursos que se poseen. En este proceso influye que herramientas se utilizarán para el montaje del entorno, la creación de los módulos de contenidos y el planteamiento de las actividades de aprendizaje.
- En la actualidad se cuenta con múltiples posibilidades en cuanto a plataformas educativas y herramientas tecnológicas, elegir las que mejor se ajusten a las necesidades de la población y que estén al alcance de todos es una de las funciones que debe asumir el tutor.
- Al implementar procesos de aprendizaje utilizando entornos virtuales debemos tener claro que se modifican los roles tanto de los tutores como de los estudiantes. En el caso del tutor requiere de competencias en el ámbito pedagógico, tecnológico, comunicativo y evaluativo, esto porque se debe tener un manejo de la temática a desarrollar, se deben conocer y utilizar múltiples herramientas tecnológicas, la manera en que nos comunicamos a nivel presencial es muy distinta a la virtual, se debe ser asertivo, claro y conciso, y en definitiva no se evalúa de la misma forma.

En el caso de los estudiantes se deben desarrollar competencias para el uso y aprovechamiento de las tecnologías, se debe adquirir compromiso para el propio aprendizaje y el cumplimiento de las actividades planteadas. El desarrollo de procesos de autoaprendizaje y la generación de competencias del siglo XXI como el trabajo en equipo, la comunicación asertiva y el aprender a aprender deben ser asumidas con responsabilidad por parte de los aprendientes.

- Al generar recursos educativos como los módulos y las clases se debe tener en consideración las diferentes formas de aprender de los participantes, es por ello que el uso de los recursos multimedia se vuelve imprescindible. Utilizar recursos propios o libres, videos, imágenes y textos adecuados a la población y a su contexto es una gran tarea para el tutor.
- También es importante plantear diferentes tipos de actividades, tanto individuales como grupales, de manera que se puedan generar aprendizajes desde la propia experiencia y el compartir con los demás y que se puedan aprovechar los conocimientos y las habilidades que ya poseen los aprendientes.
- Valorar el tiempo que se asigna para la ejecución del proyecto, el tiempo que realmente requiere un curso para la generación de los aprendizajes

deseados y el tiempo con el que cuentan los participantes es de suma importancia.

- En general, la Maestría en Entornos Virtuales permite la apropiación y el reforzamiento de competencias y habilidades en el uso de tecnologías y ambientes virtuales para la presencialidad, la bimodalidad y la virtualidad.
- A través de esta maestría se conoce y desarrolla una metodología para la creación de entornos virtuales que tiene como objetivo el desarrollo de ambientes de aprendizaje significativos, que permitan aprender a aprender y aprender para la vida. Es una metodología que se amolda a las diferentes instituciones y necesidades educativas.